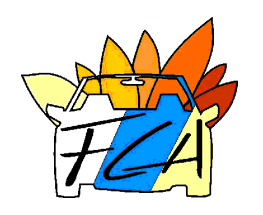

### **PERFORMANCE FACTOR (PF)**

Enlace a la página de la FIA donde se realiza el registro, creación y obtención del PF:

<https://performancefactor.fia.com/home>

Enlace al webinar explicativo del PF realizado por la RFEDA:

<https://www.youtube.com/watch?v=sWGkAaB0vqI>

<https://cem.rfeda.es/noticias/c/1/i/78364309/performance-factor-2024>

Dirección de correo electrónico que la RFEDA ha puesto a disposición de los competidores y oficiales para la aclaración de las posibles dudas que pudieran surgir con respecto al PF:

[pf@rfeda.es](mailto:pf@rfeda.es)

A continuación disponen de una Guía de Procedimiento:

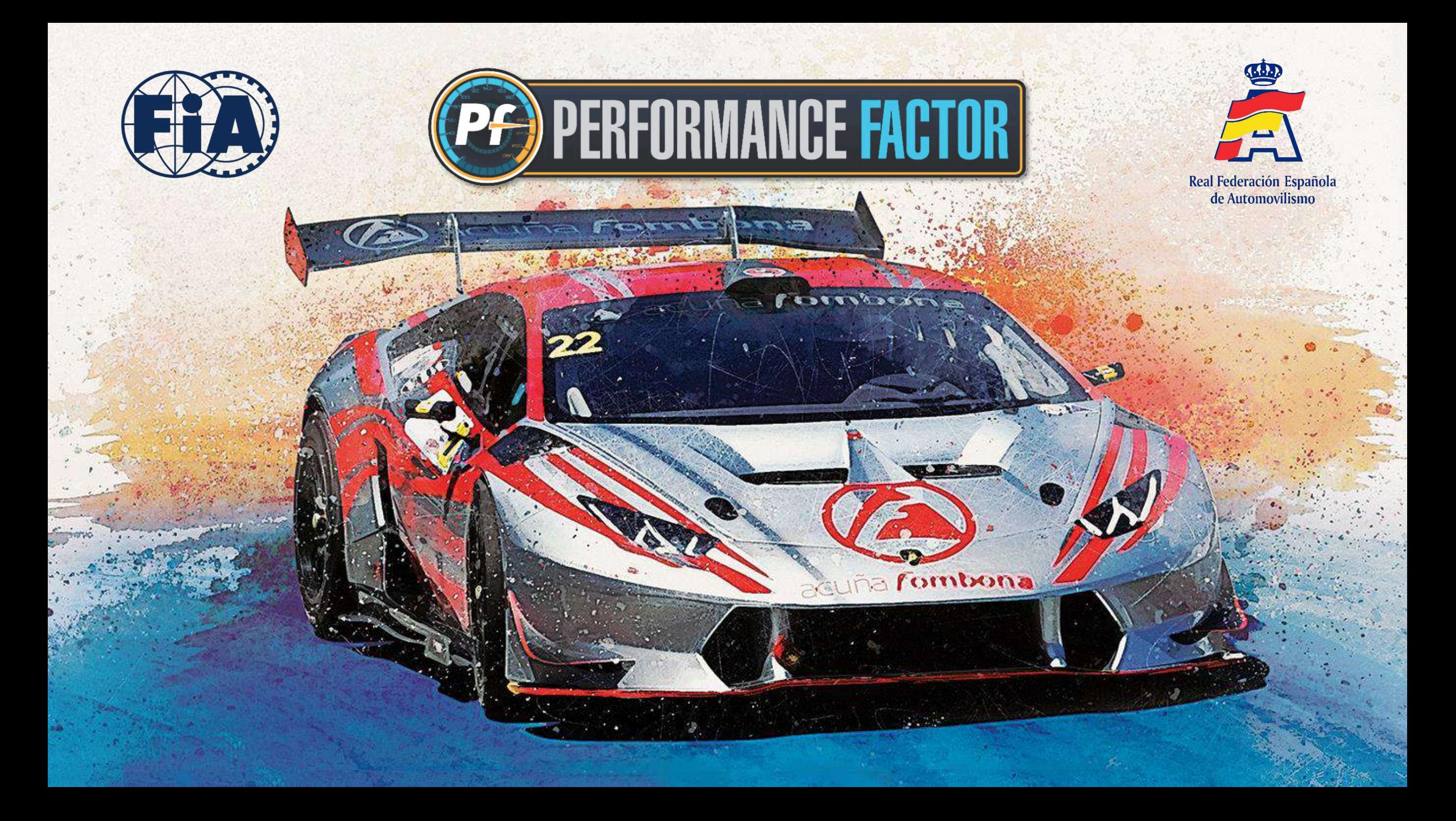

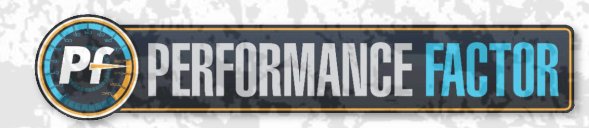

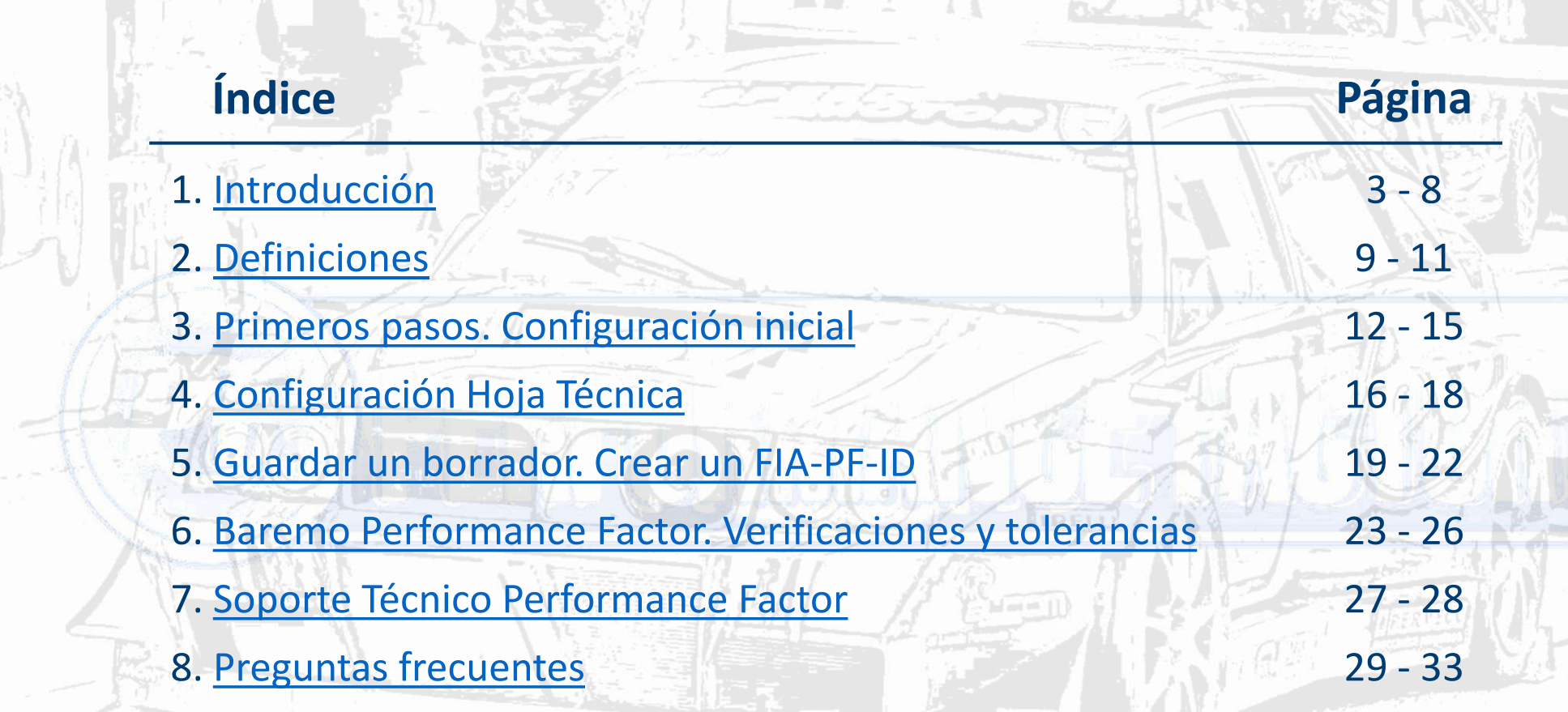

*2*

日次

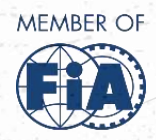

 $\begin{picture}(120,10) \put(0,0){\line(1,0){155}} \put(15,0){\line(1,0){155}} \put(15,0){\line(1,0){155}} \put(15,0){\line(1,0){155}} \put(15,0){\line(1,0){155}} \put(15,0){\line(1,0){155}} \put(15,0){\line(1,0){155}} \put(15,0){\line(1,0){155}} \put(15,0){\line(1,0){155}} \put(15,0){\line(1,0){155}} \put(15,0){\line(1,0){155}}$ 

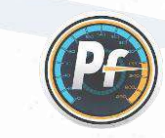

**omercial de la composición de Deportes**<br>de Deportes

<span id="page-3-0"></span>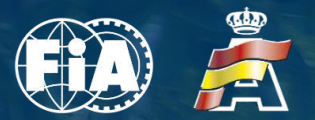

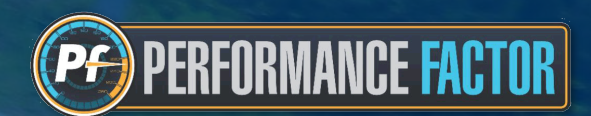

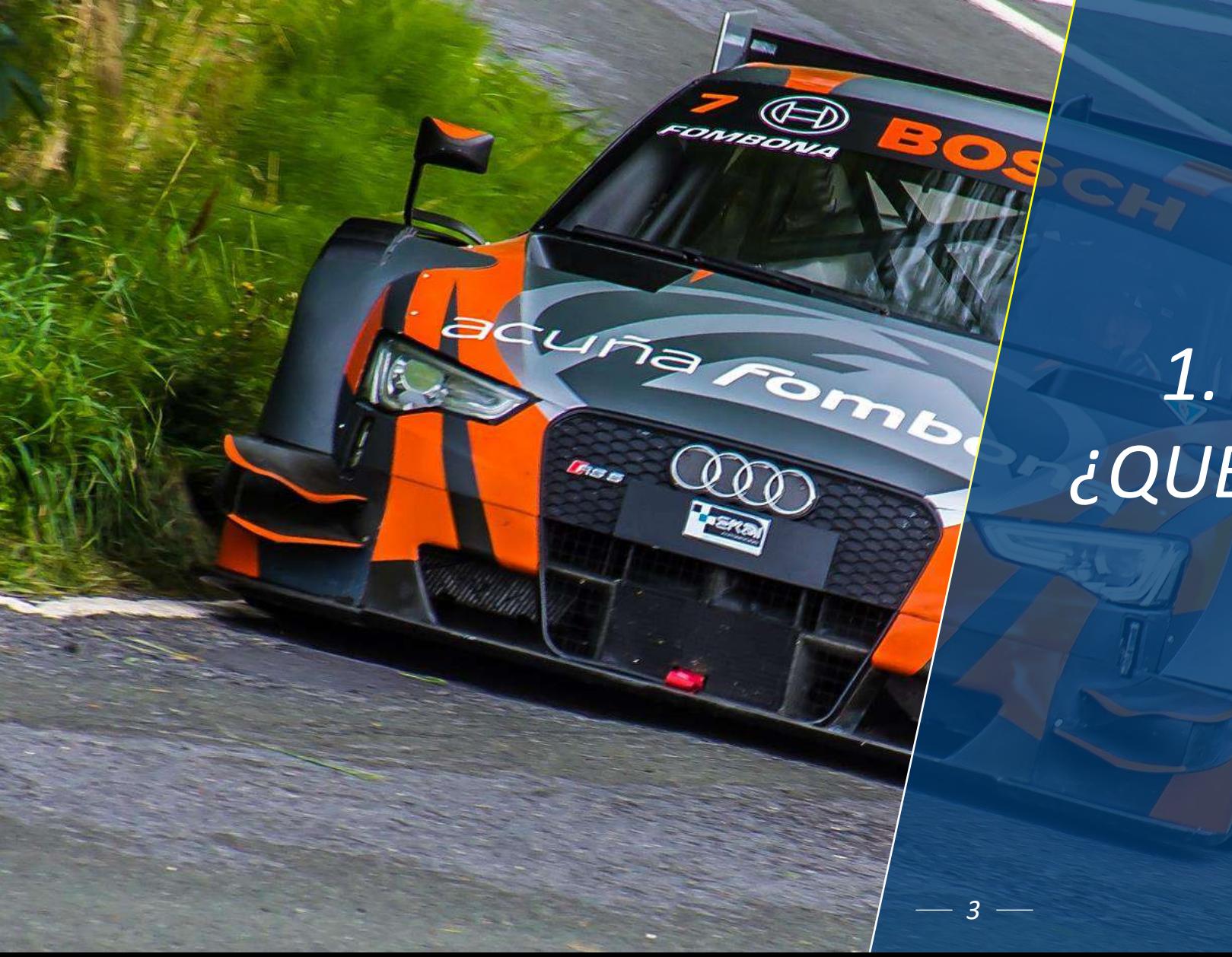

## *1. INTRODUCCIÓN: ¿QUÉ ES PERFORMANCE FACTOR?*

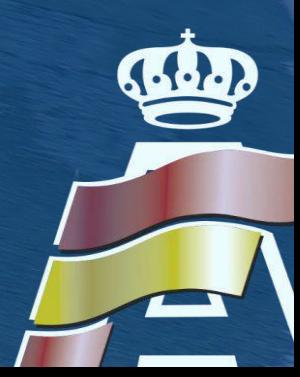

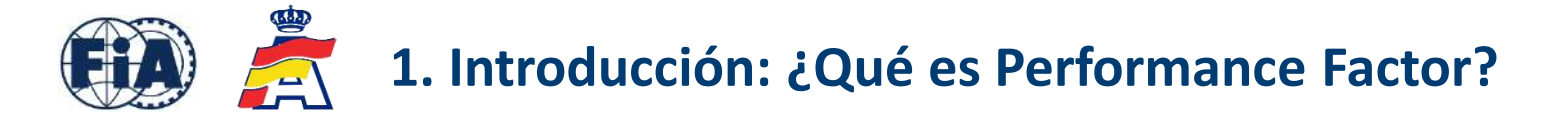

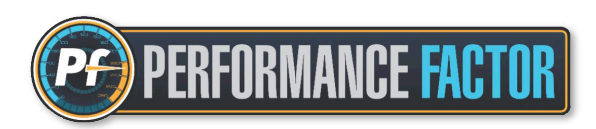

### **Concepto Performance Factor (PF)**

Es un sistema de clasificación de vehículos creado por la FIA que se empezó a aplicar en competiciones de Montaña, y que también puede aplicarse a cualquier tipo de disciplina automovilística.

Dicho proyecto nació de la necesidad de facilitar la gestión y entendimiento de la Categoría 1 de Montaña destinada a turismos y GTs, para solventar la problemática creada con la gran cantidad de grupos existentes.

Como se s[abe, la Montaña es la especialidad donde van a parar todos los grupos obsoletos o eliminados en otros certá](https://performancefactor.fia.com/home)menes, así como vehículos de copas monomarcas que se han dejado de convocar por parte de las marcas, lo cual hacía inviable la gestión de tantos grupos y tantos reglamentos técnicos de procedencia diferentes. En consecuencia, la FIA y su departamento técnico elaboraron este concepto basado en un parámetro que sirve para catalogar los diferentes vehículos admitidos, y clasificarlos en base a su nivel de prestaciones, sin importar su grupo de procedencia.

Dicho sistema y su cálculo es fruto de años de desarrollo por parte de la FIA, debiendo introducir los parámetros del vehículo que nos solicitan en la [plataforma](https://performancefactor.fia.com/home) creada al efecto. Estos parámetros hacen referencia al motor, peso, transmisión, chasis y aerodinámica. Por muy complicado que pueda parecer inicialmente, los parámetros son posibles de conseguir y algunos están sujetos a la decisión del interesado, que puede "jugar" con la preparación del vehículo y posicionarlo en la clase que le interese.

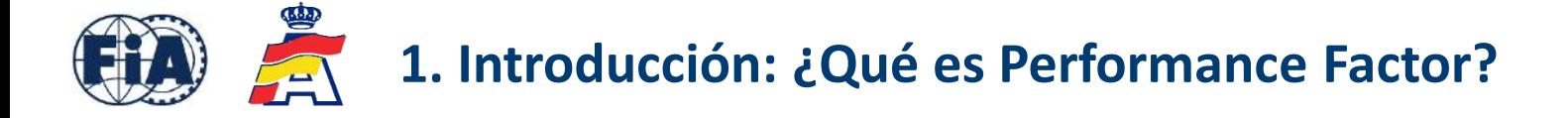

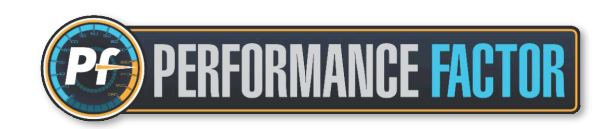

Gracias al Performance Factor, la práctica totalidad de vehículos Turismos y GTs están admitidos, siempre y cuando cumplan con los requisitos técnicos de seguridad

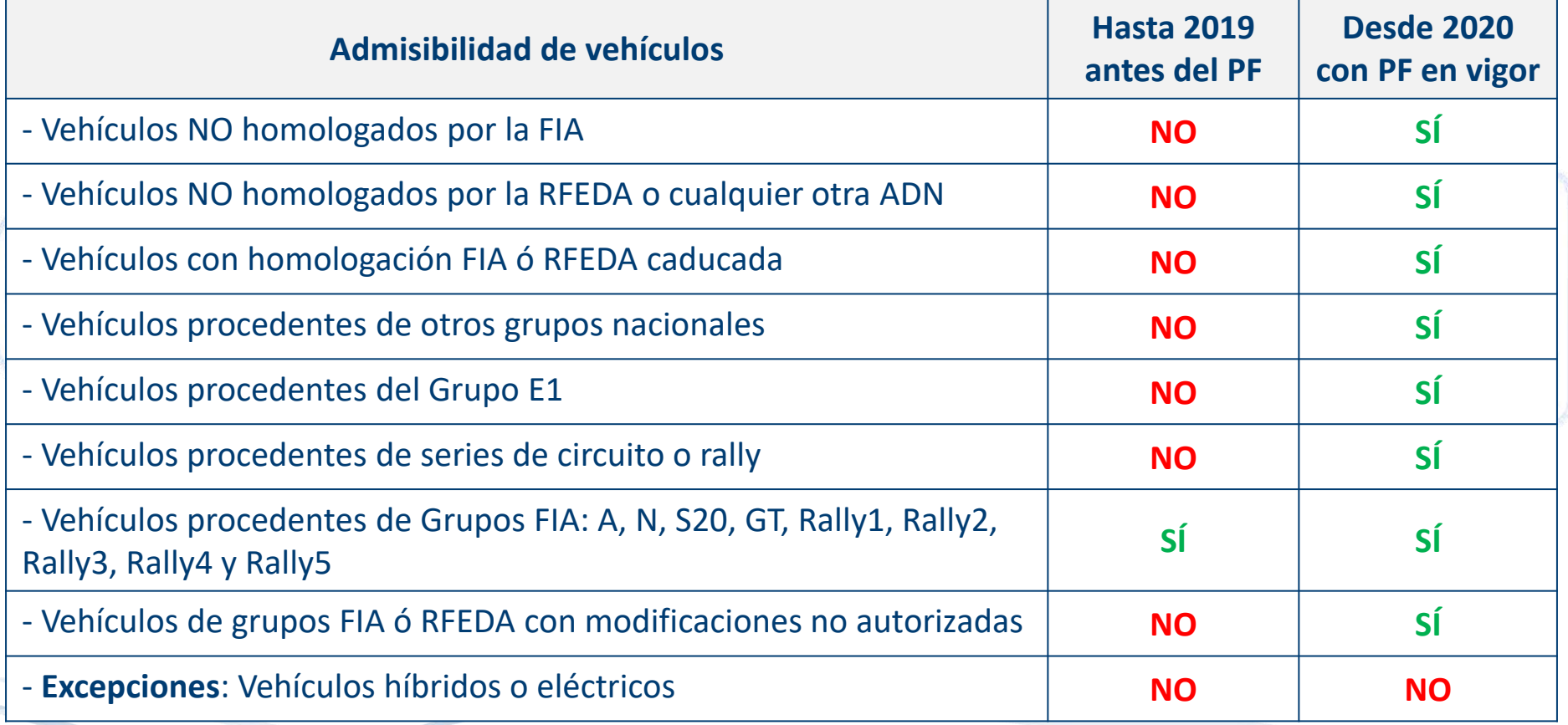

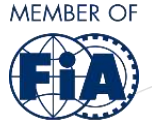

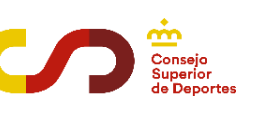

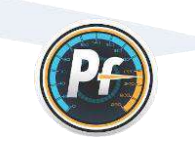

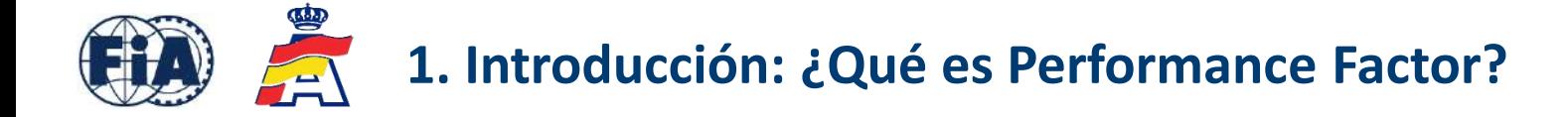

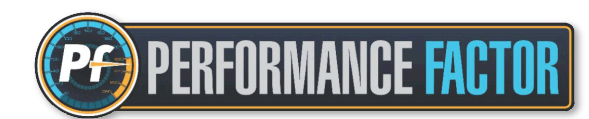

### **Cuadro de grupos y clases CEM hasta 2019 anterior a normativa Performance Factor**

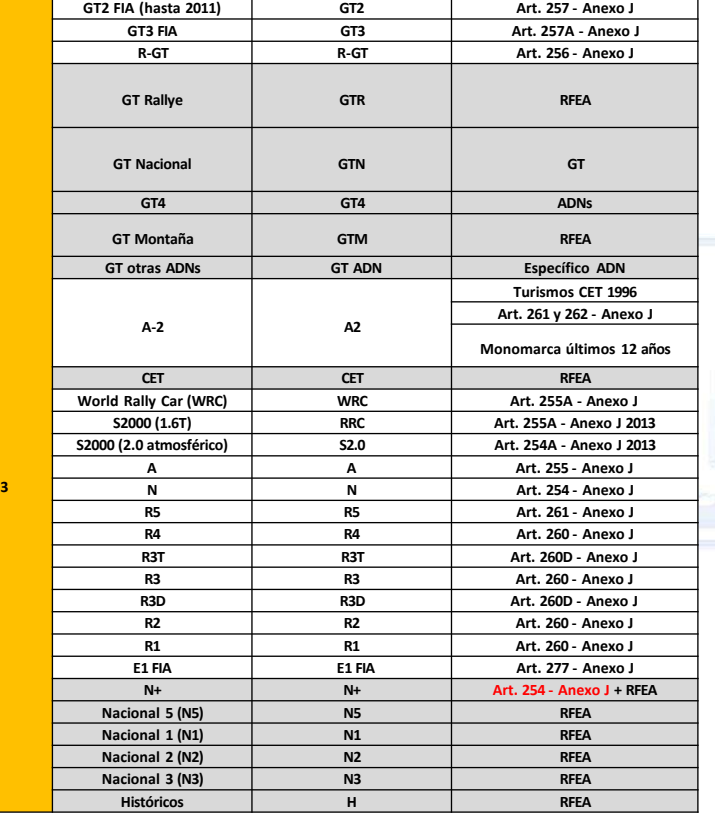

### **Cuadro de grupos y clases CEM con normativa vigente Performance Factor**

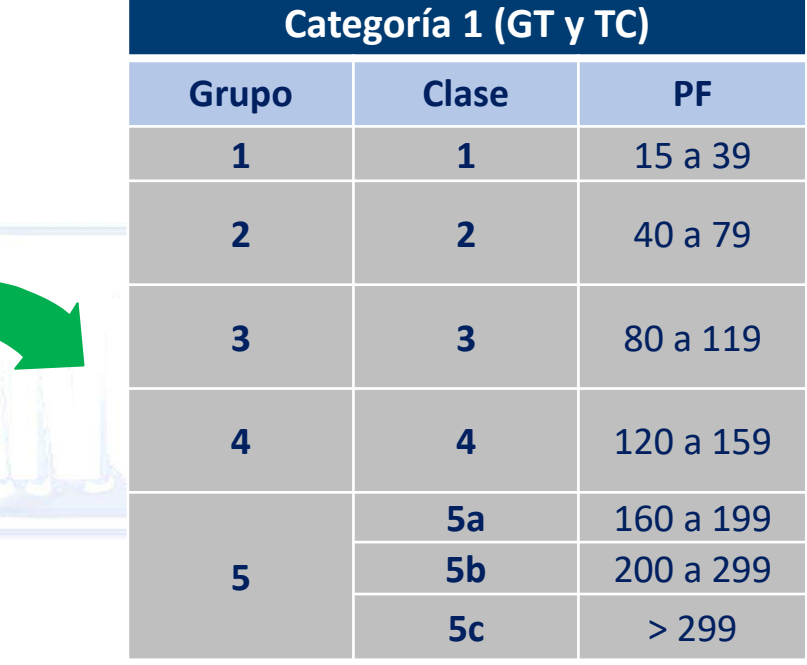

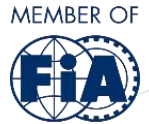

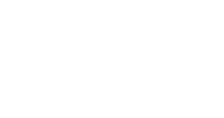

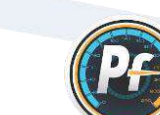

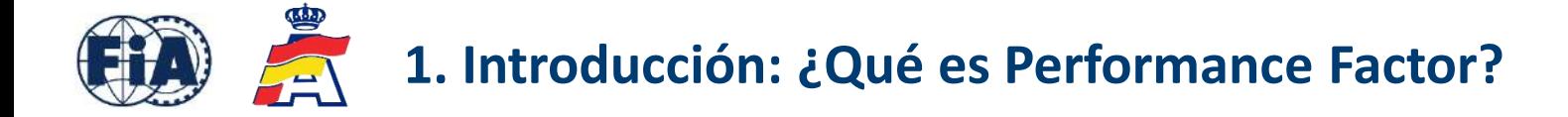

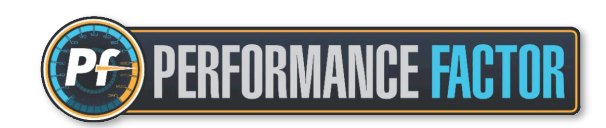

Varias ADNs de diferentes países han apostado por esta plataforma, siendo la RFEDA una de las primeras en hacerlo, y colaborando muy activamente con la FIA en el desarrollo de la misma:

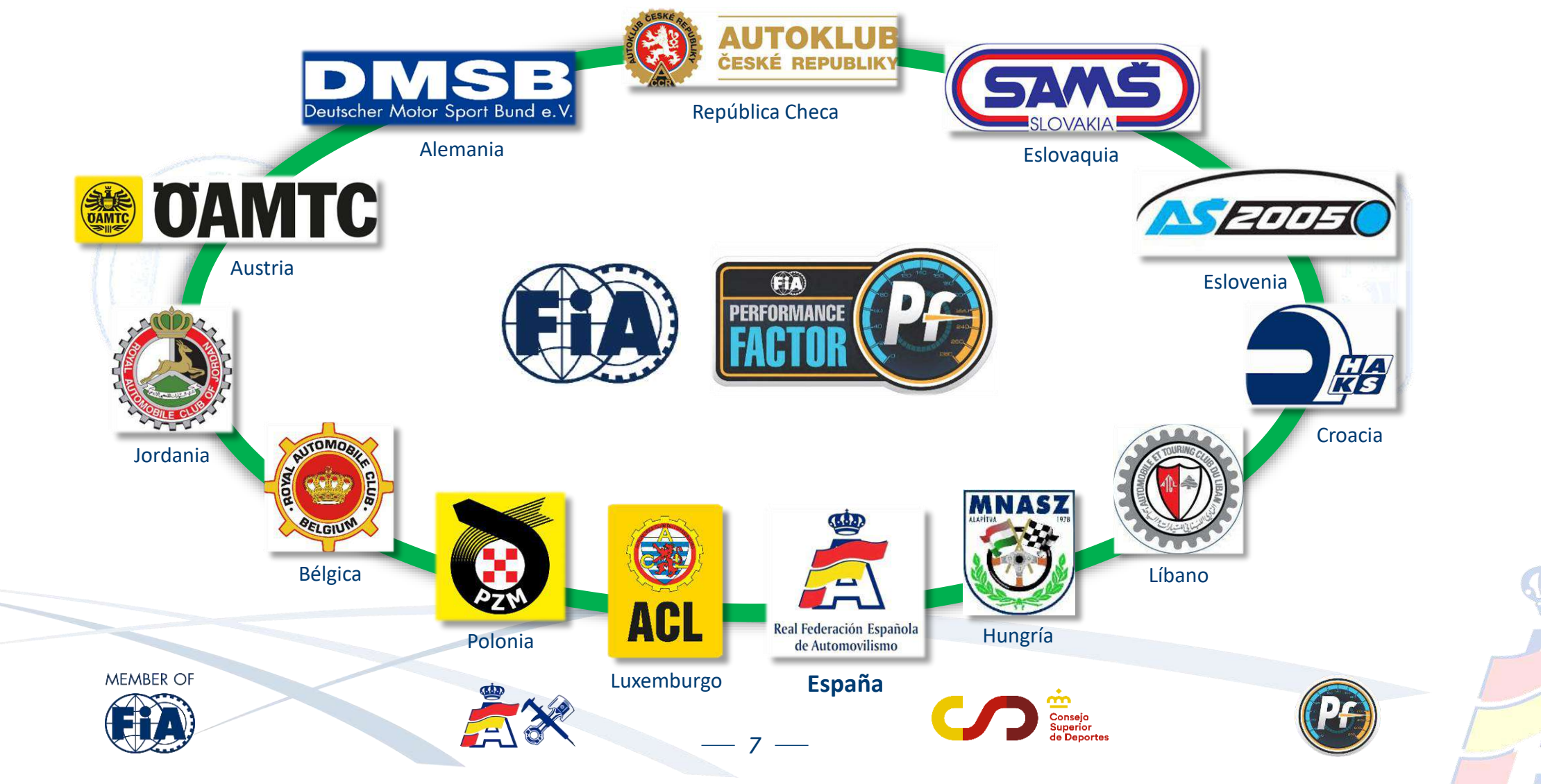

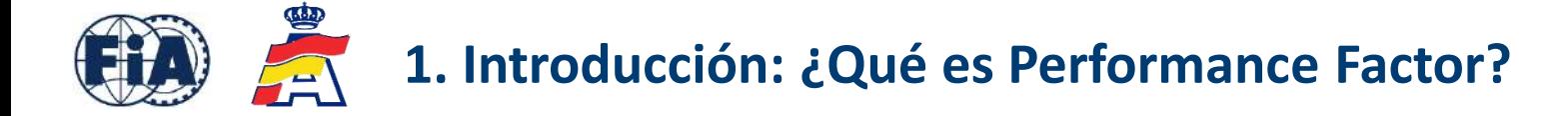

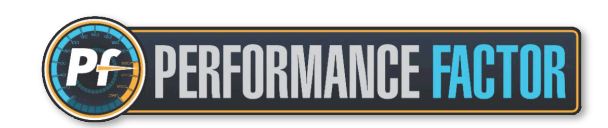

A su vez, a la RFEDA le han seguido cada vez más Federaciones Autonómicas que también han decidido apostar por esta plataforma en sus campeonatos autonómicos:

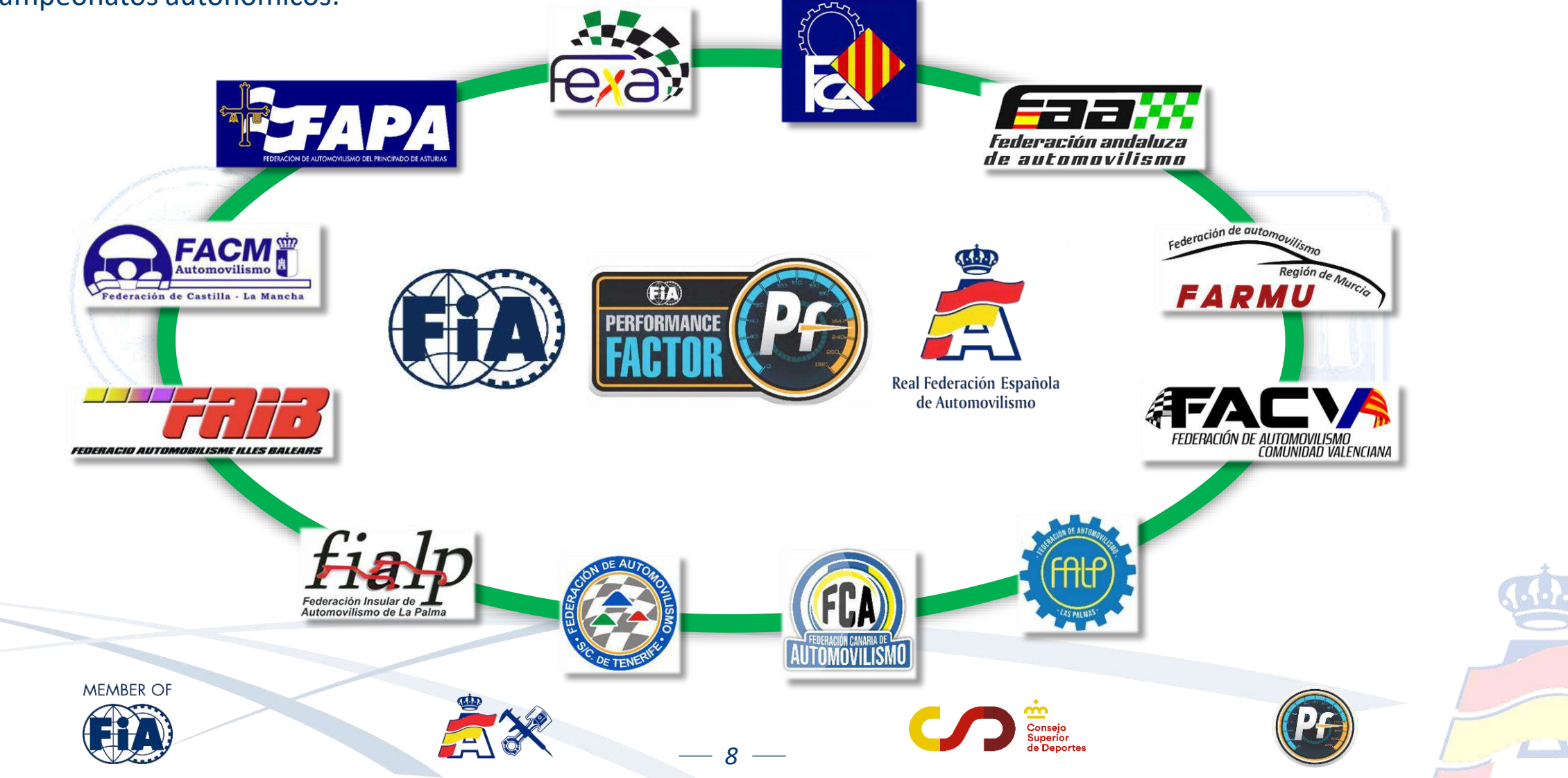

<span id="page-9-0"></span>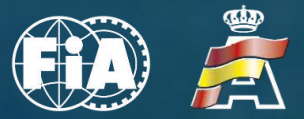

AVON

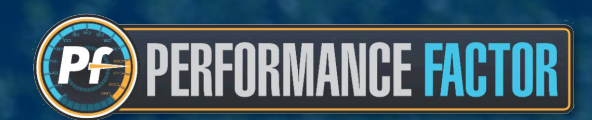

# *2. VOCABULARIO Y DEFINICIONES*

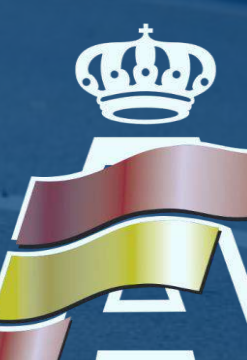

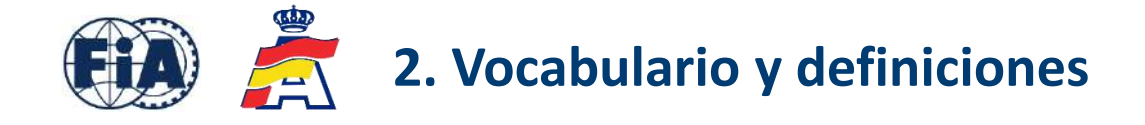

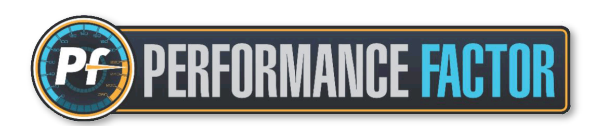

Con el fin de ayudar a los usuarios a familiarizarse con la plataforma, a continuación describimos algunas definiciones relacionadas con el Performance Factor :

- **Plataforma**: se denomina así al sitio web Performance Factor : [performancefactor.fia.com](https://performancefactor.fia.com/home)
- **PF**: son las siglas de **P**erformance **F**actor, utilizadas habitualmente en documentos oficiales y reglamentos.
- **Borrador**: lugar dentro de la plataforma en el que se rellenan los parámetros solicitados para crear la Hoja Técnica. El borrador es editable y siempre se puede guardar.
- **Hoja Técnica**: también denominada en inglés "Technical Sheet". Documento final en formato pdf. creado a partir de un borra[dor previamente completado. Una vez creado, se queda guardado y se puede eliminar, pero ya no se puede e](https://performancefactor.fia.com/home)ditar. Imprescindible para realizar la inscripción a las pruebas que aplican normativa vigente Performance Factor.
- **Baremo**: cuadro que se utiliza para saber la clase del vehículo en función del coeficiente obtenido. Debe figurar siempre en el reglamento de la competición que aplica normativa Performance Factor.

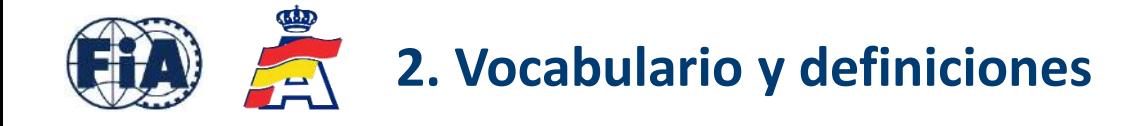

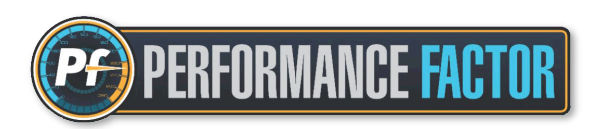

- **Coeficiente**: valor numérico que se obtiene al completar la Hoja Técnica. La plataforma realiza un cálculo con los parámetros declarados en la Hoja Técnica, y ese valor numérico determina el nivel de prestaciones del vehículo. Es inversamente proporcional, es decir, cuanto más pequeño es el valor numérico, mayor nivel de prestaciones del vehículo. Por ejemplo, un vehículo con coeficiente 50 tiene mayor nivel de prestaciones que otro con coeficiente 200.
- **FIA-PF-ID**: también denominado "PF-ID" ó simplemente "ID", es el código de dígitos que aparece junto al coeficiente en la parte [superior derecha de la Hoja Técnica. Cada Hoja Técnica tiene un código exclusivo, que se debe facilitar al orga](https://performancefactor.fia.com/home)nizador de la prueba en el momento de realizar la inscripción.
- Tolerancias: cuando se verifica sobre una Hoja Técnica, hay que tener en cuenta que algunos de los parámetros declarados tienen un margen de tolerancia establecido. Todas estas verificaciones y tolerancias se tendrán en cuenta únicamente con el vehículo en configuración y neumáticos de seco.

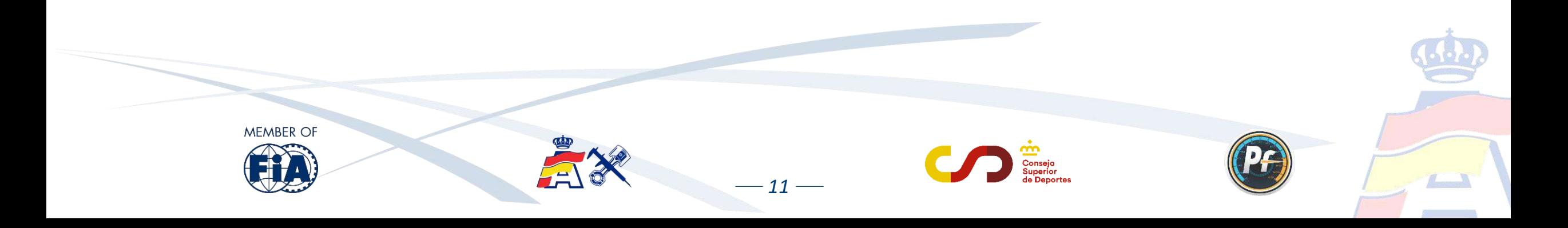

<span id="page-12-0"></span>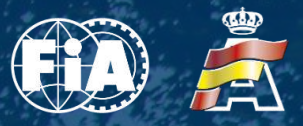

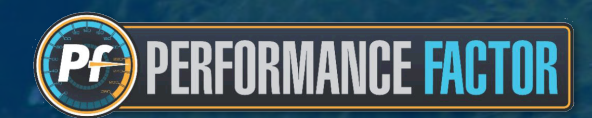

### *3. PRIMEROS PASOS. CONFIGURACIÓN INICIAL*

GNP)

 $-12-$ 

RICH

**PROFIKO** 

Lew

ratschi

FPM

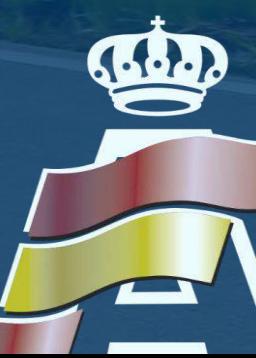

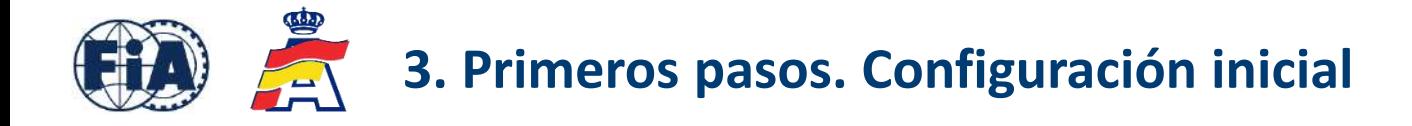

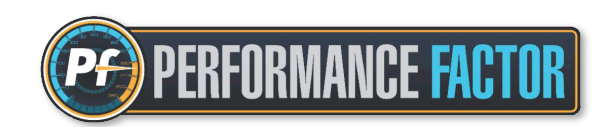

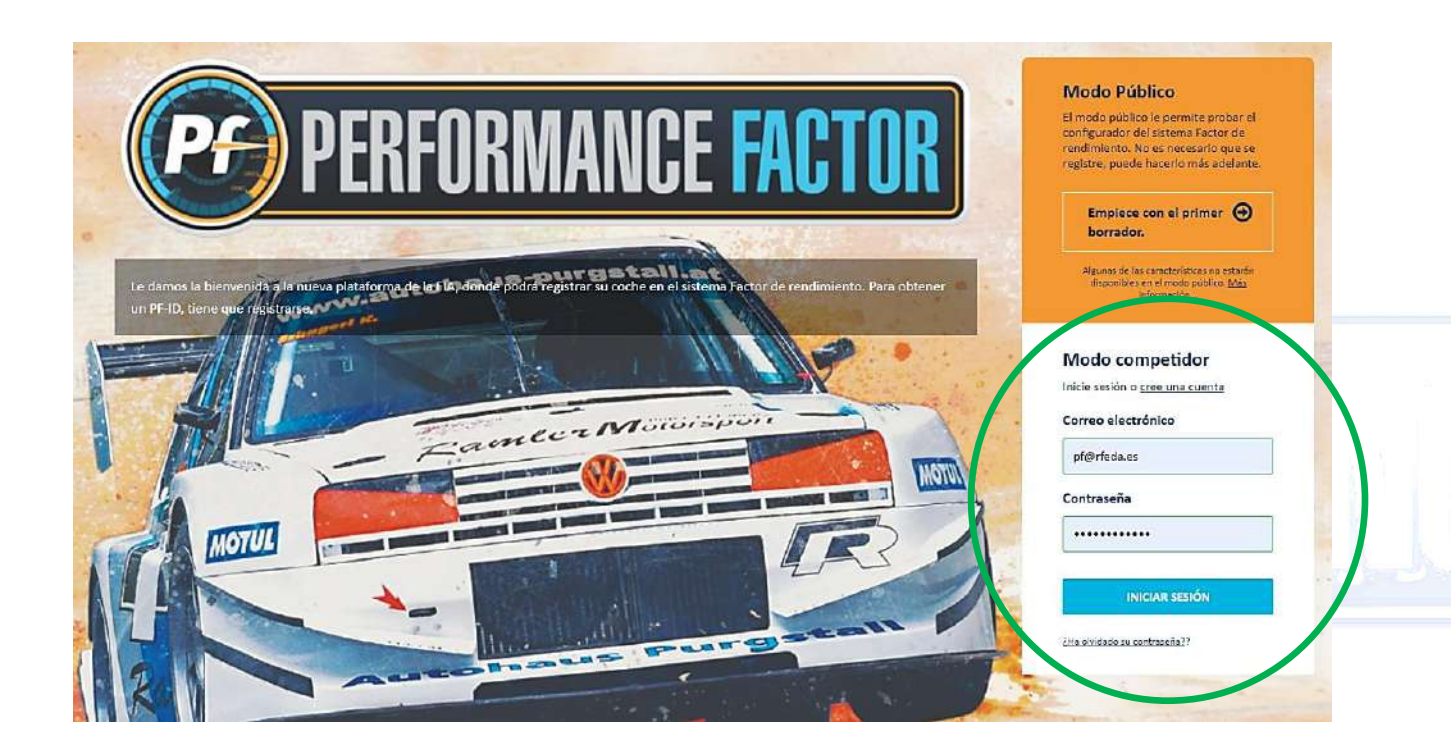

 $-13-$ 

- 1. En la web [performancefactor.fia.com](https://performancefactor.fia.com/home), seleccionar el idioma español "**Es**" en la parte superior derecha de la página.
- 2. Ir a Modo competidor, en la opción que viene subrayada como crear una cuenta y [completar los datos para crear la cuent](https://performancefactor.fia.com/home)a asociada.
- 3. La contraseña debe contener como mínimo diez caracteres, entre ellos una letra mayúscula, una letra minúscula y un número.
- 4. Se enviará un correo a la cuenta de email asociada para confirmar la creación de la cuenta.
- 5. Tras crear y confirmar la cuenta, iniciar sesión introduciendo el correo electrónico y la contraseña

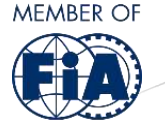

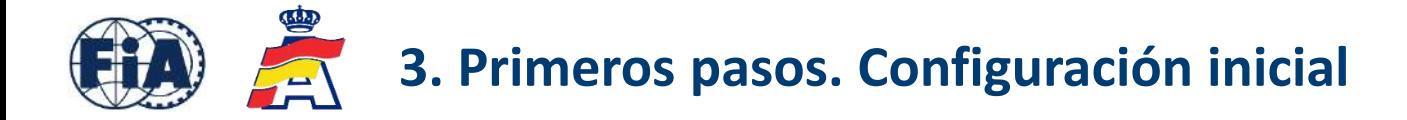

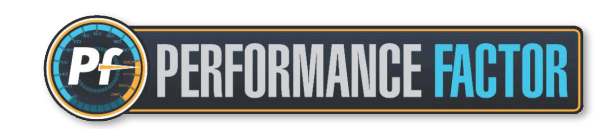

Aparecerá el Garaje con las simulaciones que hay guardadas. Si se entra en la cuenta por primera vez, o si no hay simulaciones guardadas, ir directamente a la opción "Registrar un coche nuevo":

*14*

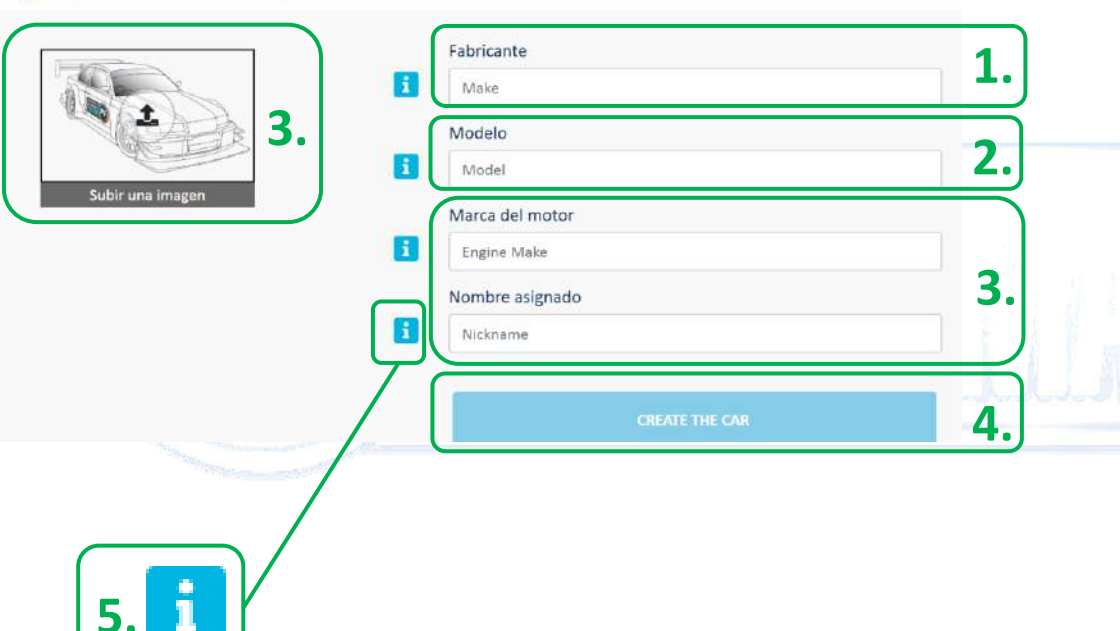

#### Registrar un coche nuevo

**1.** Teclear las primeras letras del fabricante, y aparecerá una lista de sugerencias. En caso contrario, escribir el nombre completo de la marca.

**2.** Teclear las primeras letras del modelo, y aparecerá una lista de sugerencias. Es posible añadir o eliminar texto a partir de las sugerencias. Ejemplos: M3 "*E30*", Corolla "*AE86*", etc…

**3.** La marca del motor, nombre asignado e imagen para subir son opcionales, aunque sirven al usuario [para identificar más fácilmente el vehículo en el caso](https://performancefactor.fia.com/home)  de realizar varios borradores.

**4.** Confirmar y hacer clic en la opción "Crear el coche".

**5.** Para cualquier duda, hacer clic en la letra que viene a la izquierda de cada parámetro.

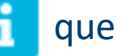

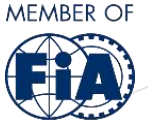

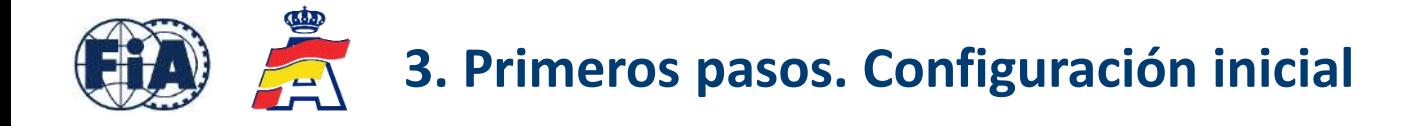

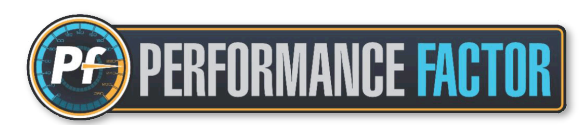

En "Mi Garaje" aparecen los vehículos creados. Para comenzar a hacer la Hoja Técnica de un vehículo, hacer clic en "Nuevo Borrador":

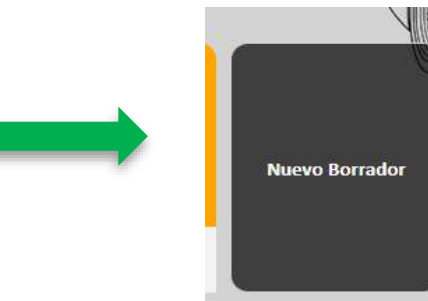

**1.** En la primera fila (Brouillon) se puede personalizar y poner nombre al borrador.

**2.** Debajo, haciendo clic en la sección Crear desde, aparece un de[splegable en el que se pueden ver los borradores y los PF-ID](https://performancefactor.fia.com/home)  guardados de ese vehículo. Si es el primer borrador que se hace, solamente aparecerá la opción "Empezar desde cero".

**3.** Una vez confirmada la opción, hacer clic en "Next" para empezar a configurar la Hoja Técnica.

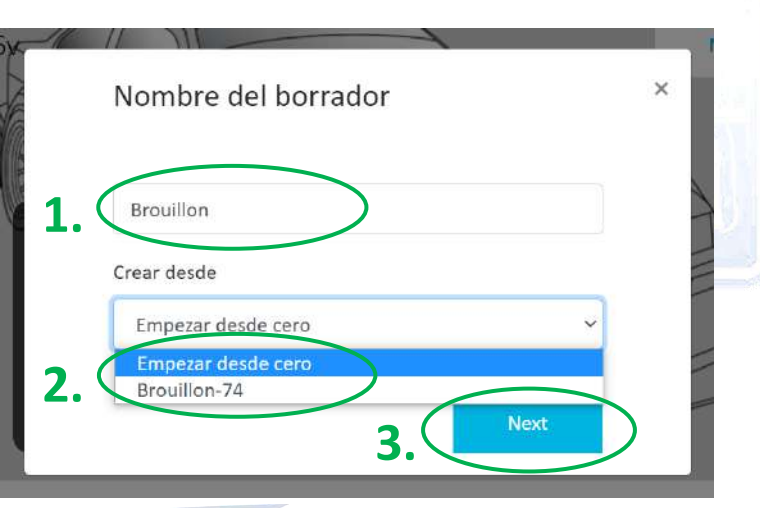

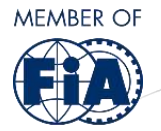

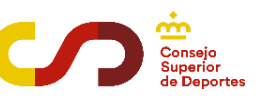

<span id="page-16-0"></span>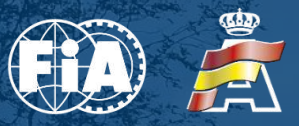

Ham

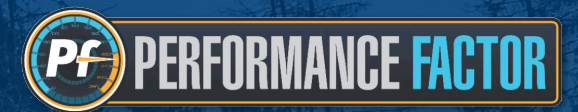

# *4. CONFIGURACIÓN HOJA TÉCNICA*

**CAMER** Car

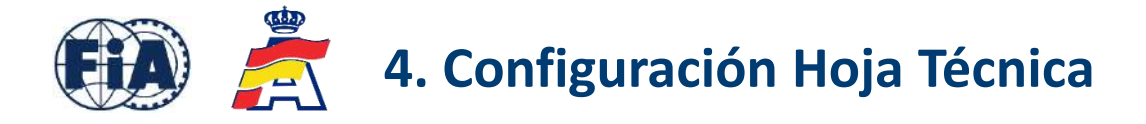

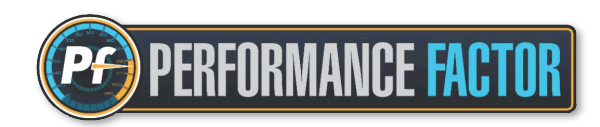

Dentro del borrador, comenzamos a rellenar uno por uno todos los parámetros del vehículo que nos van solicitando. Los parámetros solicitados vienen incluidos en los siguientes grupos:

- · **Información general** => Marca y modelo del vehículo ya incluidos en la opción "Registrar un coche nuevo".
- · **Información preliminar**
- **· Peso en carrera**
- · **Motor**
- · **Grupo motopropulsor**
- · **Aerodinámica**
- · **Chasis**

Para cualquier duda sobre cualquier parámetro a rellenar, hacer clic con el ratón en la letra que viene a la izquierda de cada parámetr[o. Incluye información con notas, dibujos e imágenes que servirán de gran ayuda para rellenar la Hoja Técnica correc](https://performancefactor.fia.com/home)tamente.

*17*

Después, y una vez completados todos los parámetros de cada grupo, hacer clic en Calcular en el lado derecho para obtener el coeficiente. Si la opción Calcular no está habilitada, significa que quedan elementos por rellenar. En ese caso, revisar de nuevo y verificar los parámetros que puedan faltar.

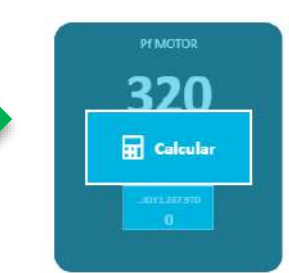

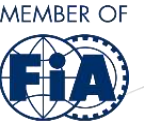

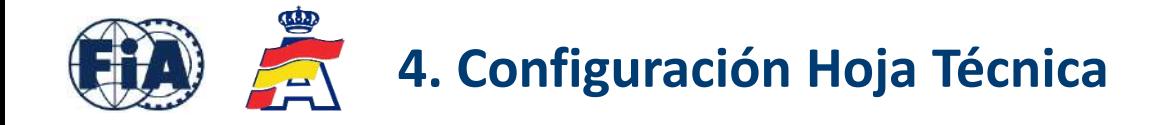

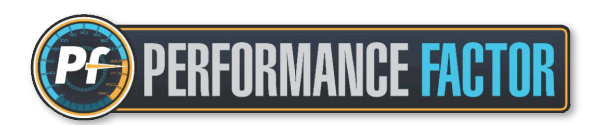

Algunos aspectos a tener en cuenta a la hora de rellenar correctamente los parámetros de la Hoja Técnica:

- Asegurarse de que se han completado todos y cada uno de los parámetros para calcular el coeficiente.
- Todas las medidas de longitud, anchura, altura y diámetros se deben poner siempre en milímetros.

Dimension in mm (no decima

0

 $-$  Si hay un elemento aerodinámico que el vehículo no tiene, hacer clic en la casilla para que aparezca un tic verde  $\sqrt{a}$  la derecha, y dejarlo en cero.

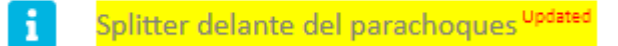

 Esto es importante para dar el parámetro por bueno, y poder habilitar la opción de calcular. Se puede dar este caso en elementos que un vehículo posiblemente no tenga, como el Splitter delante del parachoques, el alerón, o el difusor trasero.

- En función de la categoría del vehículo, consultar el [Anexo J -](https://www.fia.com/sites/default/files/258-1_2024_0.pdf) 258-1 (Categoría 1) y [258-2](https://www.fia.com/sites/default/files/258-2_2024_0.pdf) (Categoría 2) para obtener toda la información en relación a los parámetros, condiciones y tolerancias del PF.

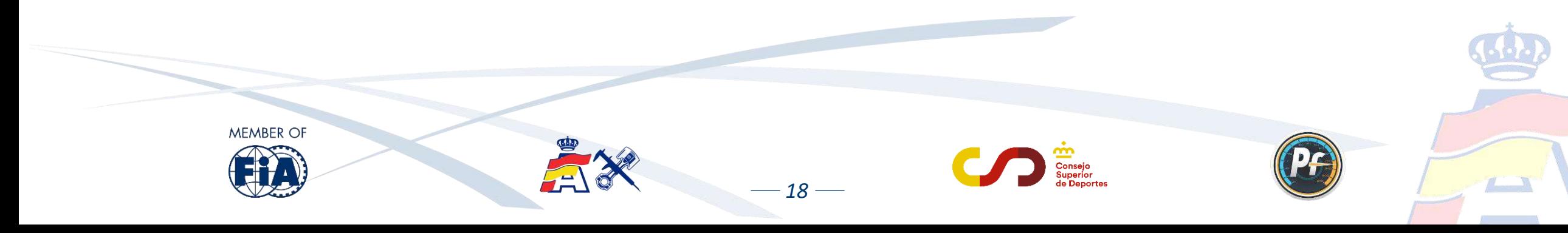

<span id="page-19-0"></span>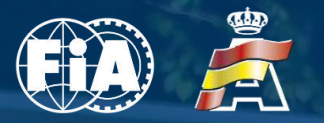

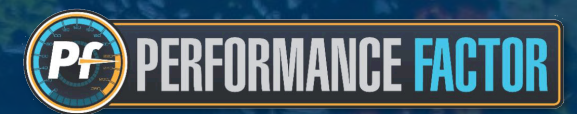

### *5. GUARDAR BORRADOR. CREAR UN FIA-PF-ID*

ACUMAX

 $-19-$ 

 $\overline{m}$  ,  $m_{\perp}$ 

Midland

**REVOX** 

Acu

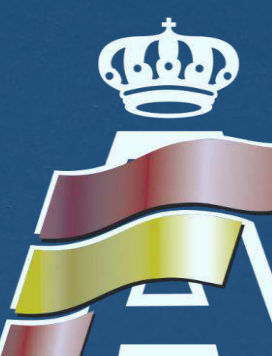

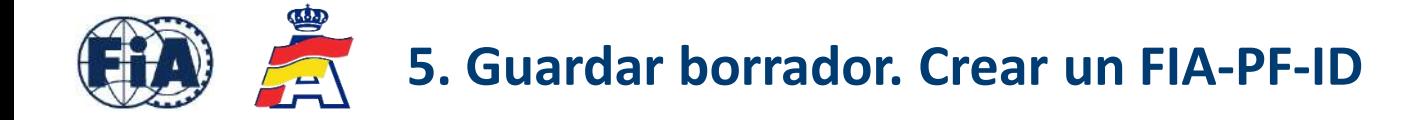

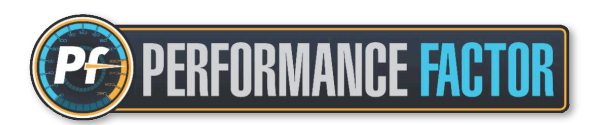

#### Con los parámetros completados y el coeficiente PF ya calculado, los pasos a seguir son los siguientes:

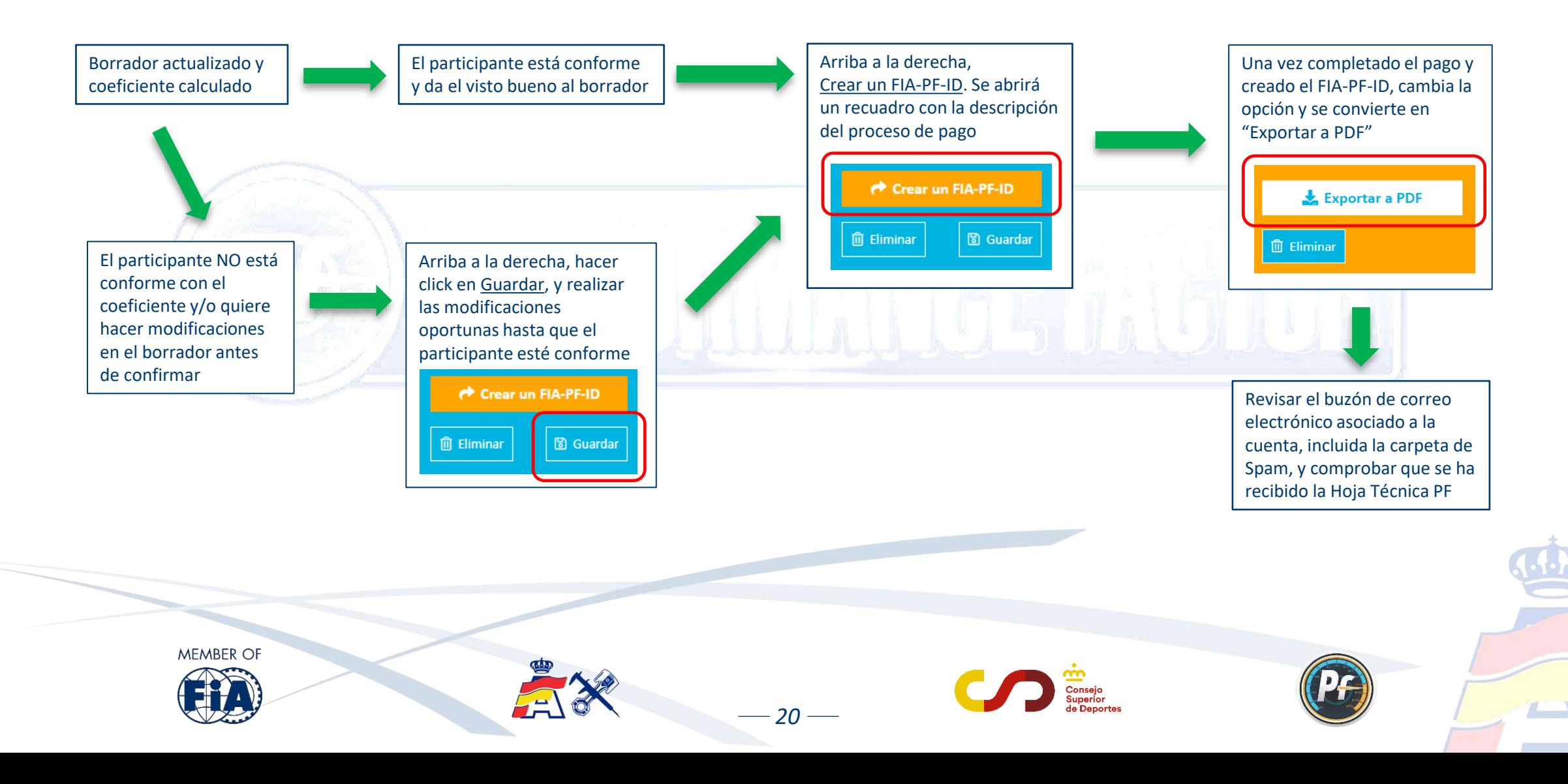

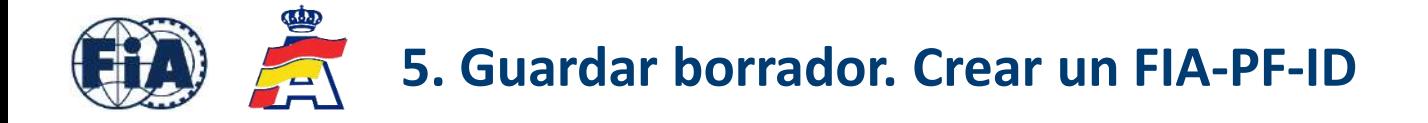

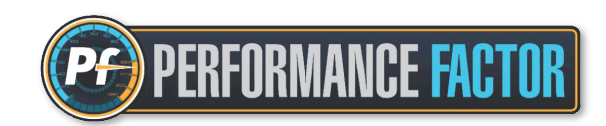

Cuando se crea un FIA-PF-ID, el borrador (azul) se convierte en Hoja Técnica PF (naranja) y se envía en formato pdf al correo electrónico asociado a la cuenta.

Con la opción "Exportar a PDF" también se puede descargar el archivo directamente desde la plataforma. Recordar que la Hoja Técnica, a diferencia del borrador, ya no se puede editar.

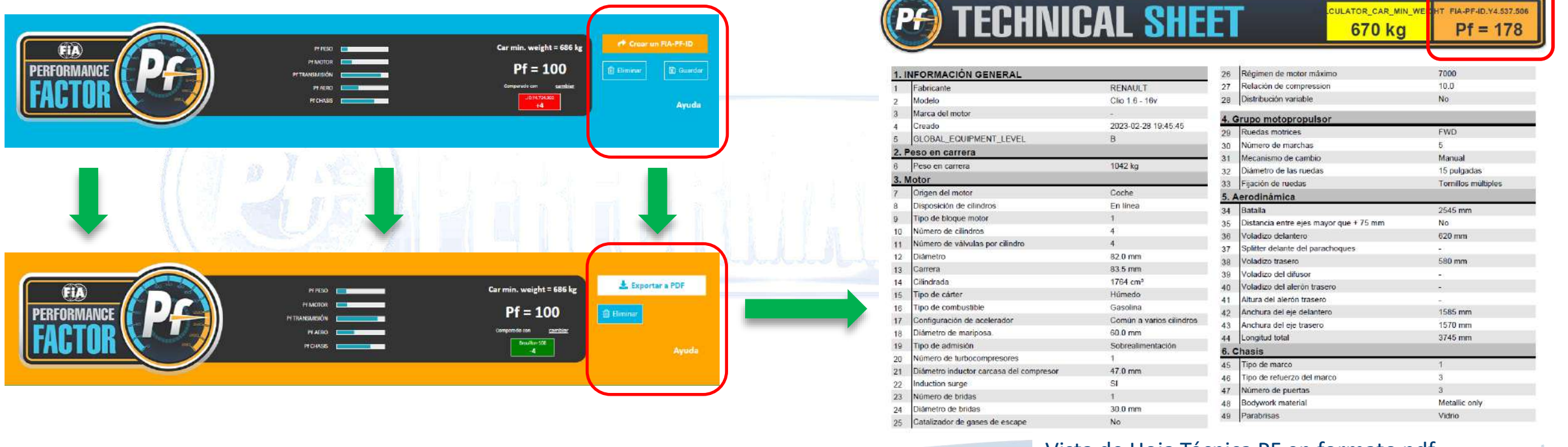

Vista de Hoja Técnica PF en formato pdf

Consejo: crear un nuevo borrador partiendo del FIA-PF-ID ya creado, y de esa manera tener una plantilla para trabajar sobre ella y poder hacer futuras modificaciones o correcciones de manera más fácil y rápida.

 $-21-$ 

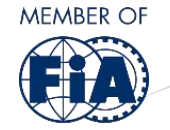

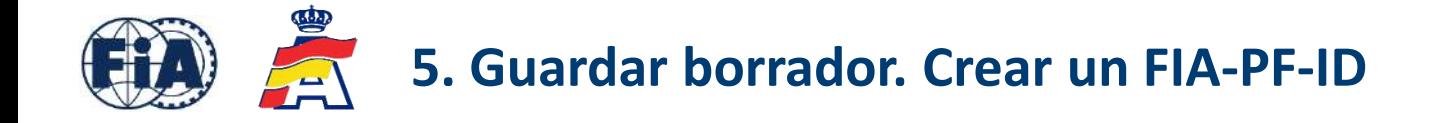

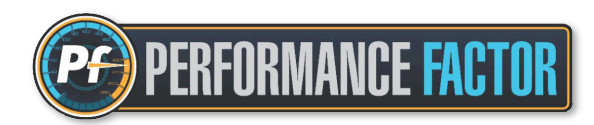

En la parte superior derecha de la Hoja Técnica PF aparecen las dos informaciones más importantes, y que se tendrán en cuenta a la hora de inscribirse en las pruebas que apliquen la normativa Performance Factor. Estas dos informaciones son:

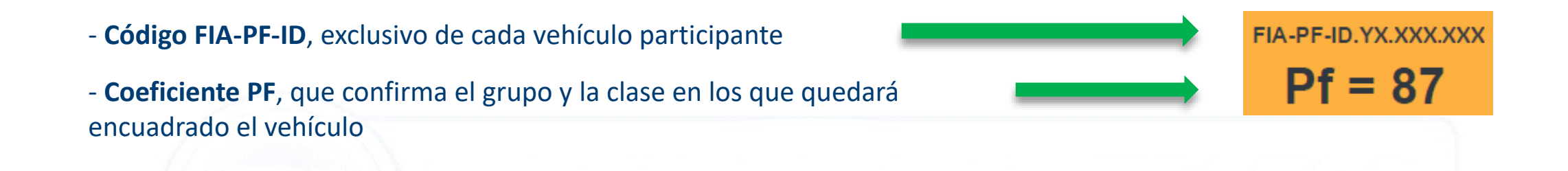

Los código[s FIA-PF-ID de antiguas versiones no tienen validez y no se aceptan en las pruebas que aplican normativa Performan](https://performancefactor.fia.com/home)ce Factor. Si el usuario tiene una Hoja Técnica PF antigua, debe actualizarla a la última versión de la plataforma y obtener un nuevo FIA-PF-ID.

En caso de duda, consultar la Guía de actualización de Hojas Técnicas PF que la RFEDA publica cada año antes del comienzo de la temporada.

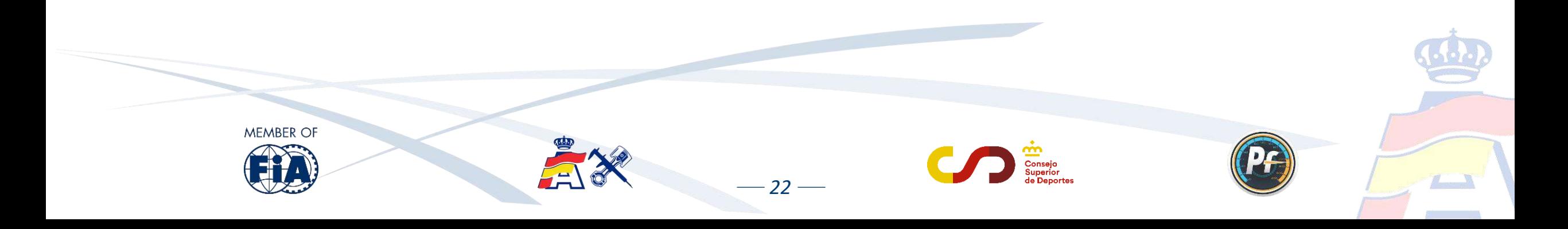

<span id="page-23-0"></span>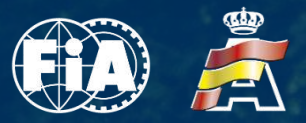

Attroping

M.Ratajczyk

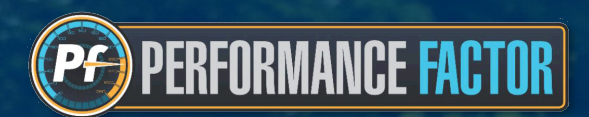

### $\vec{q}$ al *6. BAREMO PERFORMANCE FACTOR. VERIFICACIONES Y TOLERANCIAS*

*23*

EHICLOT

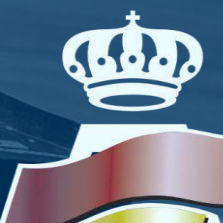

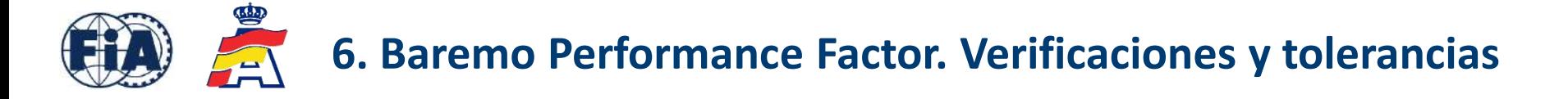

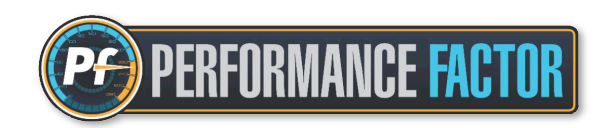

Este es el baremo con el cuadro de clases según el coeficiente Performance Factor para el Campeonato de Europa de Montaña FIA (EHCC) y para el Campeonato de España de Montaña (CEM):

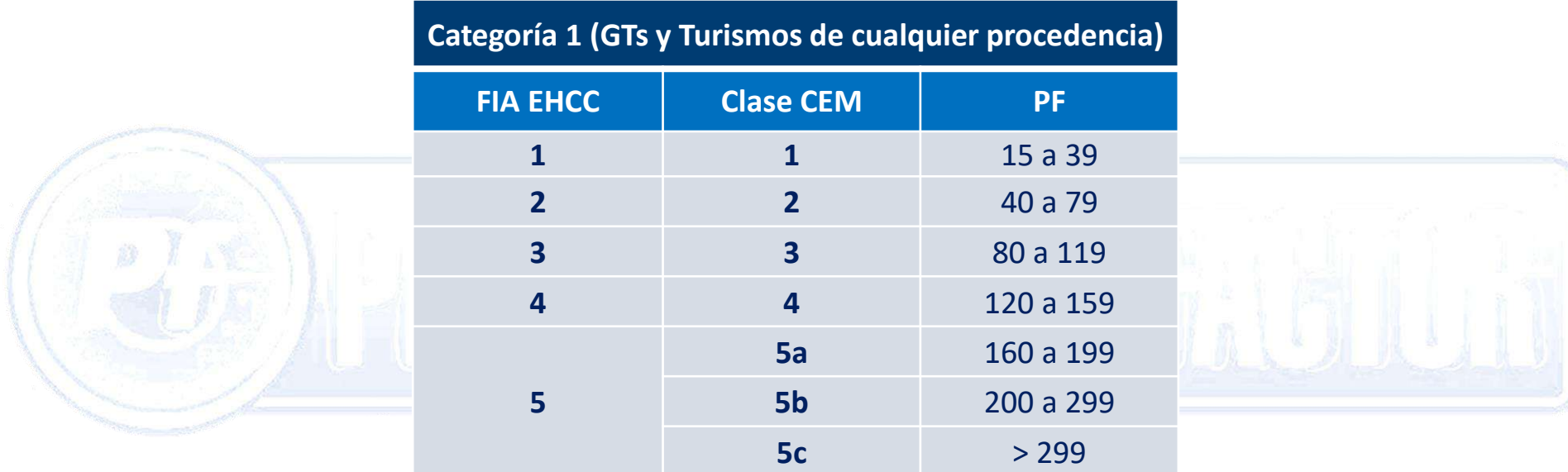

Para más información, consultar el Reglamento del campeonato que aplica normativa Performance Factor

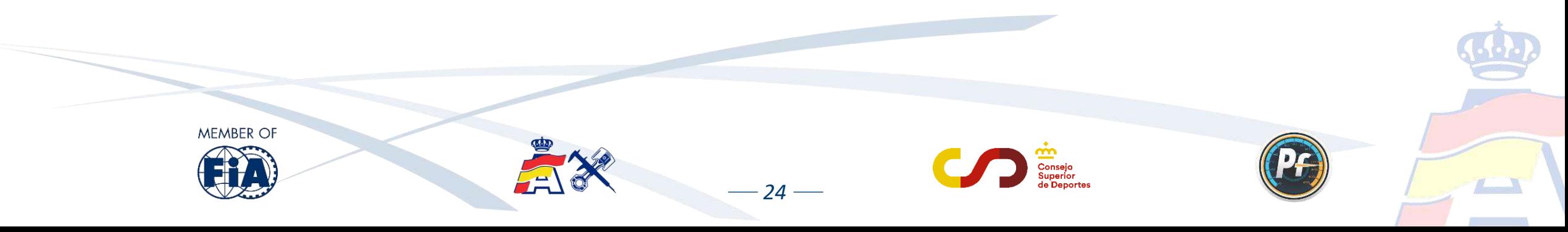

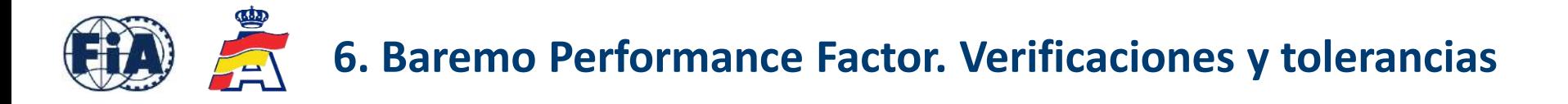

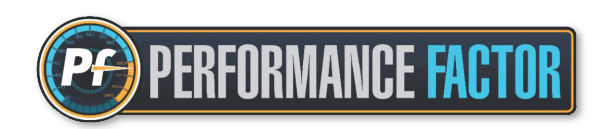

Durante el transcurso de una prueba :

MEMBER OI

- Una vez registrada la Hoja Técnica PF en la inscripción a la prueba, no se podrá modificar ni eliminar salvo que durante las verificaciones técnicas el Delegado Técnico detecte algún error y así sea comunicado a los Comisarios Deportivos.
- Si se detectan anomalías en la Hoja Técnica PF que modifican el coeficiente pero sin cambiar de clase, no tendrá consecuencias a nivel deportivo. Se modificará la Hoja Técnica PF y se reflejará el nuevo coeficiente en la inscripción a la prueba.
- Si las anomalías detectadas modifican el coeficiente y también modifican la clase, se informará a los Comisarios Deportivos. Solo se po[drá cambiar de clase una vez durante la temporada debido a anomalías en la Hoja Técnica, sin que suponga una pen](https://performancefactor.fia.com/home)alización.

*25*

• En casos sucesivos, es decir, a partir de un segundo cambio de clase por el mismo motivo, habrá una penalización a determinar por los Comisarios Deportivos.

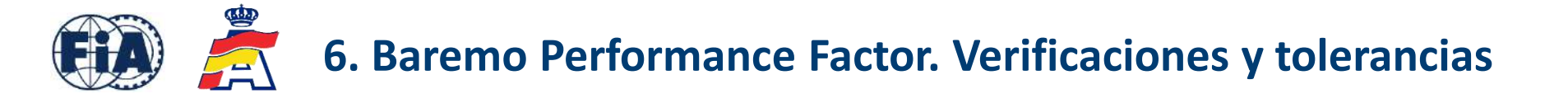

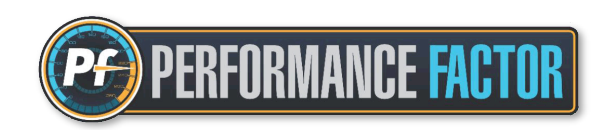

Las verificaciones técnicas basadas en la Hoja Técnica PF serán llevadas a cabo por el equipo técnico, teniendo en cuenta los siguientes anexos:

FIA Anexo J - 258-1 - [Categoría 1 Montaña](https://www.fia.com/sites/default/files/258-1_2024_0.pdf) , que recopila, actualiza y reemplaza en un solo documento toda la información de los antiguos Anexos FIA 6 y 7.

FIA Anexo J - 258-2 - [Categoría 2 Montaña](https://www.fia.com/sites/default/files/258-2_2024_0.pdf) , que entra en vigor a partir de la temporada 2025.

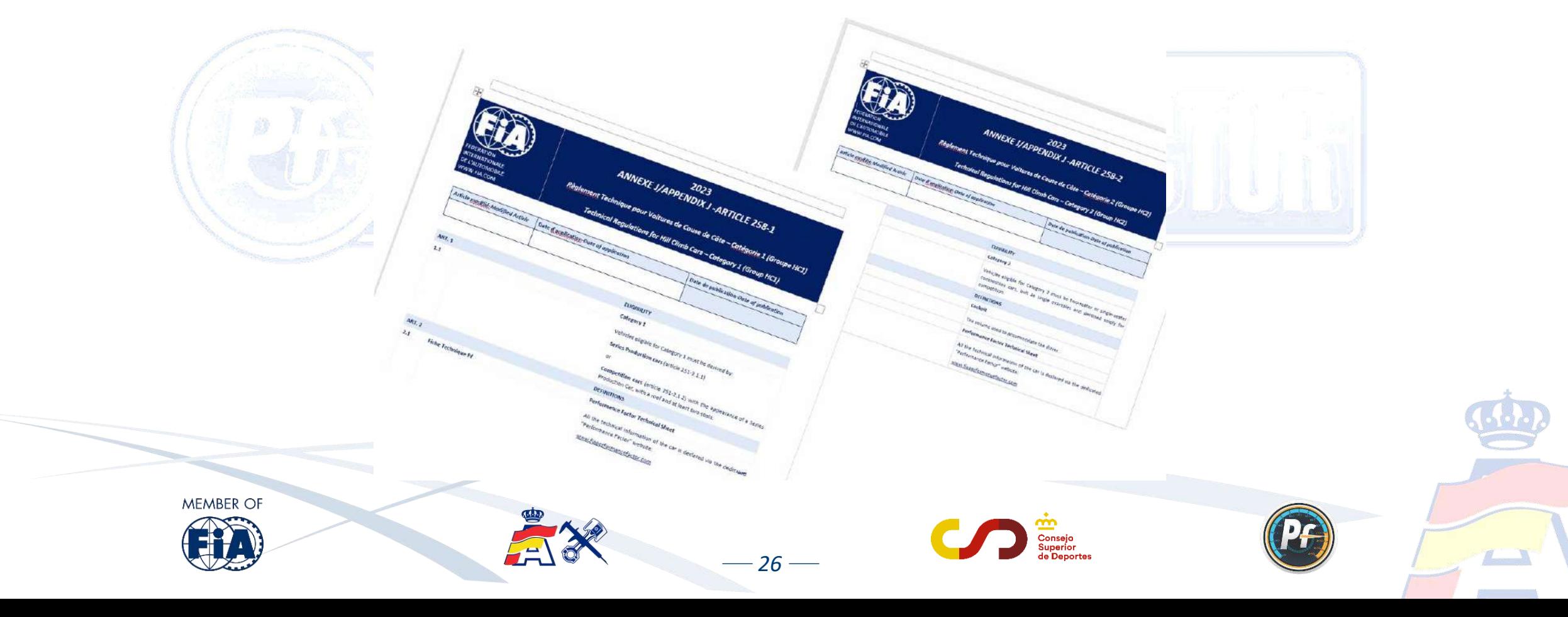

<span id="page-27-0"></span>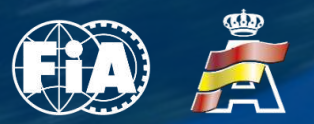

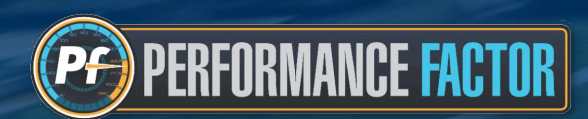

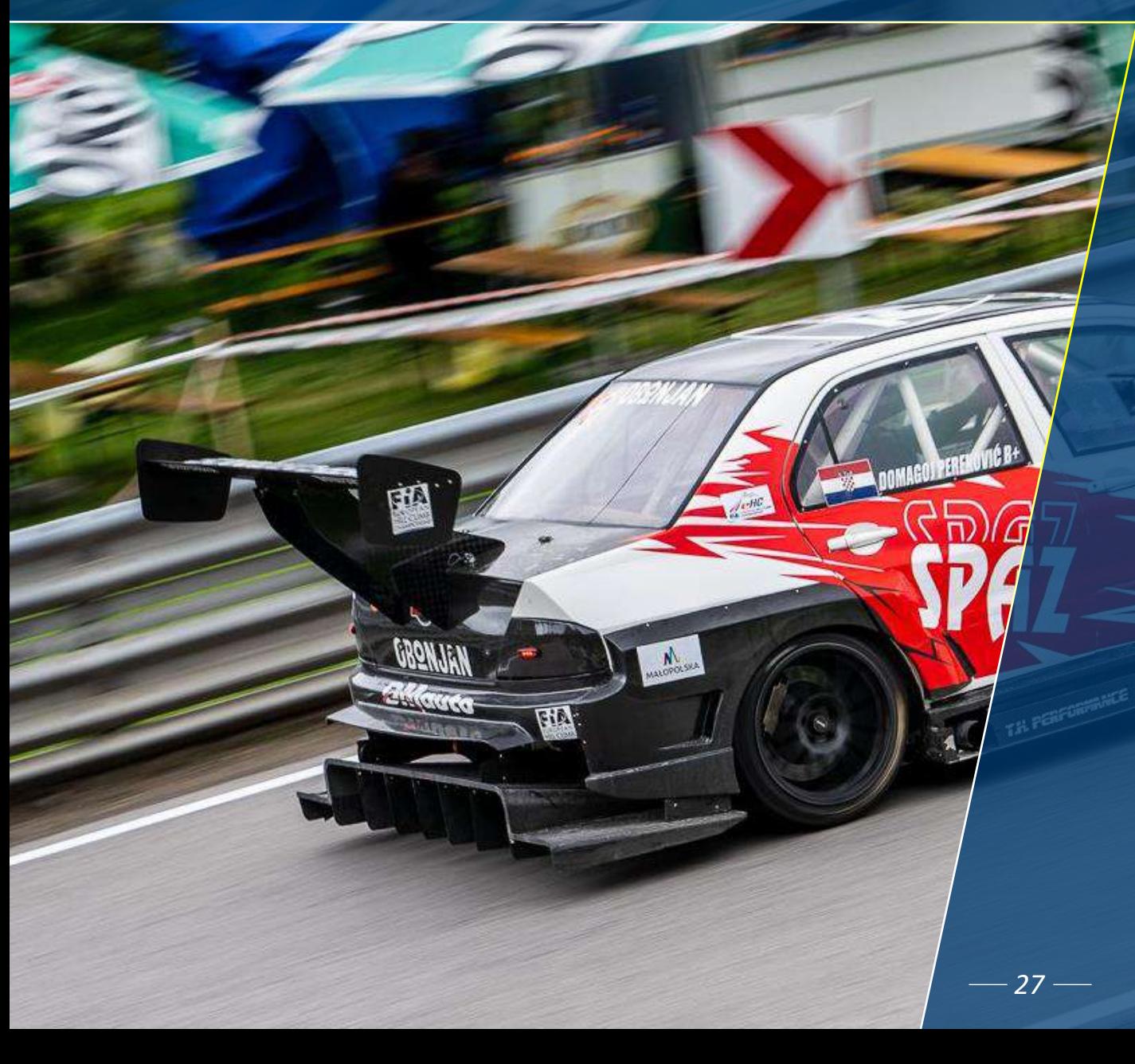

# *7. SOPORTE TÉCNICO PERFORMANCE FACTOR*

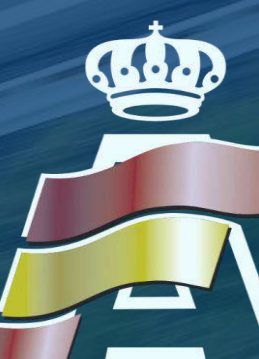

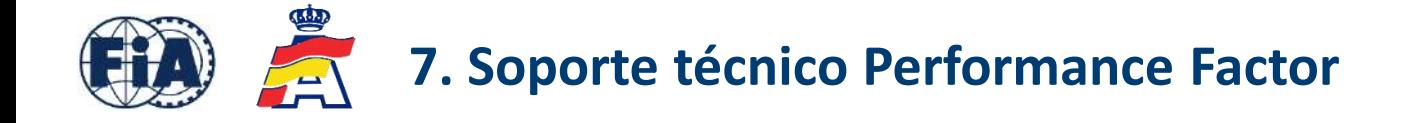

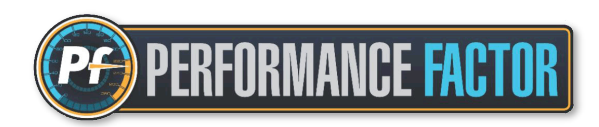

Aunque la plataforma que ha desarrollado la FIA está muy bien elaborada, es muy intuitiva y de fácil manejo, entendemos que siempre habrá personas a la que les cueste más desenvolverse adecuadamente con las herramientas informáticas.

Para ayudar a estos y, en general, a todos los interesados a obtener el PF de su vehículo, el Departamento Técnico de la RFEDA pone a disposición del colectivo un servicio técnico de soporte, a través de la siguiente dirección de correo electrónico:

### [pf@rfeda.es](mailto:pf@rfeda.es)

Dicha herr[amienta está gestionada por un Comisario Técnico especializado, y que será de gran ayuda para todo aquel que l](https://performancefactor.fia.com/home)o necesite.

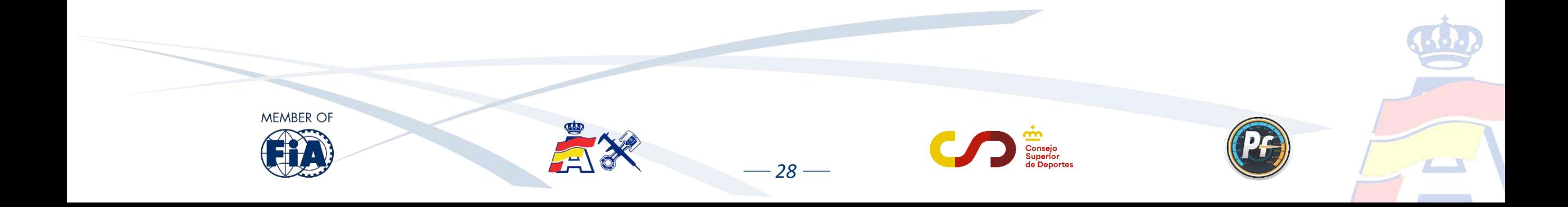

<span id="page-29-0"></span>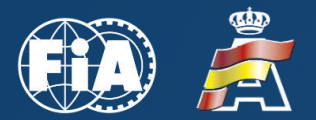

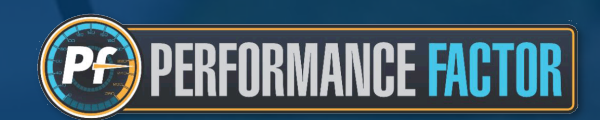

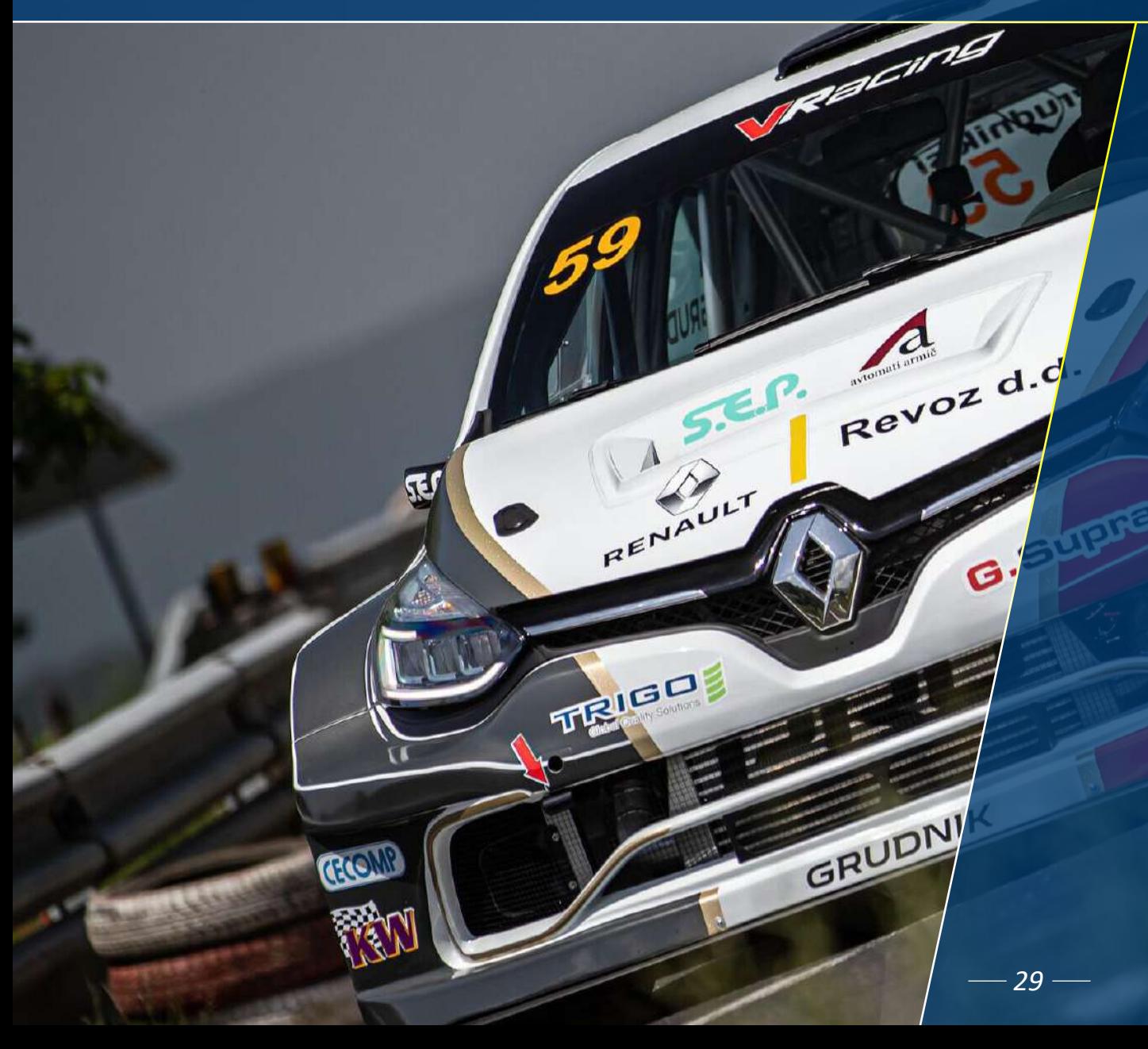

### *8. PREGUNTAS FRECUENTES*

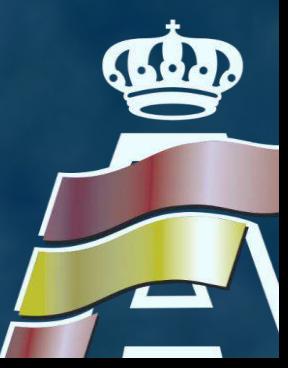

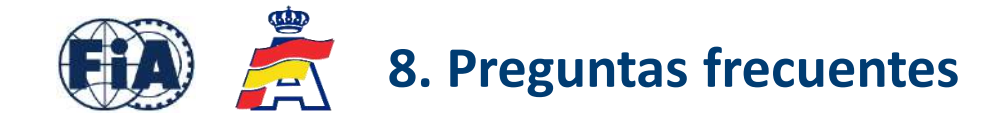

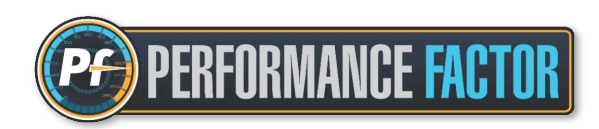

#### **1. ¿Cuáles son las ventajas del Performance Factor?**

Las ventajas son muchas, especialmente para participantes, aunque también para los equipos, organizadores, oficiales, medios de comunicación y público en general:

- Se amplía el criterio de vehículos admitidos y al mismo tiempo se reduce el número de grupos y clases, haciendo de la Montaña una disciplina mucho más accesible y a la vez más fácil de entender.
- Mayor [flexibilidad reglamentaria para los participantes, permitiendo ajustar el grado de preparación de sus vehículos para compet](https://performancefactor.fia.com/home)ir en la clase que más les interese.
- Seguridad de que un participante competirá con su vehículo en el mismo grupo y clase que otros participantes con vehículos de un nivel de prestaciones similares, haciendo la competición mucho más equilibrada.
- El participante decide en qué grupo y clase compite, en función de lo que declara en su Hoja Técnica PF.
- La Hoja Técnica PF se puede usar como documento para realizar cualquier verificación técnica.
- Posible aplicación y desarrollo a todos los niveles; internacional, nacional y regional

### **2. ¿Puedo modificar mi Hoja Técnica PF de una prueba a otra?**

**MEMBER OI** 

Sí, por supuesto. Incluso se pueden presentar tantas Hojas Técnicas diferentes como pruebas realice el vehículo. Únicamente no es posible modificar ni eliminar una Hoja Técnica en el periodo que va desde el cierre de inscripciones hasta la finalización de la prueba. En ese periodo, solamente el Delegado Técnico podrá hacer modificaciones en esa Hoja Técnica en caso de detectar algún error o anomalía.

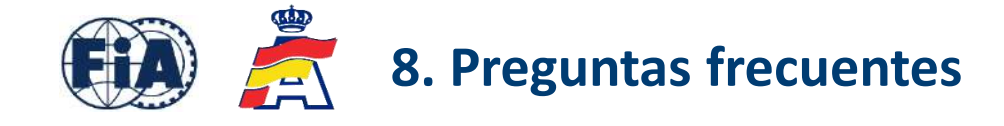

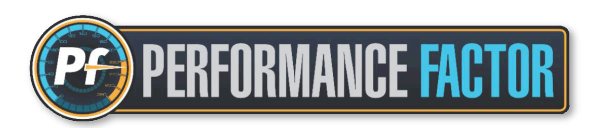

**3. ¿Se puede aplicar la normativa PF para otros certámenes diferentes o es válido solamente para competiciones de Montaña?** Es cierto que el Performance Factor fue diseñado inicialmente para competiciones de Montaña, pero se puede aplicar perfectamente a cualquier otro tipo de disciplina automovilística como forma de establecer una clasificación de vehículos. De hecho, algunas ADNs de diferentes países ya implementan la normativa PF en otras disciplinas como Circuitos ó Slalom, y con mucho éxito.

### **4. ¿Se admite cualquier tipo de vehículo para competir bajo normativa PF?**

Se admiten los Turismos y GT de cualquier procedencia, y desde 2025 comienza a aplicarse también a los vehículos que actualmente compiten en la Categoría 2 de Montaña.

Actualmen[te se admiten vehículos de combustión interna, es decir, no se admiten vehículos híbridos, ni eléctricos ni de cualquier otro](https://performancefactor.fia.com/home) sistema de energía alternativa, aunque se está trabajando para que éstos puedan ser también admitidos en un futuro. En cualquier caso, todos los vehículos admitidos bajo normativa PF tendrán que cumplir con el marco técnico vigente y con los requisitos

mínimos de seguridad.

#### **5. ¿Se admite en Performance Factor un vehículo con motor de motocicleta?**

Sí se admite, y se debe especificar como parámetro a rellenar, escogiendo la opción: motor de "Coche" o de "Moto" El reglamento especifica que el emplazamiento del motor se debe respetar en relación al modelo de serie, es decir, si el modelo de serie lleva el motor delante, en el modelo de competición también debe ir delante. La orientación del motor (longitudinal, transversal, etc..) es libre.

 $-31-$ 

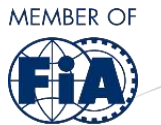

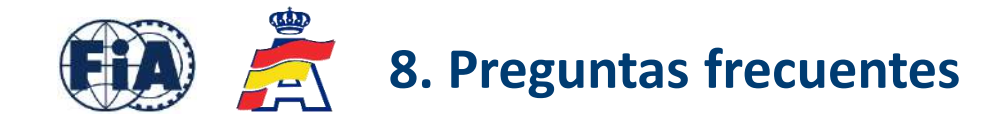

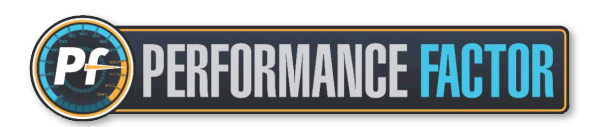

### **6. ¿Reglamento "abierto"?**

Sí, reglamento abierto y libertad normativa con pocas restricciones (salvo los elementos de seguridad), lo que da lugar a preparaciones ingeniosas, originales, más o menos sofisticadas y más o menos costosas, pero siempre en consonancia con el espíritu de la competición y las expectativas y recursos de los participantes.

En resumen, en el PF no vale todo, pero los márgenes para "jugar" son bastante amplios.

### **7. ¿Puedo reducir peso en la estructura de seguridad y así conseguir mejor coeficiente de prestaciones?**

Este punto [queda a criterio exclusivo del participante, teniendo siempre en cuenta que todos los tipos de estructura de seguridad que](https://performancefactor.fia.com/home) se pueden declarar en la Hoja Técnica son, como mínimo, conformes al Anexo J - 253 del año 2016, o en su defecto deben ser estructuras certificadas por la FIA ó una ADN.

La seguridad siempre es lo primero, y si el vehículo no cumple con las medidas de seguridad no será admitido en la prueba, independientemente de la información declarada en la Hoja Técnica. El PF analiza el vehículo solamente desde el punto de vista del nivel de prestaciones, no desde el punto de vista de seguridad.

### **8. ¿Puede hacer otra persona la Hoja Técnica PF en lugar del participante?**

Sí, se puede. En muchos casos es habitual que la realice un mecánico, ingeniero, miembro del equipo o cualquier otra persona con información más precisa de los parámetros del vehículo o con un mejor manejo de la plataforma.

En este punto hay que señalar que el participante es el único responsable de lo que declara en su Hoja Técnica PF, independientemente de la persona que la realice, ya que se trata de un documento oficial que se debe presentar al organizador de la prueba, y se puede utilizar para cualquier tipo de verificación técnica durante la prueba.

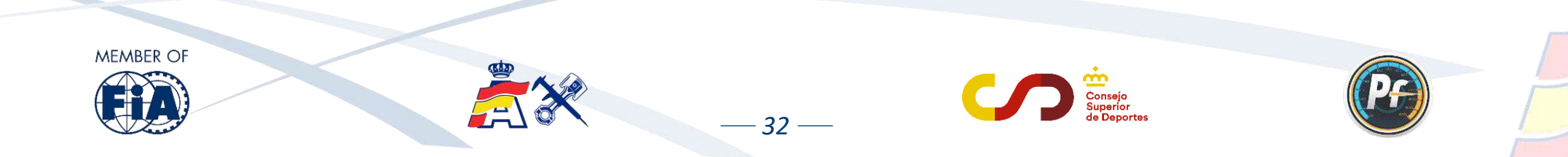

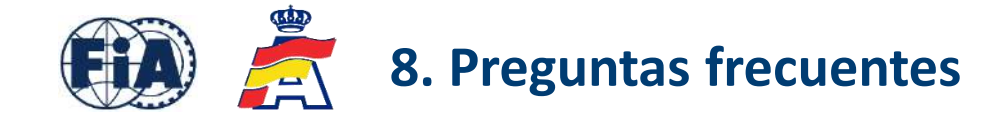

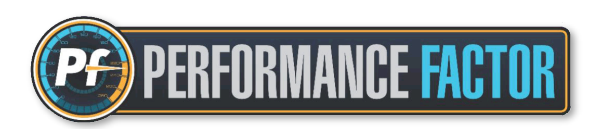

#### **9. ¿Puede un participante reclamar contra un parámetro u Hoja Técnica PF de otro participante?**

Sí se puede hacer, pero hay varios aspectos a tener en cuenta y que deben hacer reflexionar sobre esta posibilidad:

- Para hacer una reclamación de este tipo, el participante reclamante debe conocer los datos de la Hoja Técnica PF del participante reclamado, lo cual es muy difícil porque los datos de una Hoja Técnica nunca se facilitan a terceros, es una información que queda exclusivamente entre el participante y el oficial técnico de la prueba. El único dato que se publica es el coeficiente PF de cada vehículo.
- En el m[omento en el que se hace una reclamación por este motivo, deja de ser un asunto técnico y pasa a ser competencia exclusi](https://performancefactor.fia.com/home)va de los Comisarios Deportivos de la prueba quienes darán, si procede, las indicaciones oportunas al Delegado Técnico de la prueba.
- El Performance Factor es un sistema de clasificación de vehículos, no una herramienta de ingeniería, y se creó para simplificar y hacer la competición más accesible para todos, no para generar este tipo de situaciones.
- Aunque se puede hacer una reclamación de este tipo, los aspectos anteriormente mencionados nos llevan a la conclusión de que realmente no merece la pena reclamar contra otro participante por este motivo.

Para estas o cualquier otra consulta relacionada con el PF, escribir al correo de contacto: [pf@rfeda.es](mailto:pf@rfeda.es)

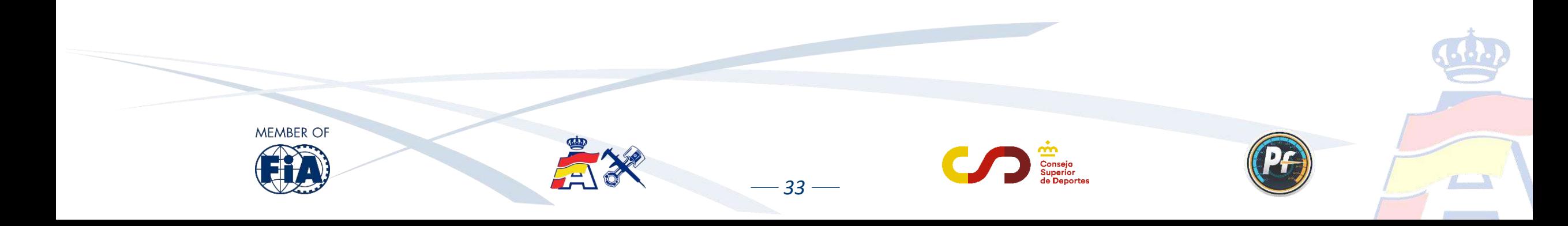

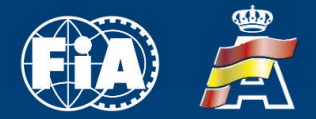

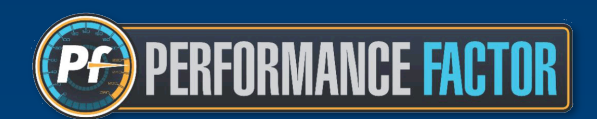

### Los textos que aparecen en esta presentación son únicamente a título informativo para los usuarios.

Los únicos reglamentos considerados oficiales son los que se publican en el anuario, boletines y página web de la FIA ([www.fia.com](http://www.fia.com/)) así como en la página web de la RFEDA [\(www.rfeda.es\)](http://www.rfeda.es/)

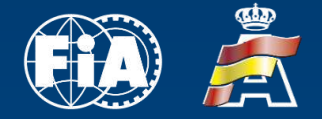

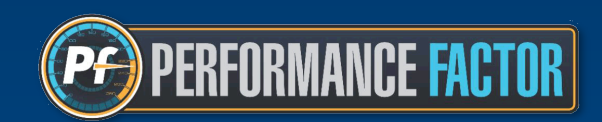

### *Performance Factor es un sistema de clasificación de vehículos, no una herramienta de ingeniería*

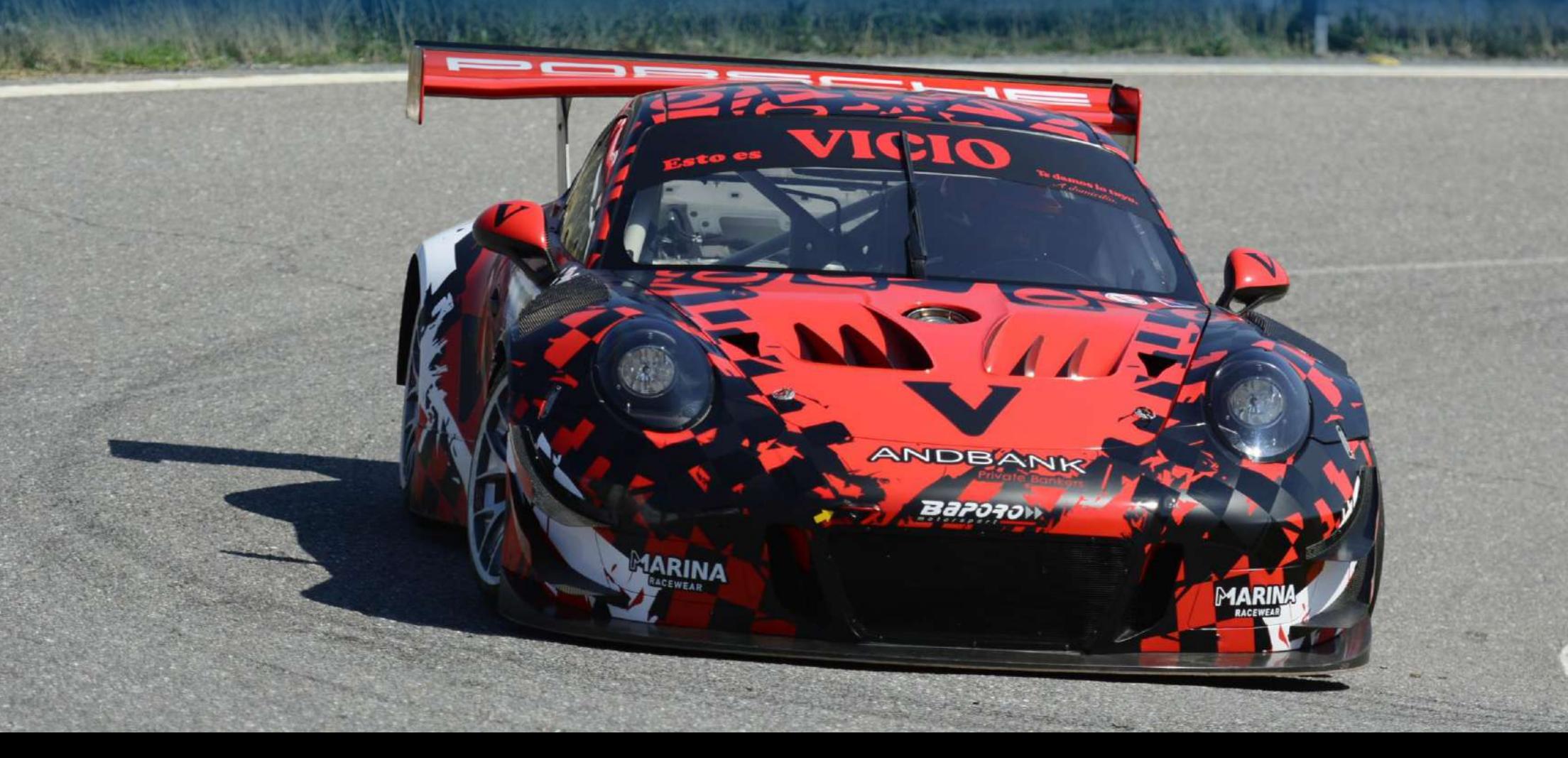
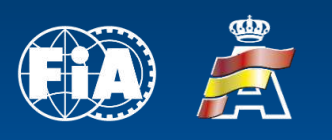

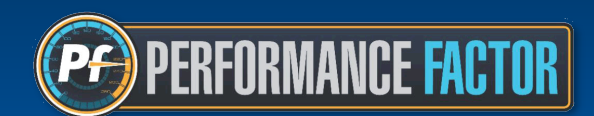

### **Contacto:** [pf@rfeda.es](mailto:pf@rfeda.es)

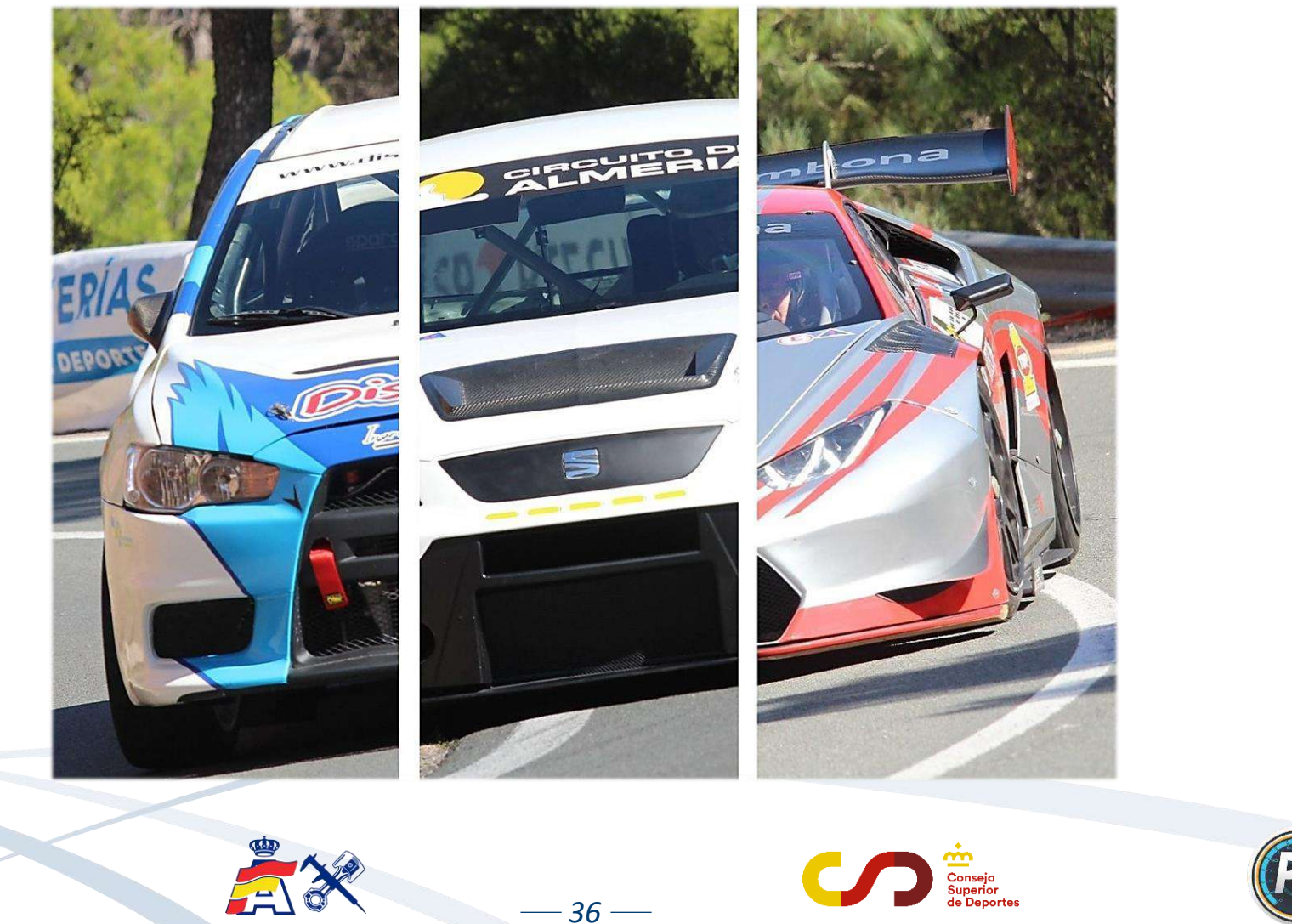

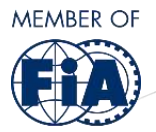

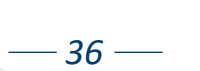

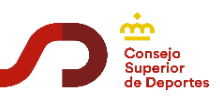

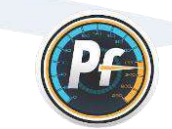

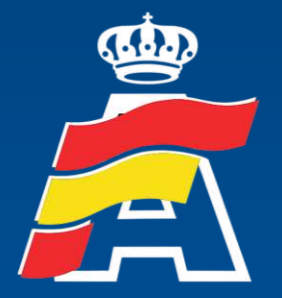

Real Federación Española<br>de Automovilismo

*Web: [www.rfeda.es](http://www.rfeda.es/) Email: [pf@rfeda.es](mailto:pf@rfeda.es)*

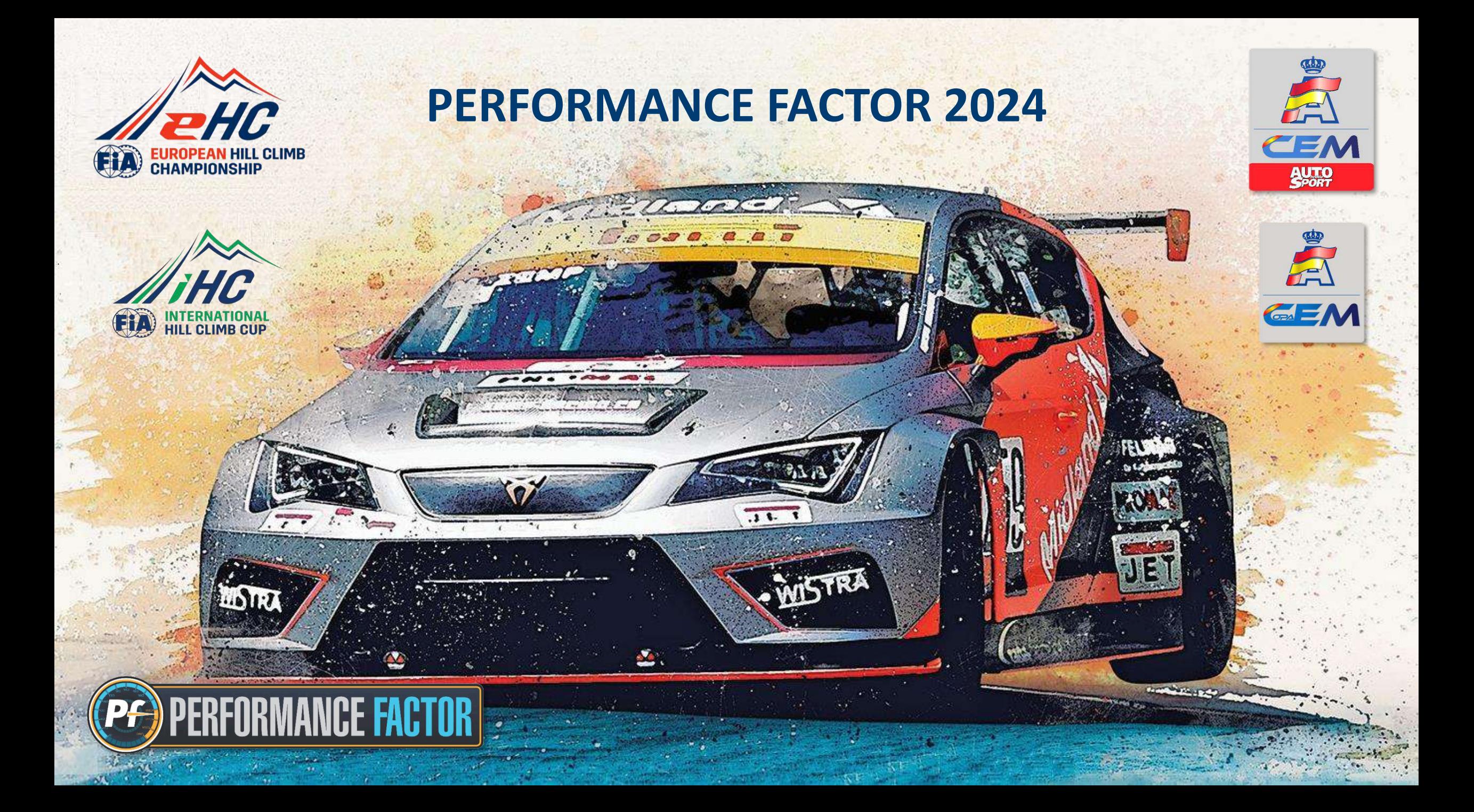

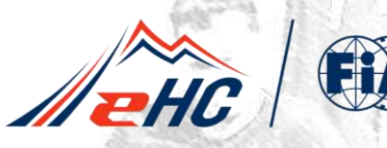

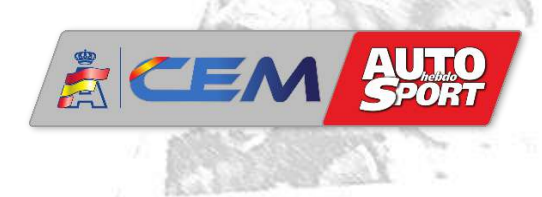

### **Índice Página** 1. [Introducción Performance Factor 2024](#page-40-0) 3 - 5 2. [Novedades plataforma Performance Factor](#page-43-0) 6 - 14 3. [Actualización Hoja Técnica paso a paso](#page-52-0) 15 - 15 - 23 4. [Baremo Performance Factor. Verificaciones y tolerancias](#page-61-0) 24 - 27 5. [Avance 2024. Performance Factor Categoría 2](#page-65-0) 28 - 30 6. [Soporte técnico Performance Factor](#page-68-0) 31 - 32 7. [Preguntas frecuentes](#page-70-0) 33 - 35

*2*

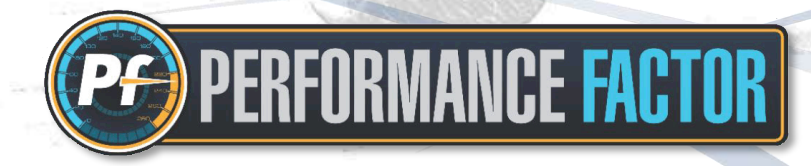

<span id="page-40-0"></span>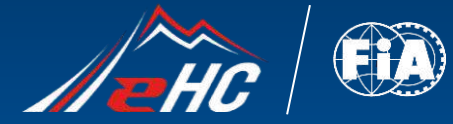

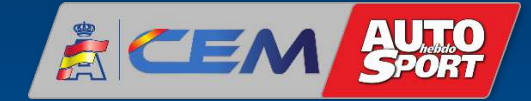

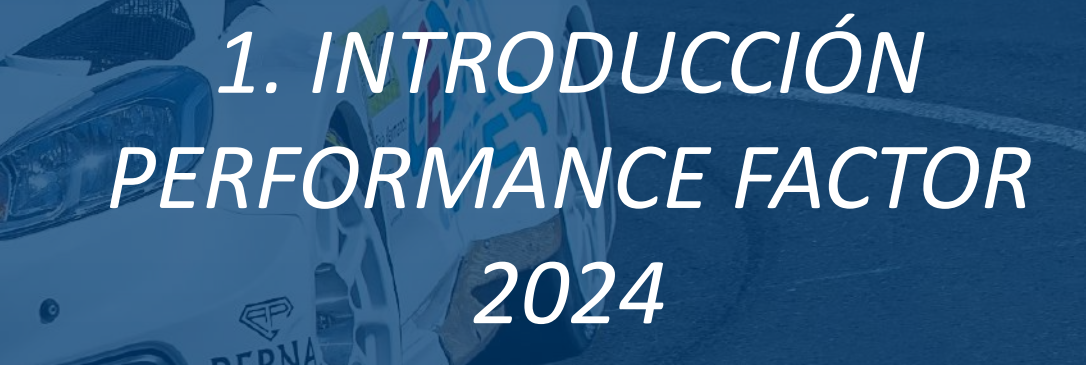

*3*

 $\epsilon$ 

**FORMANCE FACTOR** 

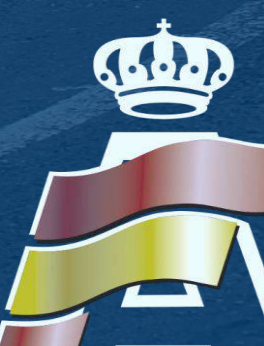

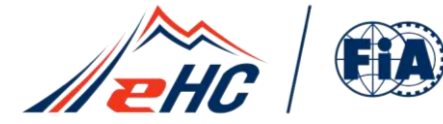

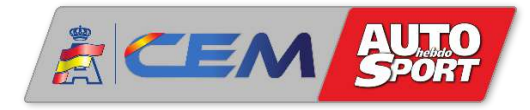

#### **Antecedentes**

La temporada 2020 supuso la implementación en el Campeonato de España de Montaña del Performance Factor (PF), la plataforma creada y desarrollada por la FIA para facilitar la gestión y el entendimiento de la especialidad. Tras el éxito y la buena acogida del Performance Factor en su primera temporada en el CEM, la FIA en colaboración con la RFEDA sigue evolucionando y mejorando la plataforma, introduciendo algunos elementos nuevos que hacen necesario actualizar las Hojas Técnicas (Technical Sheet) de los participantes que compitieron en el CEM en temporadas anteriores. Para facilitar esta labor a los participantes, a continuación describiremos las principales novedades de la plataforma y el procedimiento a seguir para actualizar la Hoja Técnica PF de cara a las pruebas de la temporada 2024.

#### **Objetivos Performance Factor 2024**

- Hacer una plataforma más intuitiva y accesible para todos los usuarios.
- Mayor fiabilidad y precisión en el cálculo del coeficiente de prestaciones del vehículo.
- Adaptaciones reglamentarias y de la plataforma que nos permitan ir en armonía con la FIA.
- Implementación de la normativa Performance Factor a otras categorías y grupos de vehículos.
- Soporte y consulta para las FFAA que aplican Performance Factor en sus campeonatos autonómicos.

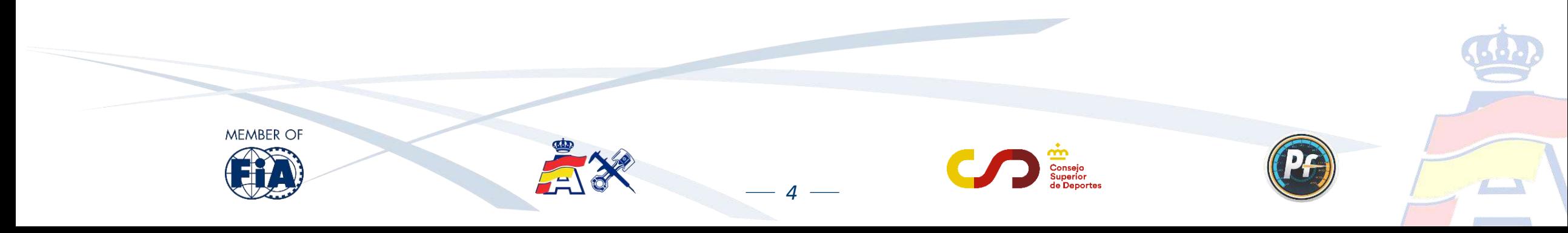

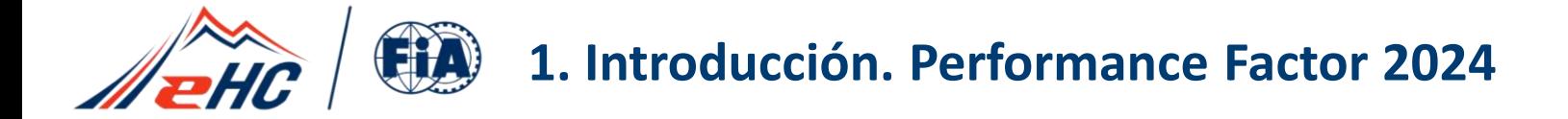

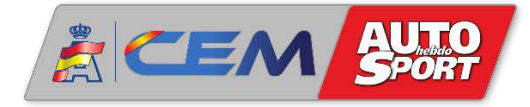

Tras su consolidación en el CEM, a la RFEDA se unen cada vez más Federaciones Autonómicas que apuestan por esta plataforma en sus campeonatos autonómicos:

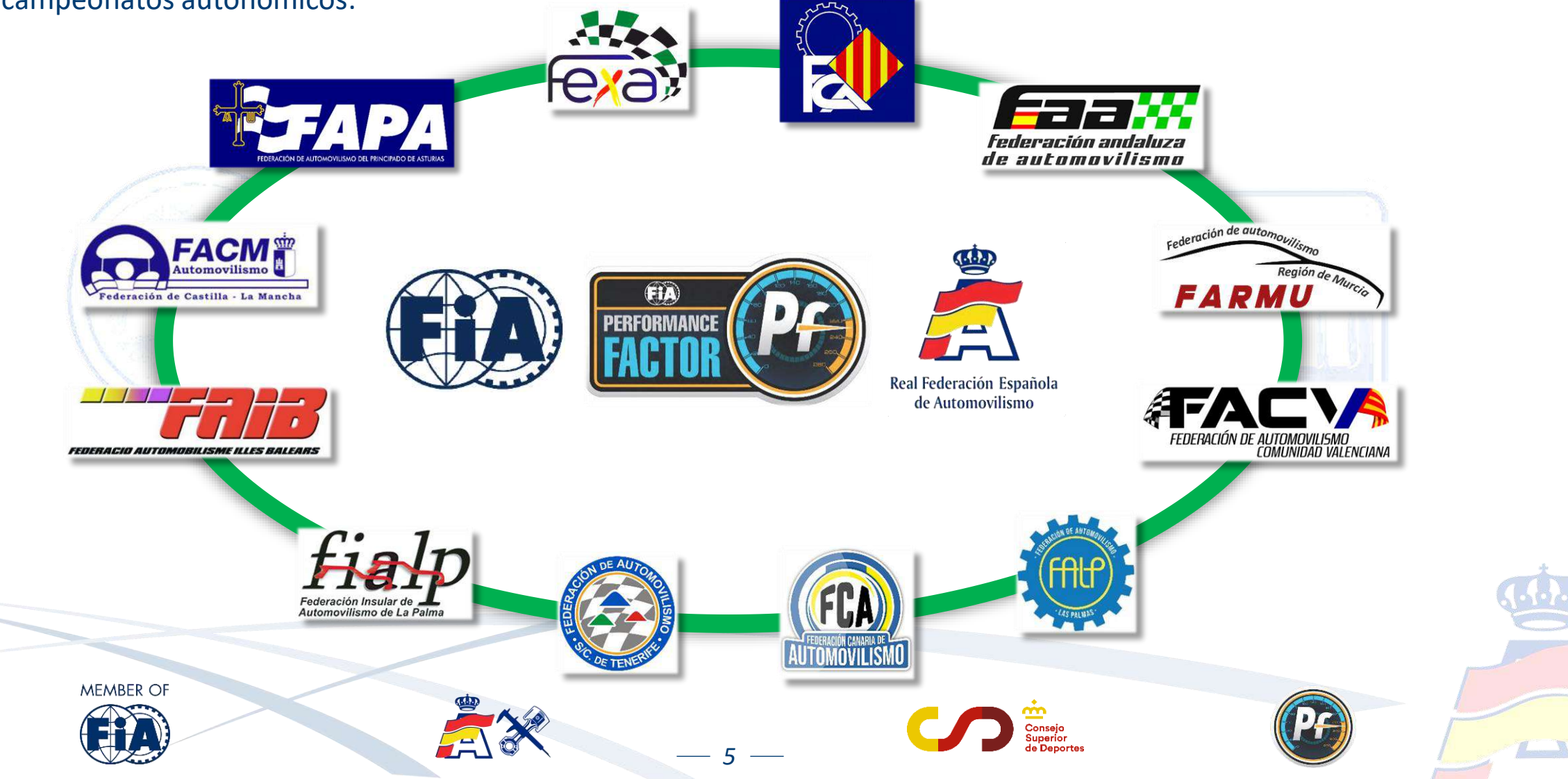

<span id="page-43-0"></span>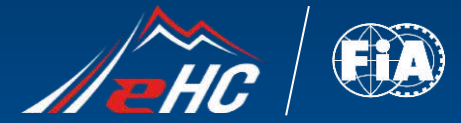

**PERFORMANCE FACTOR** 

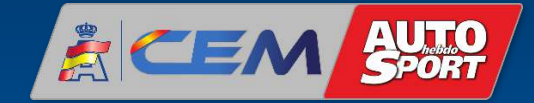

# *2. NOVEDADES PLATAFORMA PERFORMANCE FACTOR*

*6*

ORT

**FIAVILES MOTORS** 

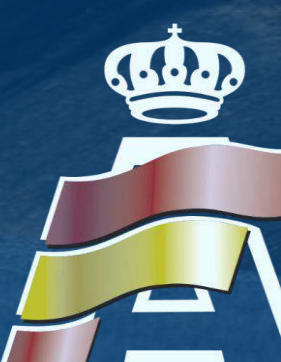

<span id="page-44-0"></span>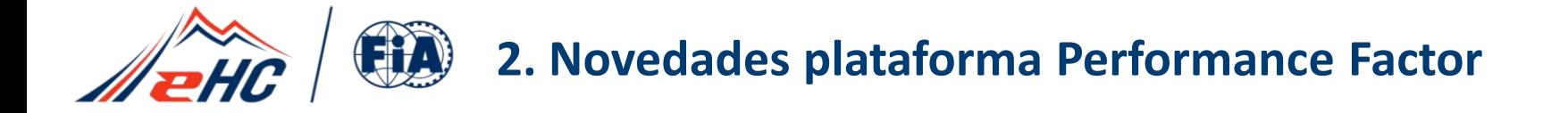

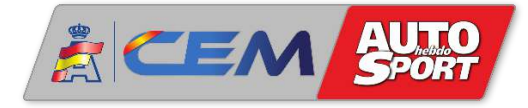

Al entrar en la cuenta de usuario de la plataforma Performance Factor, en la parte superior de la Hoja Técnica encontramos un recuadro que indica cual es el peso mínimo en vacío que debe tener el vehículo, en función de los datos que el usuario va rellenando

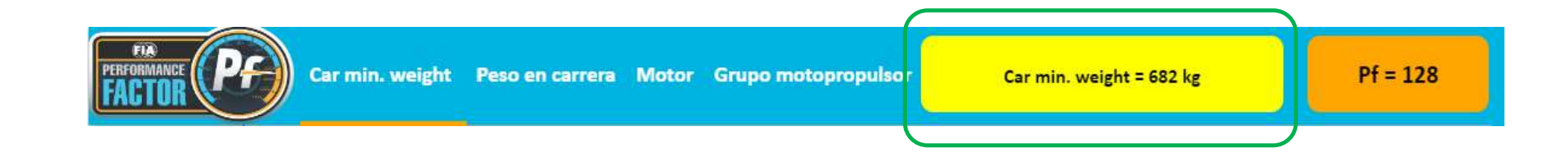

Es necesario aceptar los términos y condiciones para poder habilitar la opción "Crear un FIA-PF-ID" y de esa forma poder obtener la Hoja Técnica una vez completado el borrador:

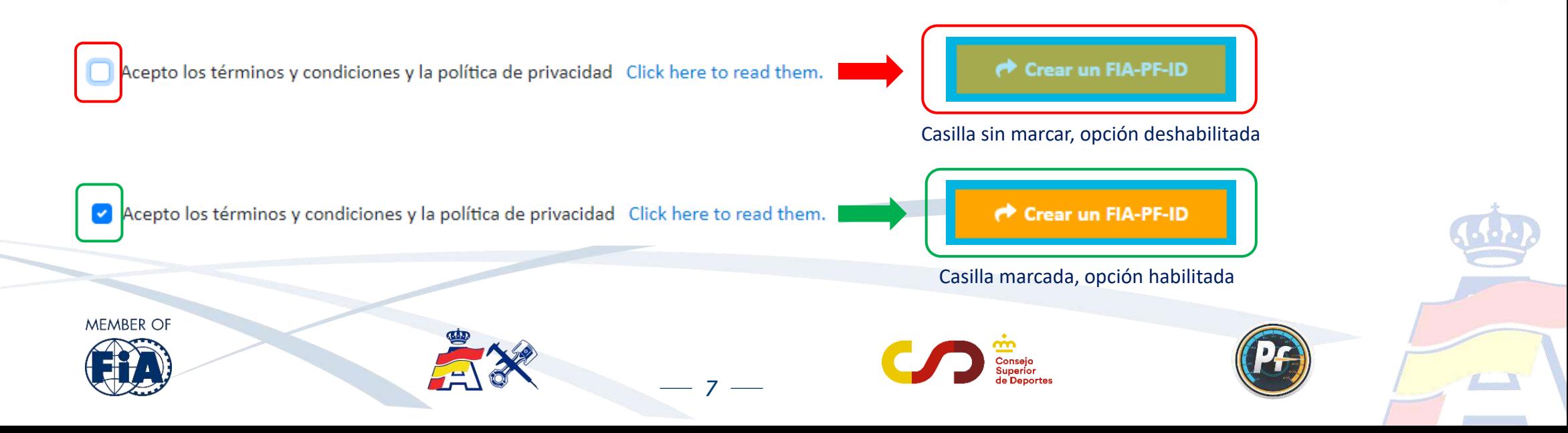

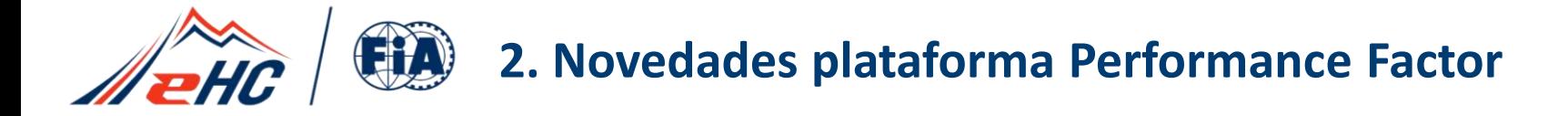

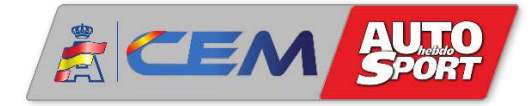

#### A continuación encontramos la sección denominada "PRELIMINARY INFORMATION" con los siguientes parámetros a completar:

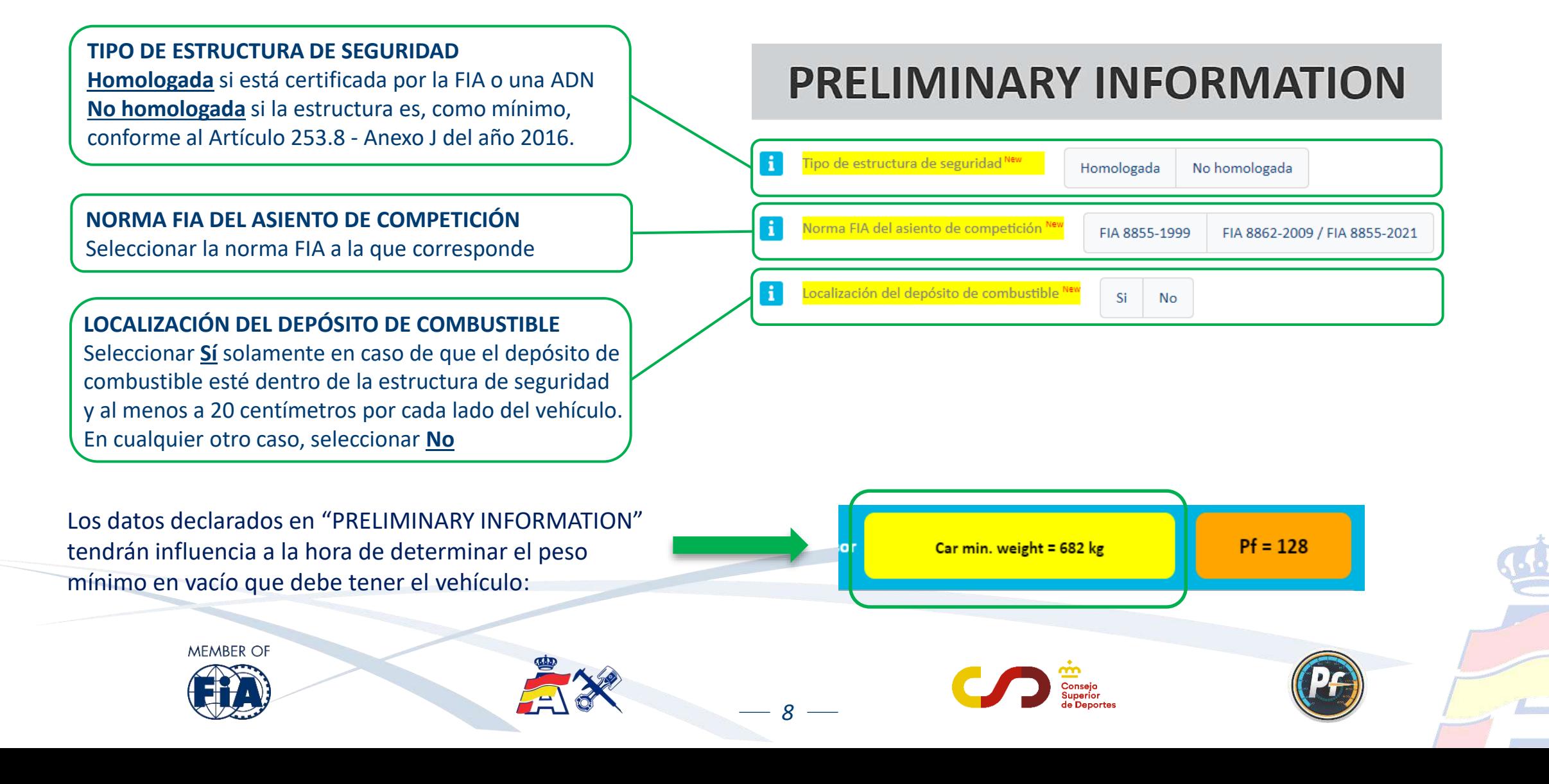

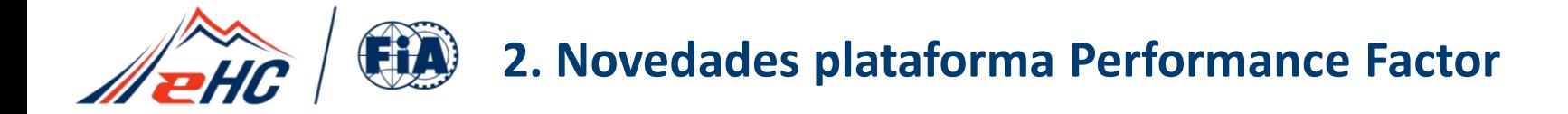

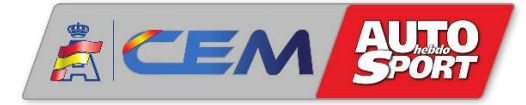

Aunque este año 2024 la plataforma no ha introducido parámetros nuevos a rellenar, sí que se ha modificado el criterio de los parámetros que aparecen subrayados en amarillo y que pueden variar ligeramente el coeficiente PF. Es necesario revisarlos, haciendo clic en la letra " i " a la izquierda de estos parámetros:

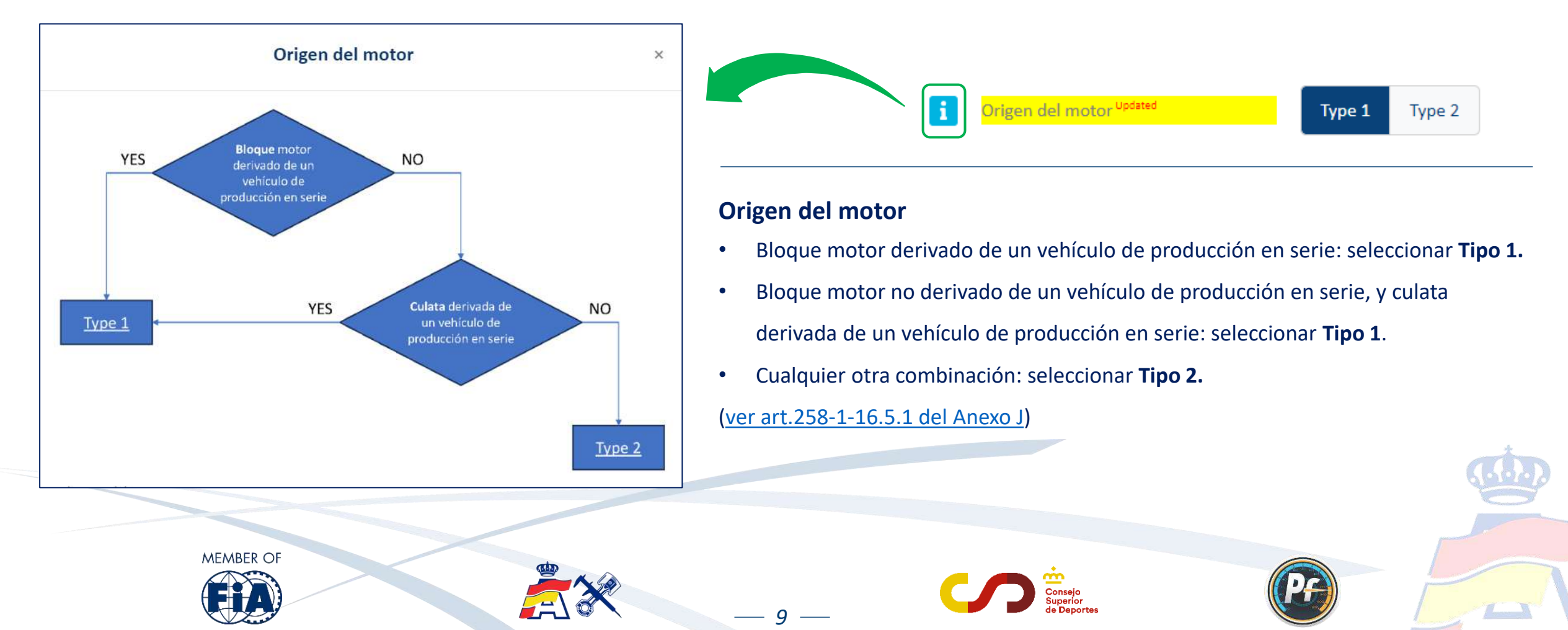

### **2. Novedades plataforma Performance Factor**

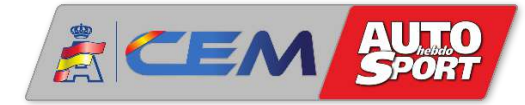

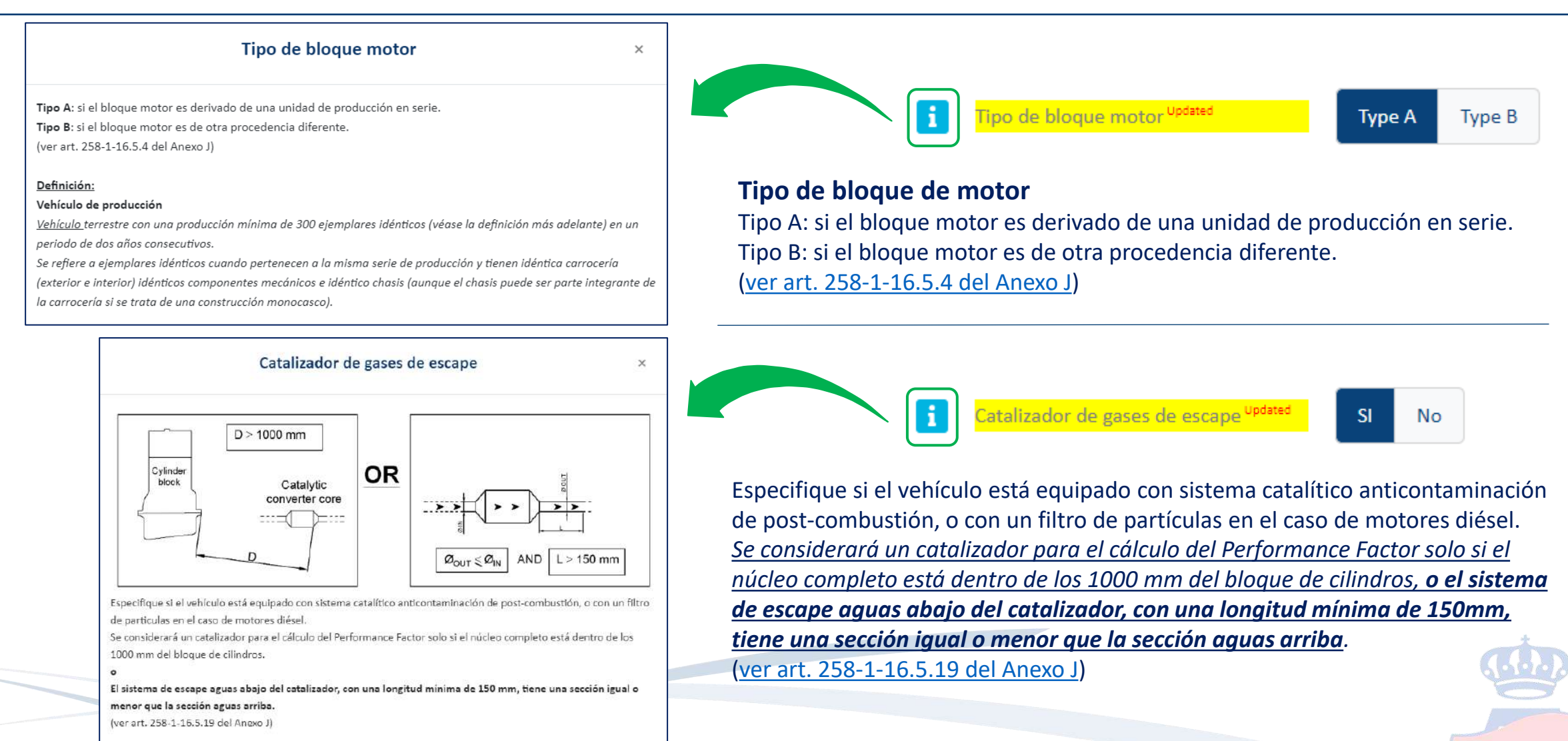

 $-10 -$ 

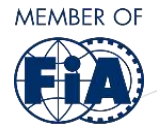

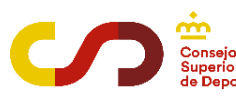

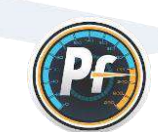

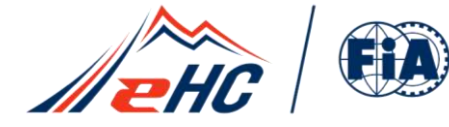

MEMBER OF

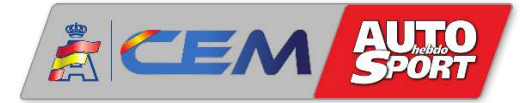

#### **IMPORTANTE**

Información relativa a los vehículos que reúnen la siguiente combinación de parámetros:

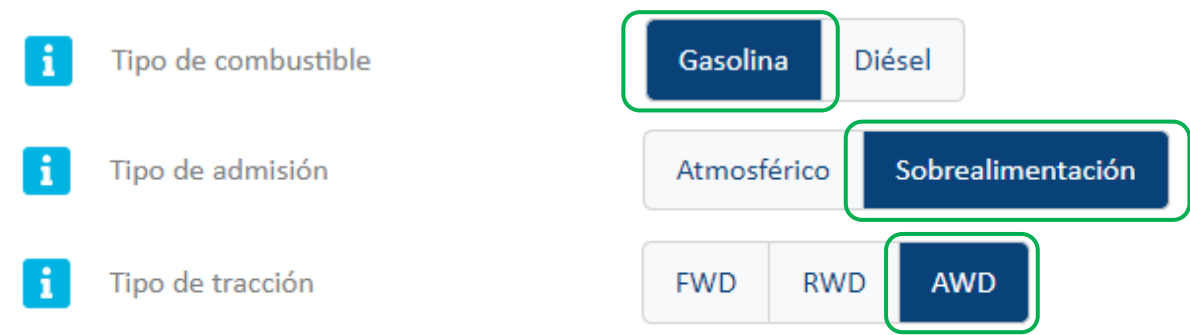

Los vehículos con esta combinación de parámetros deberán declarar obligatoriamente en la Hoja Técnica un Régimen de motor máximo igual o superior a **6500** rpm. En el caso de declarar un régimen menor, al hacer clic en "Calcular", la plataforma cambiará automáticamente el régimen a 6500 rpm, y realizará el cálculo de coeficiente sobre ese régimen de 6500 rpm

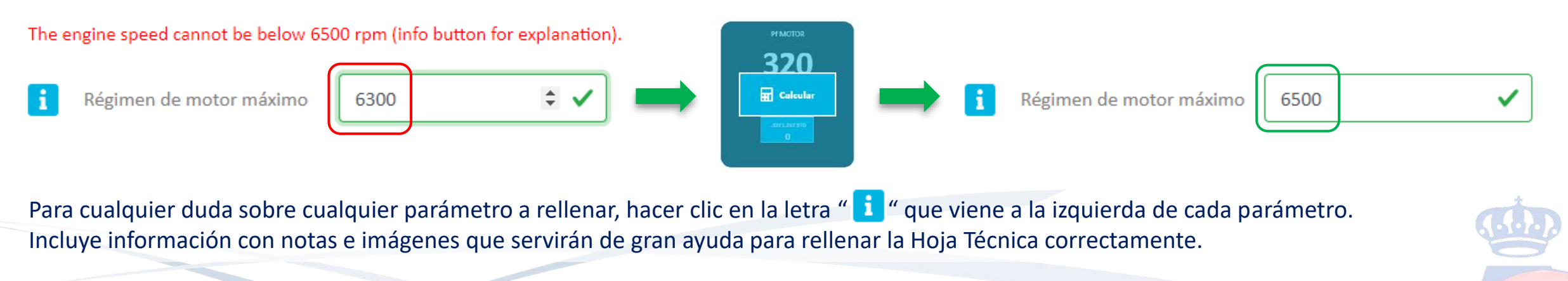

*11*

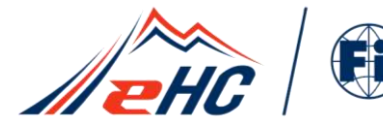

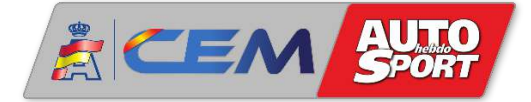

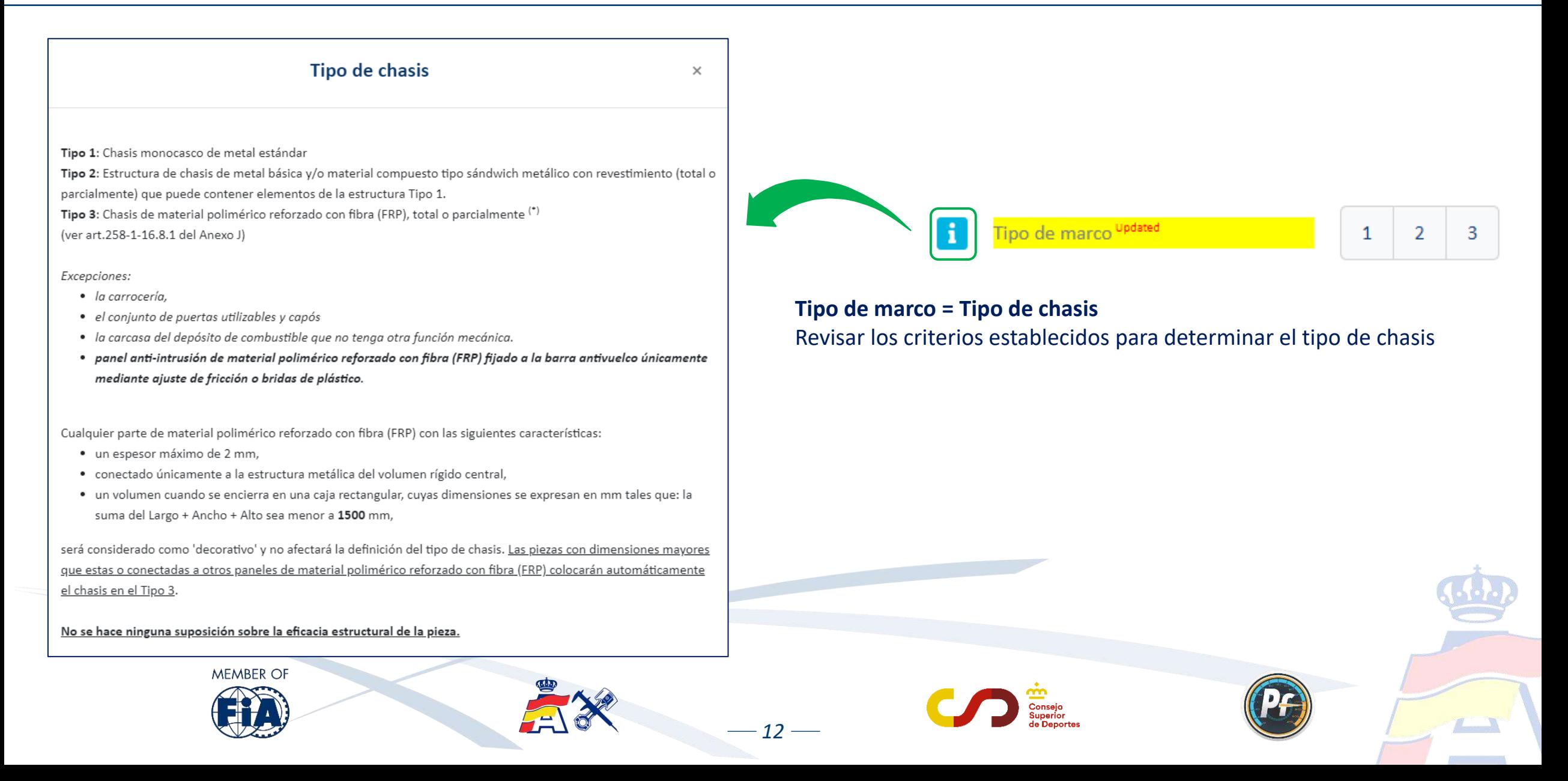

### **2. Novedades plataforma Performance Factor**

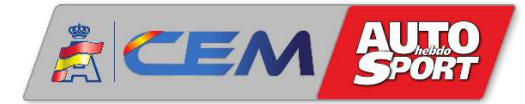

<span id="page-50-0"></span>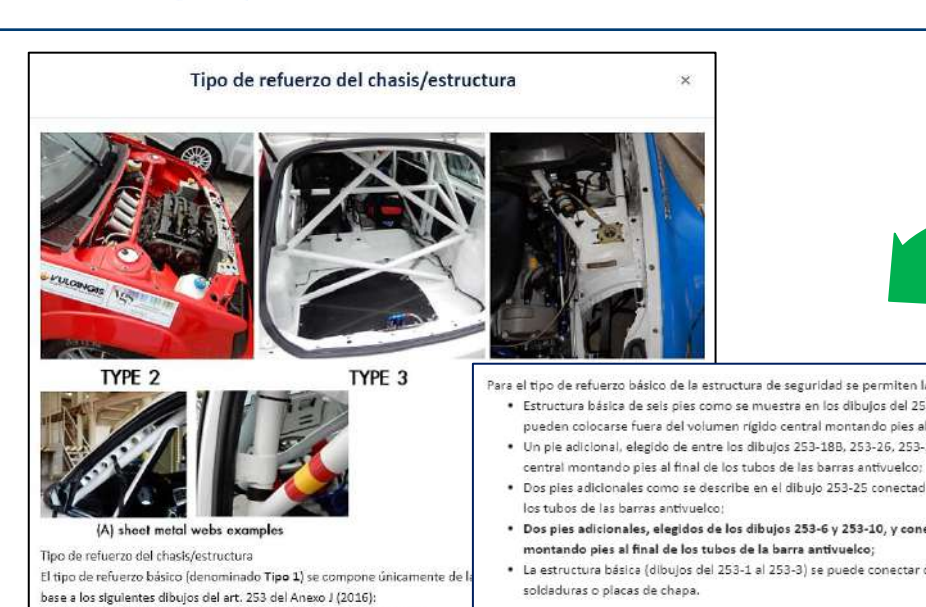

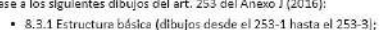

· 8.3.2.1 Elementos y refuerzos adicionales obligatorios (dibujos desde

· 8.3.2.2 Elementos y refuerzos adicionales opcionales (dibujos desde e

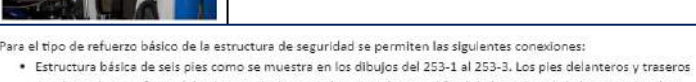

- pueden colocarse fuera del volumen rigido central montando pies al final de los tubos de la barra antivuelco; · Un ple adicional, elegido de entre los dibujos 253-18B, 253-26, 253-27 y 253-28B, y conectado al volumen rígido
- · Dos ples adicionales como se describe en el dibujo 253-25 conectados a las torretas montando ples al final de
- \* Dos pies adicionales, elegidos de los dibujos 253-6 y 253-10, y conectados al volumen rigido central montando pies al final de los tubos de la barra antivuelco;
- · La estructura básica (dibujos del 253-1 al 253-3) se puede conectar directamente al volumen rigido central con

Se permite cualquier otro refuerzo de estructura adicional, pero este modificará el tipo de refuerzo de la estructura de seguridad en el cálculo del PF. (ver art. 258-1-16.1 del Anexo J).

#### Tipos de refuerzo de la estrutura de seguridad:

Tipo 1: Tipo de refuerzo básico en las condiciones anteriormente descritas.

- Tipo 2: Tipo de refuerzo básico (Tipo 1) con la única adición de refuerzos estructurales (ver definición más abajo)
- entre una o ambas torretas del eje sin conexiones intermedias.
- Tipo 3: Tipo de refuerzo de la estructura de seguridad descritas en Tipo 1 o Tipo 2 con refuerzos esructurales adicionales dentro del volumen rigido central.

Tipo 4: Refuerzos estructurales adicionales fuera del volumen rigido central o vehículo biplaza. (ver art. 258-1-16.8.3 del Anexo J).

#### Definiciones:

Volumen rigido central: se define como el volumen interior:

- · Separador delantero.
- . Un plano vertical que pasa por la linea central de las ruedas traseras.
- · Techo, suelo, puertas y paneles externos de la carrocería.

(ver art. 258-1-16.2 del Anexa J).

Miembro estructural: Una estructura de marco espacial que proporciona una mayor capacidad de carga a una estructura existente La funcionalidad de la estructura de seguridad debe ser independiente de la presencia del refuerzo. (ver art. 258-1-2.7 del Anexo J).

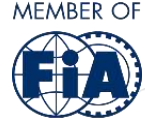

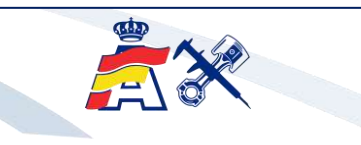

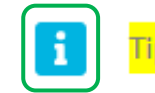

 $-13-$ 

Tipo de refuerzo del marco <sup>updated</sup>

2

**Tipo de refuerzo del marco = Tipo de refuerzo del chasis/estructura** Revisar los criterios establecidos para determinar el tipo refuerzo del chasis/estructura

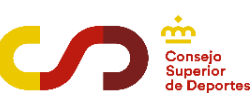

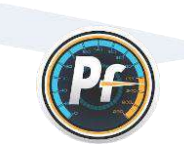

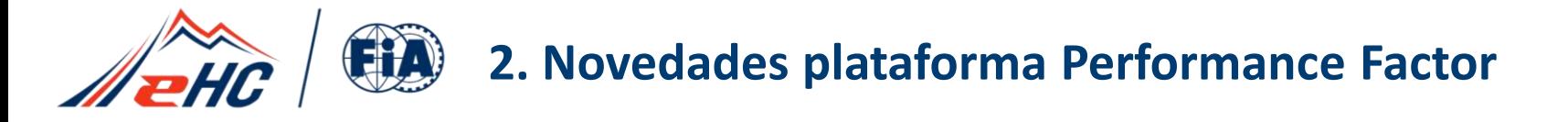

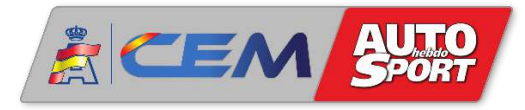

#### **Performance Factor - Históricos**

Como novedad este año 2024, destaca la inclusión de los vehículos de Categoría 1 que hasta ahora estaban exentos de la normativa Performance Factor, es decir, los vehículos de la antigua Clase 6 - Históricos.

Al igual que el resto de Turismos y GTs de la Categoría 1, los vehículos históricos deben hacer obligatoriamente la Hoja Técnica PF para encuadrarse en la clase correspondiente según el baremo vigente, y siempre y cuando sean conformes al Anexo J - [Art. 258-1](https://www.fia.com/sites/default/files/258-1_2024_0.pdf).

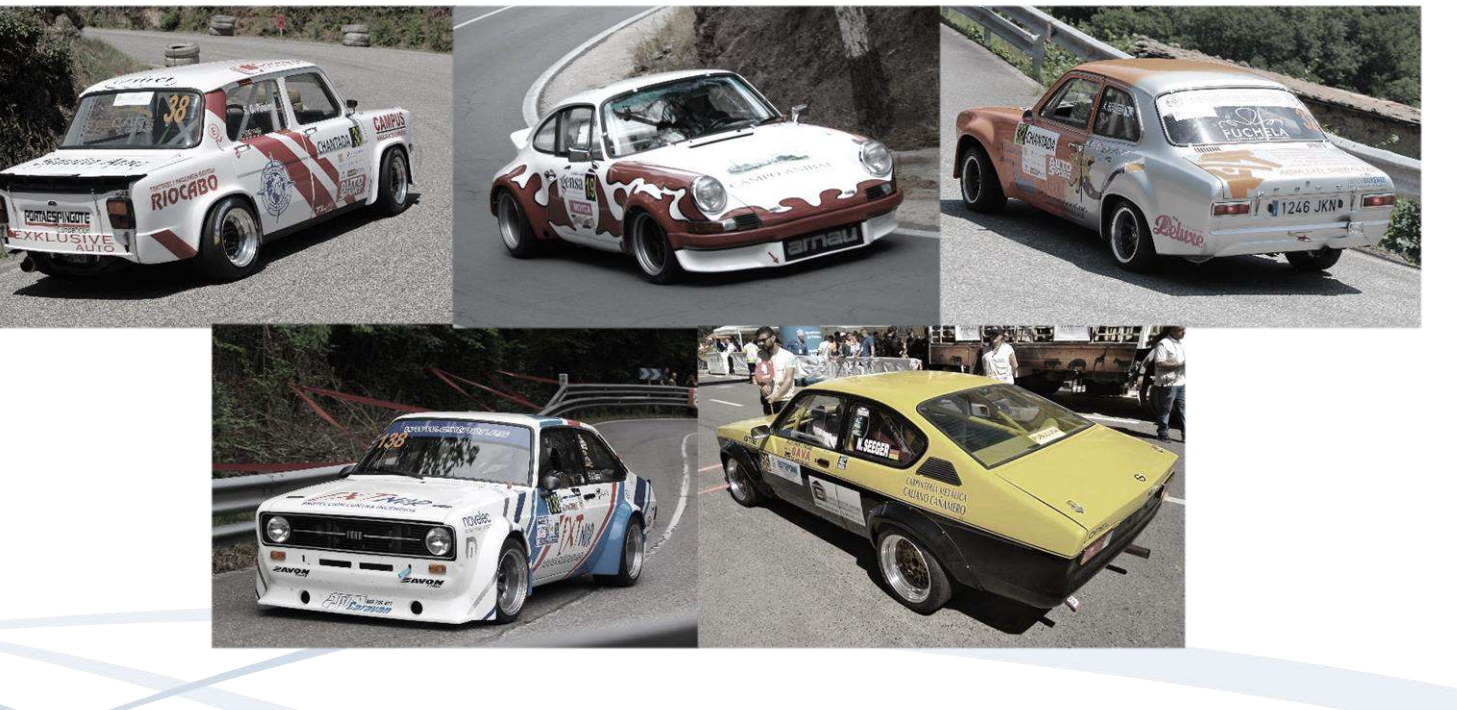

*14*

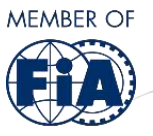

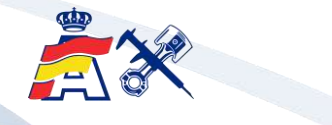

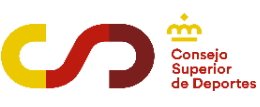

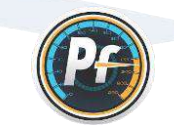

<span id="page-52-0"></span>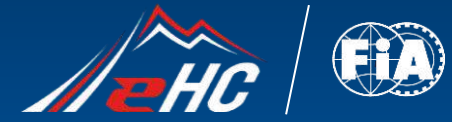

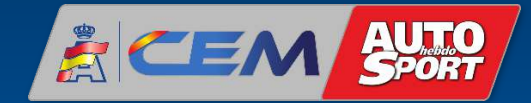

# MEJOILS  $=$   $\blacksquare$ 国 **BARCA CARDINAL ANDER PERFORMANCE FACTOR**

*15*

## *3. ACTUALIZACIÓN HOJA TÉCNICA PASO A PASO*

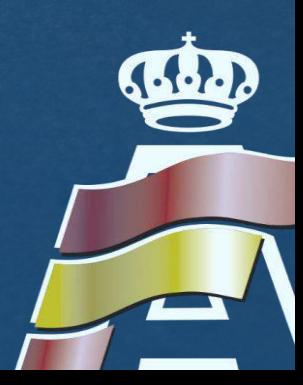

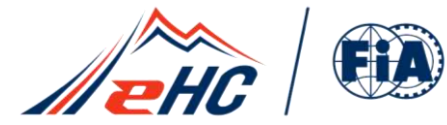

 $-16-$ 

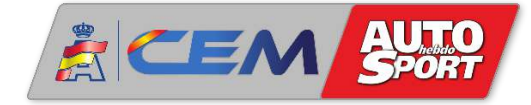

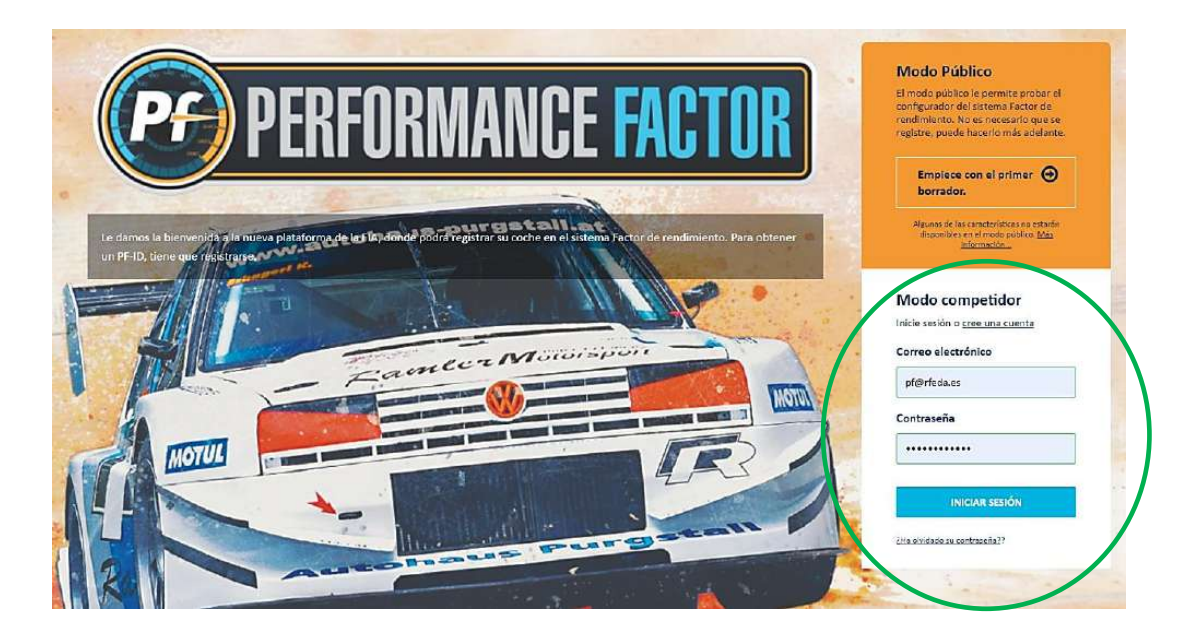

En la web [performancefactor.fia.com,](https://performancefactor.fia.com/home) seleccionar el idioma español "**Es**" en el recuadro arriba a la derecha de la página.

Ir a Modo competidor. Para iniciar sesión, introducir el correo electrónico y la contraseña.

En Mi garaje, hacer clic en el borrador. Recordar que todas las Hojas Técnicas PF de temporadas anteriores se convierten automáticamente en borradores con la nueva actualización de la plataforma.

Fouillon-149 Dentro del borrador, revisar los parámetros siguiendo las instrucciones desde la **[página 7](#page-44-0)**

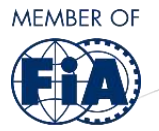

hasta la **[página 13](#page-50-0)** del presente documento.

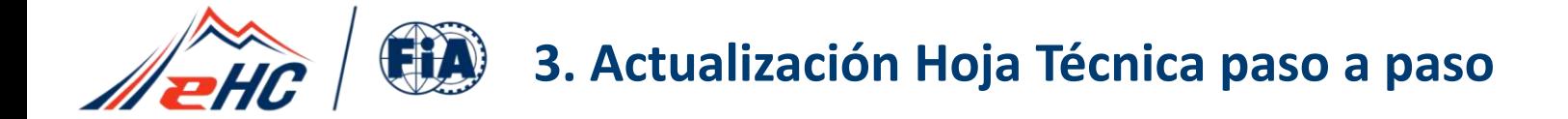

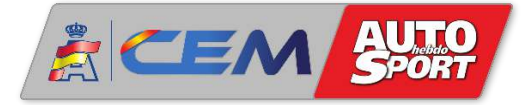

#### Con los parámetros completados y el coeficiente PF ya calculado, los pasos a seguir son los siguientes:

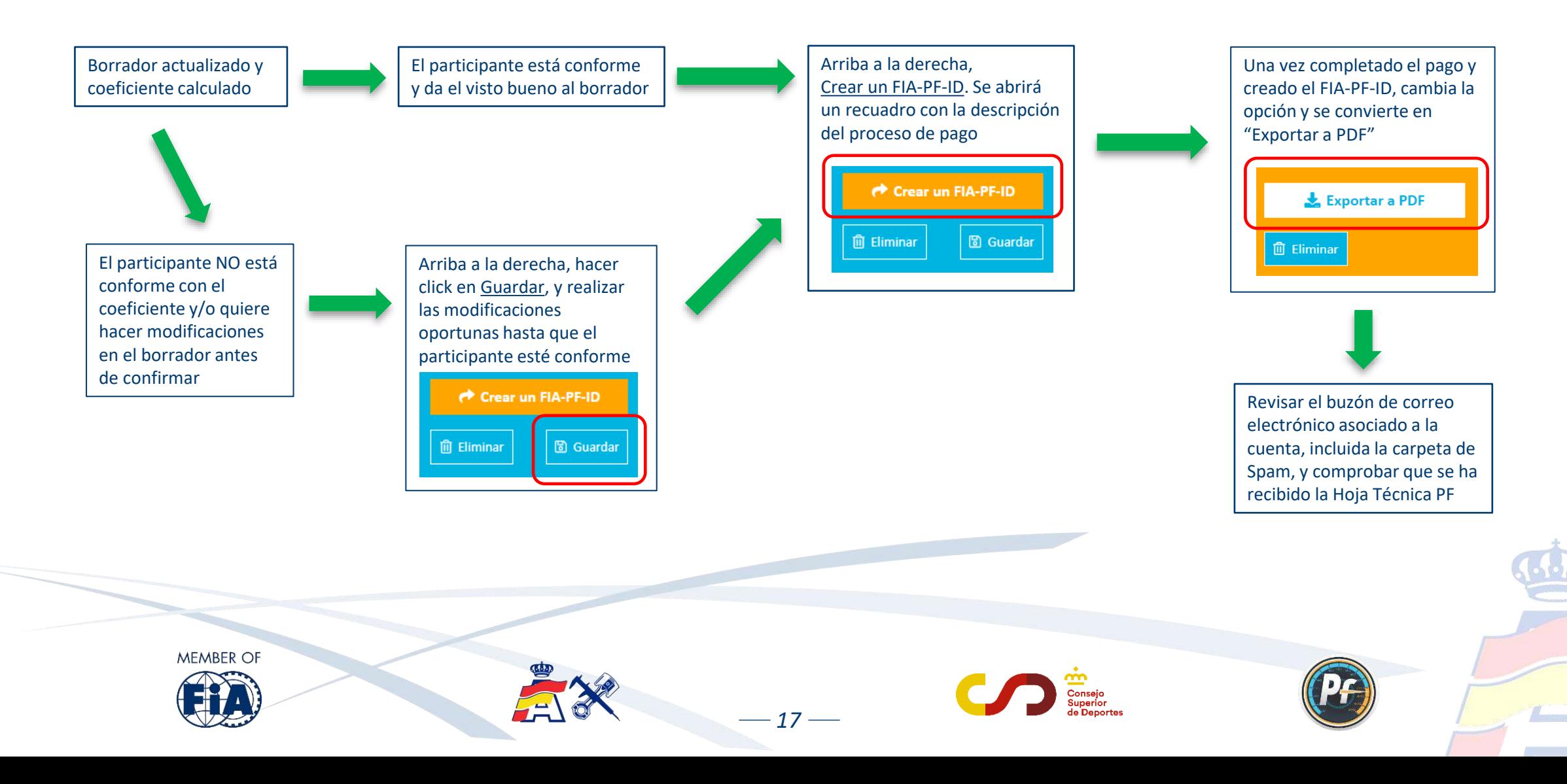

<span id="page-55-0"></span>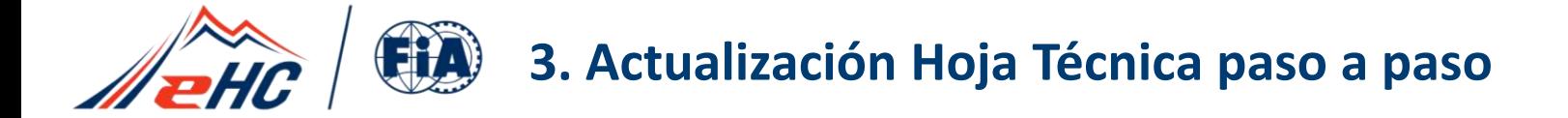

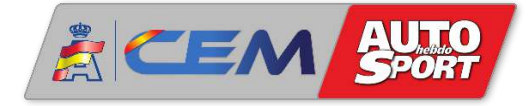

Desde esta temporada 2024, la FIA ha implementado el sistema de pago por Hoja Técnica PF. Al hacer clic en "Crear un FIA-PF-ID" se abre la ventana para rellenar los datos y realizar el pago. Una vez completado y confirmado el pago, se obtendrá la Hoja Técnica con el código FIA-PF-ID:

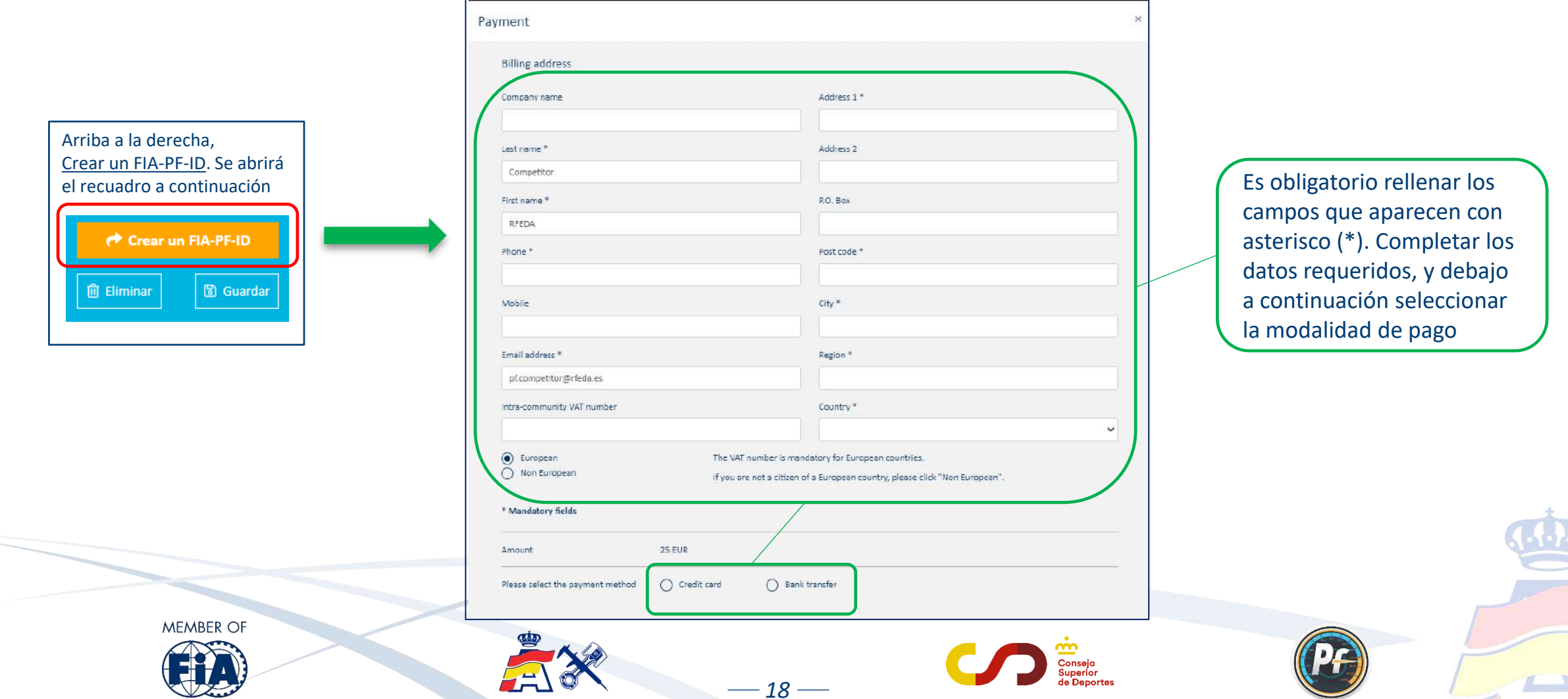

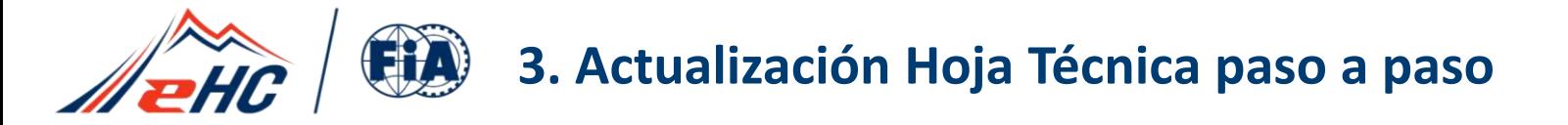

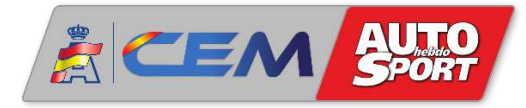

#### **- Credit Card** => pago con tarjeta

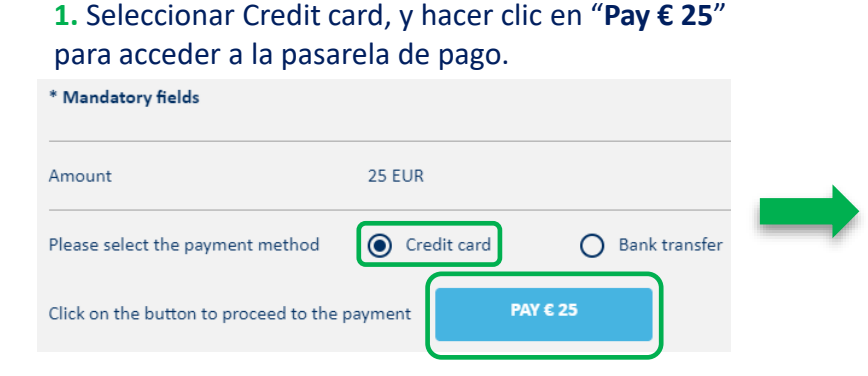

#### **2.** Seleccionar el tipo de tarjeta Mastercard ó VISA

FIA.PF . I FIA Feder Chemin de

1215 Gor 0225644

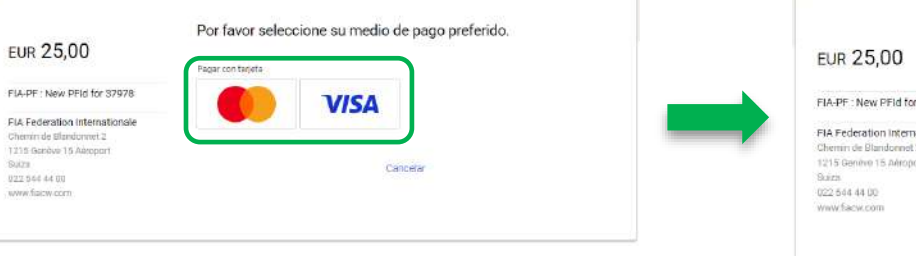

#### **3.** Completar los datos de la tarjeta y abajo a la derecha hacer clic en "Comprar".

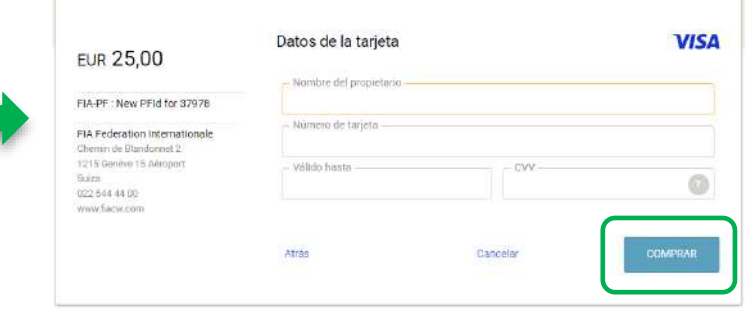

Si se ha completado el proceso correctamente, la confirmación es inmediata, y se enviará al correo electrónico asociado a la cuenta de usuario un email de confirmación como este, incluyendo en archivo adjunto la Hoja Técnica en formato pdf. (En caso de duda, revisar también la carpeta de Spam ó Correo no deseado). Dicha Hoja Técnica también se podrá descargar directamente desde la web.

En caso de detectar una incidencia en el pago, se enviará otro email diferente, describiendo el tipo de incidencia detectado, e indicando los pasos a seguir.

En caso de no recibir ningún email, escribir al correo: [pf@rfeda.es](mailto:pf@rfeda.es)

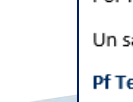

 $-19-$ 

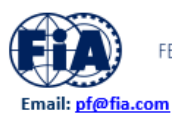

FEDERATION INTERNATIONALE DE L'AUTOMOBILE

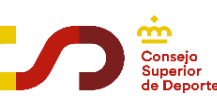

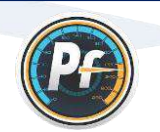

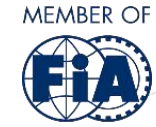

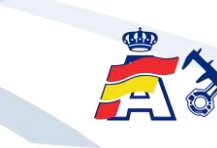

Estimada señora, estimado señor, Encontrará en archivo adjunto la Hoja Técnica con el FIA-PF-ID.Y5C1.883.153 correspondiente a la

configuración establecida para su vehículo.

El solicitante es responsable de los datos registrados.

El FIA-PF-ID y el coeficiente Pf deben declararse en la inscripción a los eventos regulados por el sistema Pf.

Se le solicitará que proporcione la Hoia Técnica durante las verificaciones del evento en cuestión.

Por favor, póngase en contacto con nosotros al email pf@fia.com para cualquier cuestión al respecto.

Un saludo,

**Pf Team** 

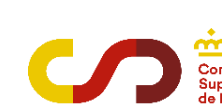

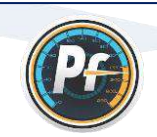

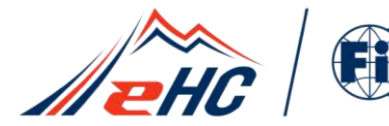

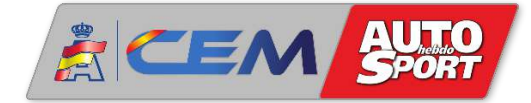

#### **- Bank transfer** => pago por transferencia bancaria

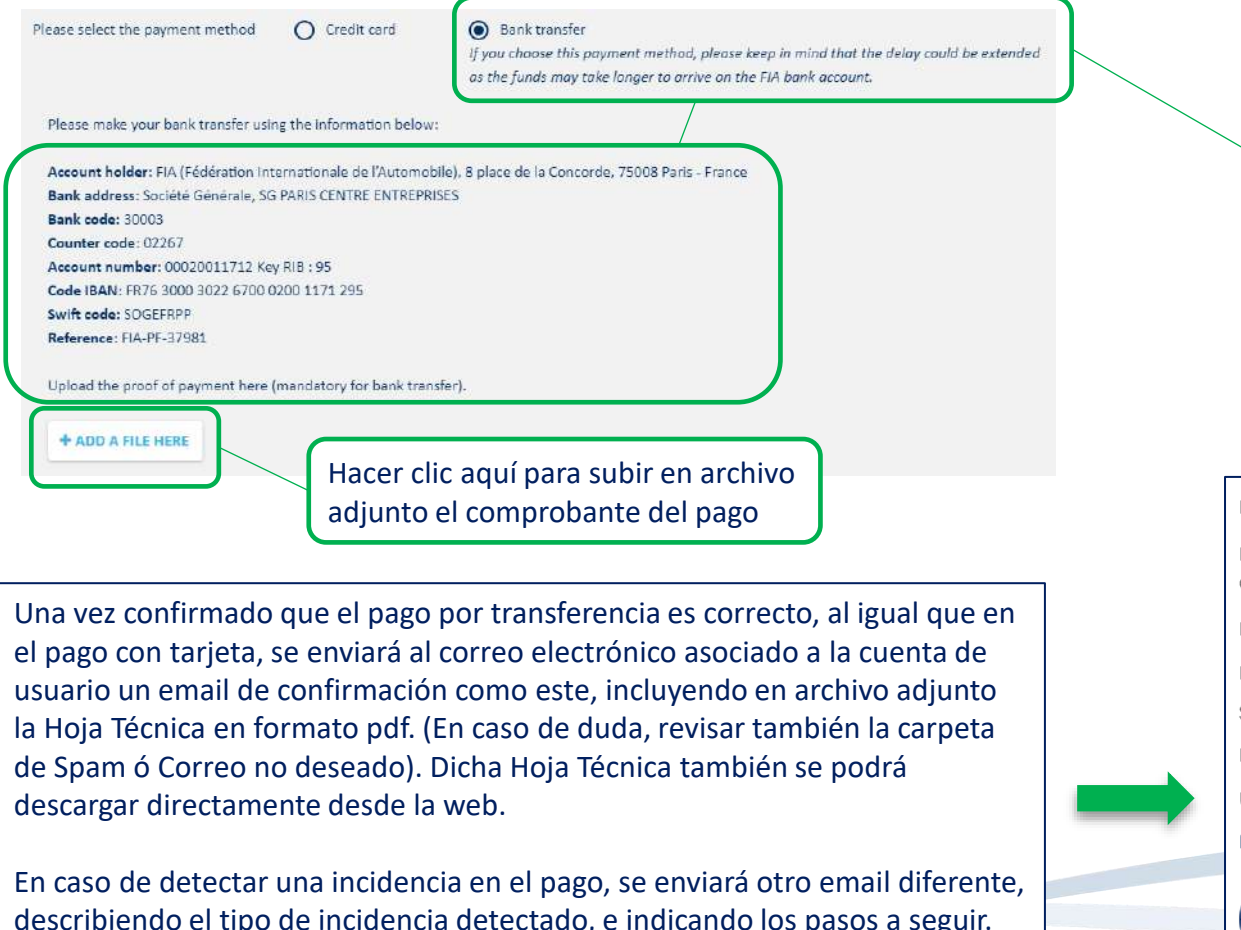

En caso de no recibir ningún email, escribir al correo: [pf@rfeda.es](mailto:pf@rfeda.es)

MEMBER OF

Seleccionando la opción **Bank transfer**, aparecen a continuación los datos de la cuenta bancaria para realizar la transferencia.

**¡Atención!** Si se elige este método de pago, la confirmación no es inmediata como en el pago con tarjeta, es decir, puede haber un retraso en la confirmación, ya que tarda más tiempo en llegar a la cuenta bancaria, y además ese pago debe ser verificado.

#### Estimada señora, estimado señor,

Encontrará en archivo adjunto la Hoja Técnica con el FIA-PF-ID.Y5C1.883.153 correspondiente a la configuración establecida para su vehículo.

El solicitante es responsable de los datos registrados.

El FIA-PF-ID y el coeficiente Pf deben declararse en la inscripción a los eventos regulados por el sistema Pf.

Se le solicitará que proporcione la Hoja Técnica durante las verificaciones del evento en cuestión.

Por favor, póngase en contacto con nosotros al email pf@fia.com para cualquier cuestión al respecto.

Un saludo,

**Pf Team** 

 $-20 -$ 

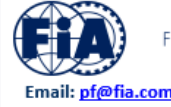

FEDERATION INTERNATIONALE DE L'AUTOMOBILE

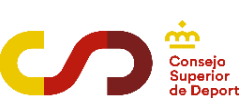

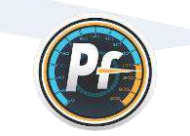

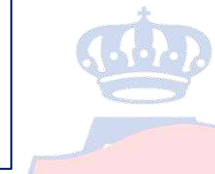

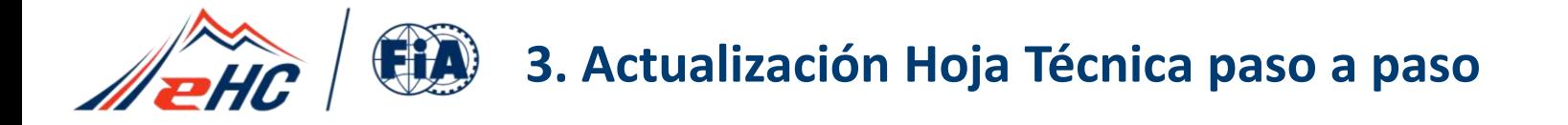

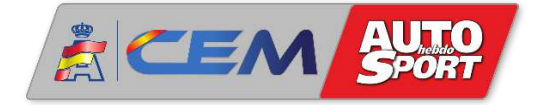

- Este proceso de pago permitirá continuar con el desarrollo y soporte del Performance Factor.
- El "Modo Público" permite en cualquier caso el acceso a la calculadora PF de forma gratuita.
- El "Modo Competidor" permite crear y guardar borradores de forma gratuita.
- El pago solamente es necesario cuando se va a crear la Hoja Técnica FIA-PF-ID.

#### - Costes previstos:

Una tasa de **25€** por la expedición de las **dos** primeras Hojas Técnicas PF-ID (se paga en el momento de crear la primera).

Cuando se va a crear la segunda Hoja Técnica PF, no se abrirá la ventana que aparece en la **[página 18](#page-55-0)**, y en su lugar aparecerá el siguiente recuadro:

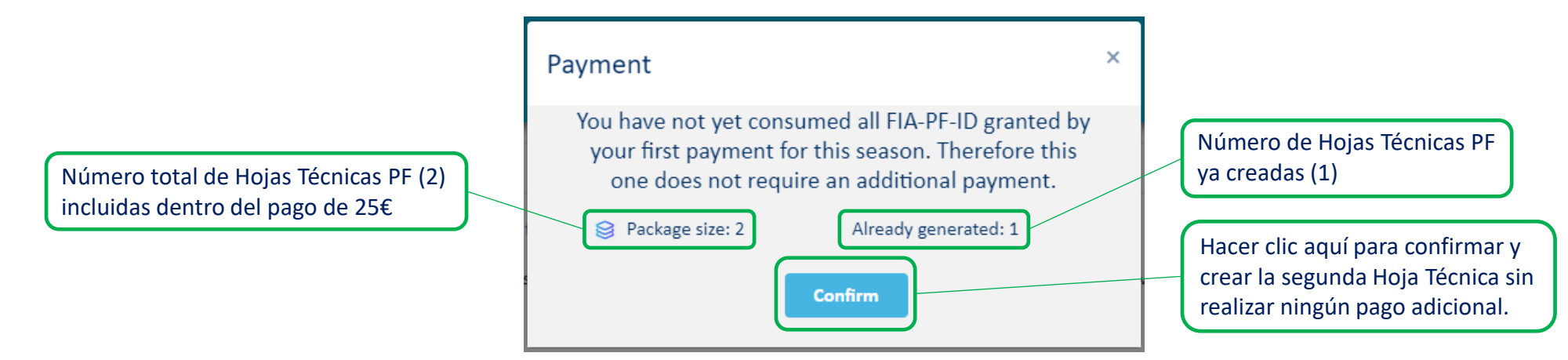

A partir de la tercera Hoja Técnica PF, se establece una tasa de **10€** por cada Hoja Técnica adicional creada durante la temporada.

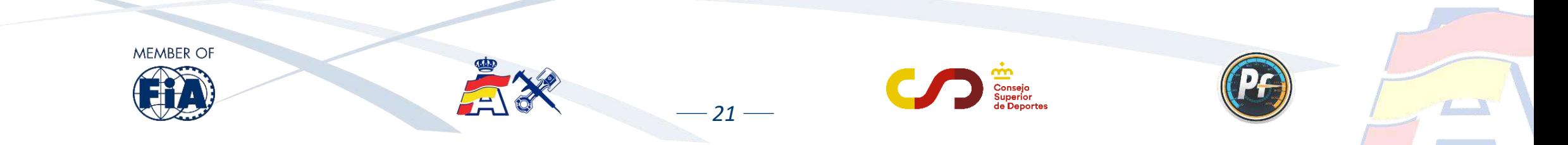

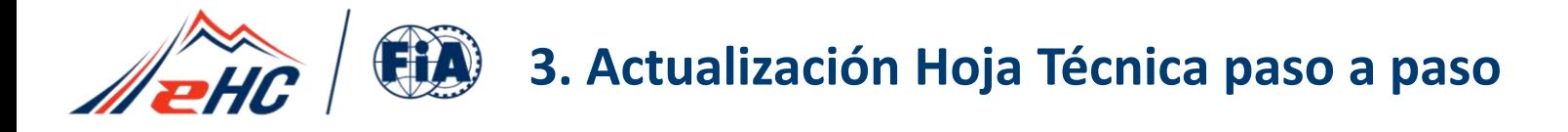

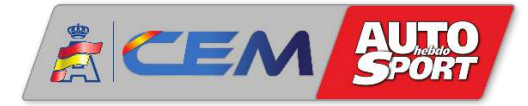

Cuando se crea un FIA-PF-ID, el borrador (azul) se convierte en Hoja Técnica PF (naranja) y se envía en formato pdf al correo electrónico asociado a la cuenta.

Con la opción "Exportar a PDF" también se puede descargar el archivo directamente desde la plataforma. Recordar que la Hoja Técnica, a diferencia del borrador, ya no se puede editar.

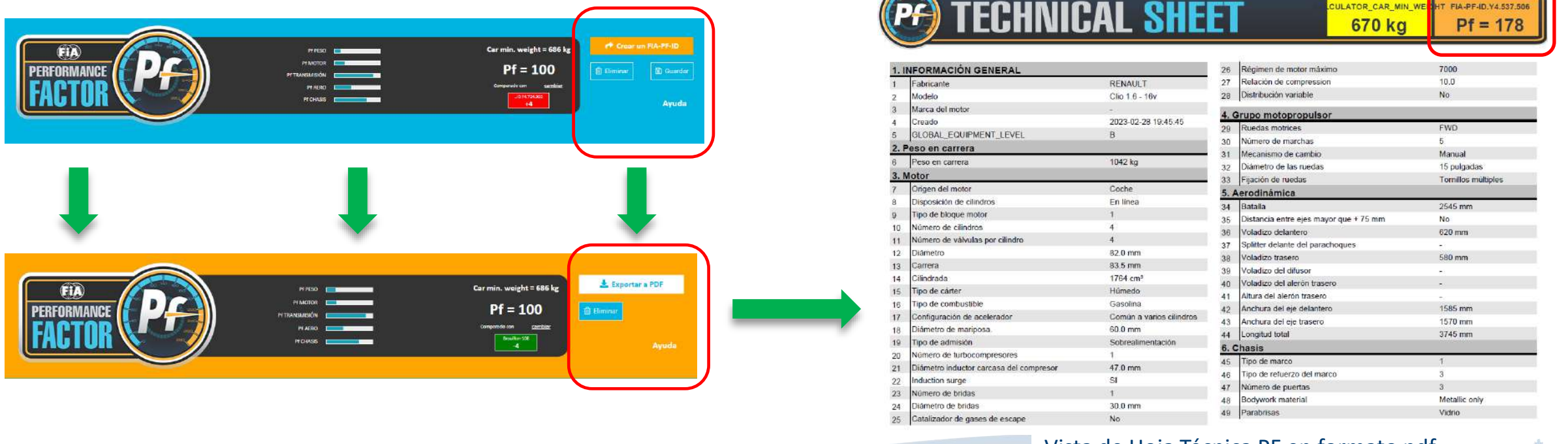

Vista de Hoja Técnica PF en formato pdf

Consejo: crear un nuevo borrador partiendo del FIA-PF-ID ya creado, y de esa manera tener una plantilla para trabajar sobre ella y poder hacer futuras modificaciones o correcciones de manera más fácil y rápida.

 $-22-$ 

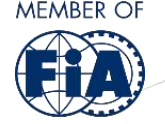

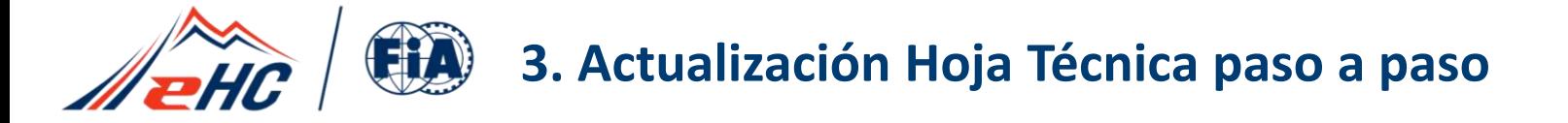

**ACEN** 

En la parte superior derecha de la Hoja Técnica PF aparecen las dos informaciones más importantes, y que se tendrán en cuenta a la hora de inscribirse en las pruebas que apliquen la normativa Performance Factor. Estas dos informaciones son:

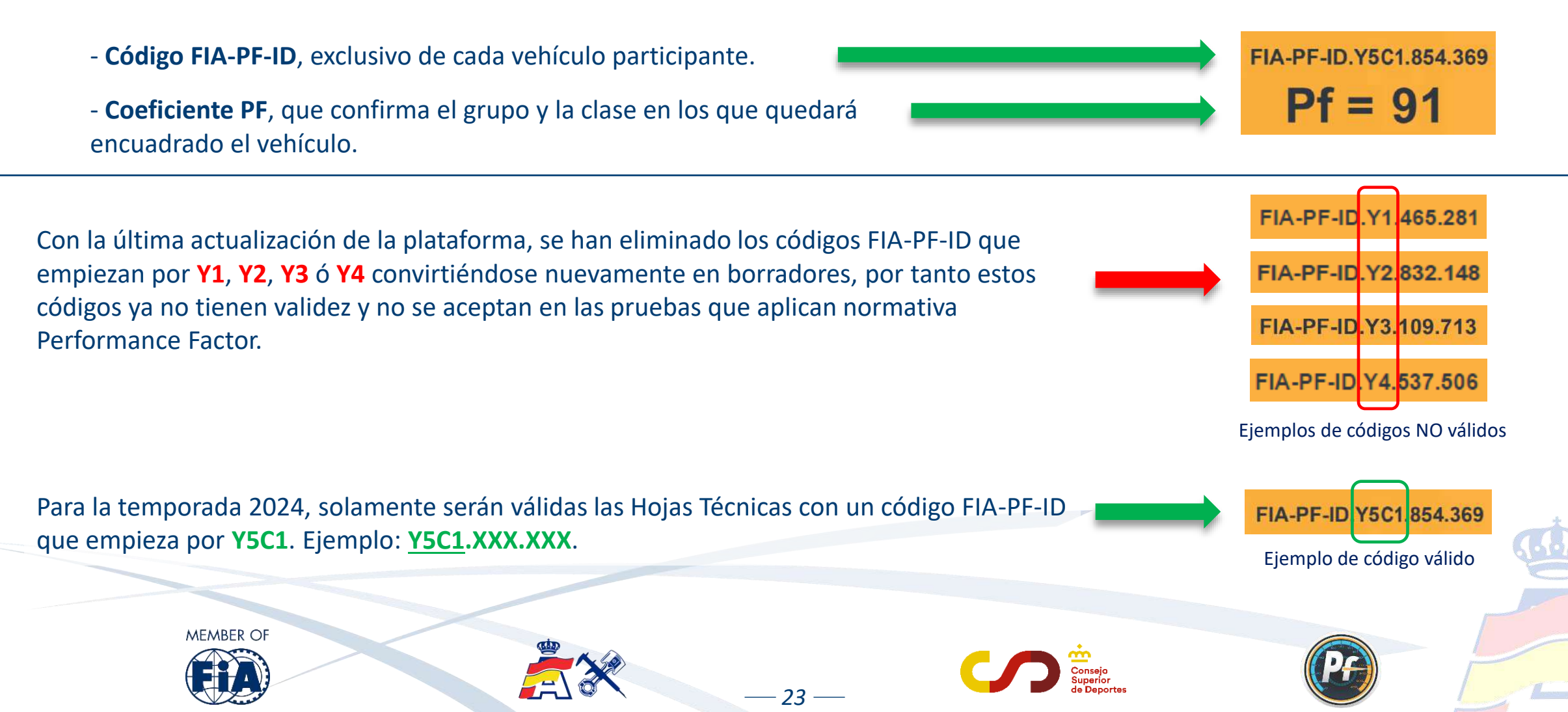

<span id="page-61-0"></span>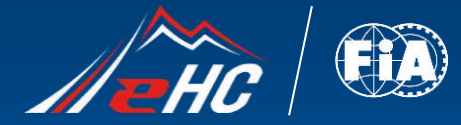

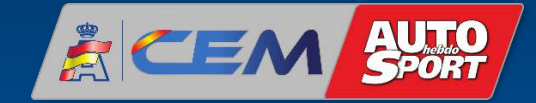

4.}.

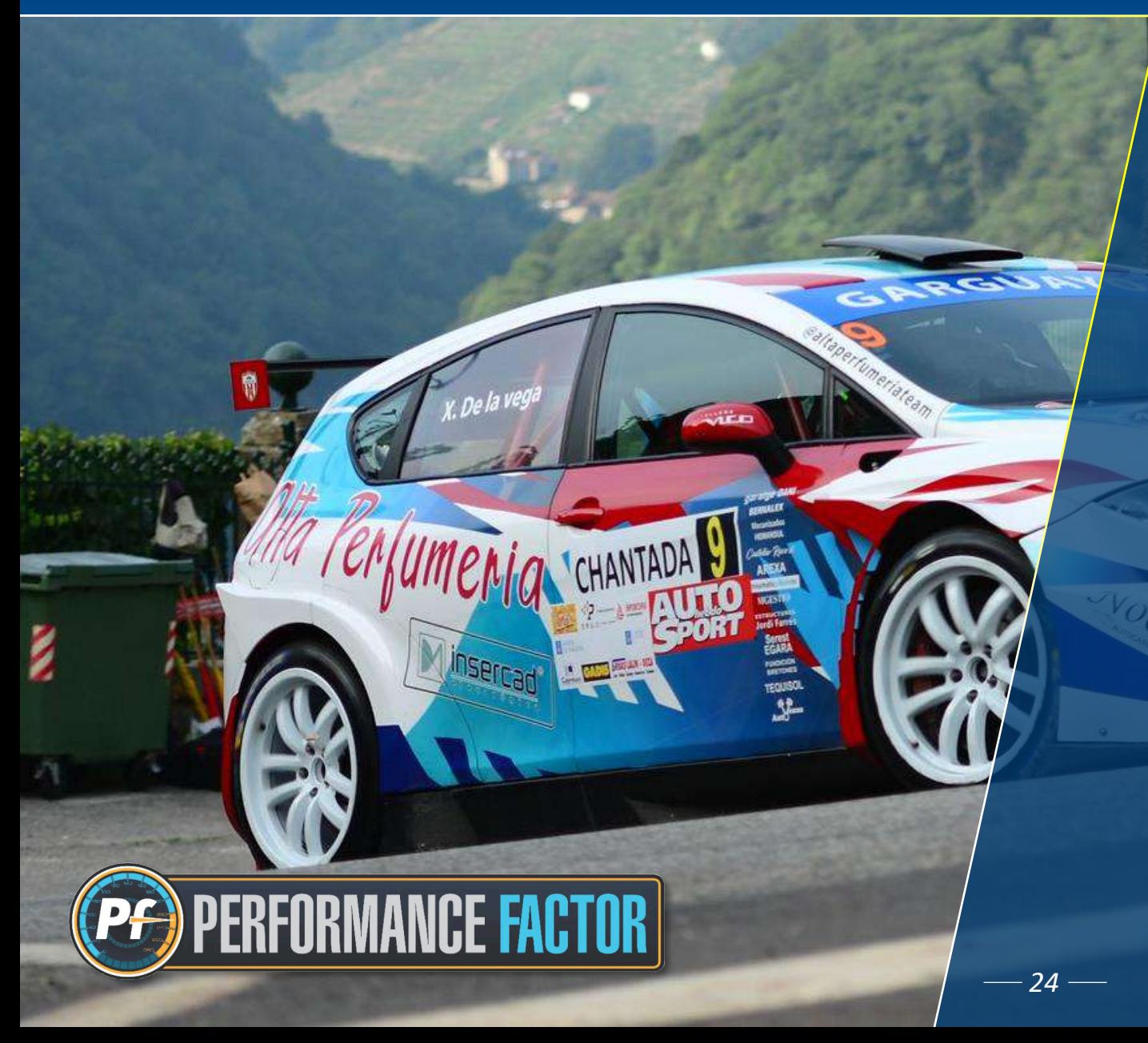

# *4. BAREMO PERFORMANCE FACTOR. VERIFICACIONES Y TOLERANCIAS*

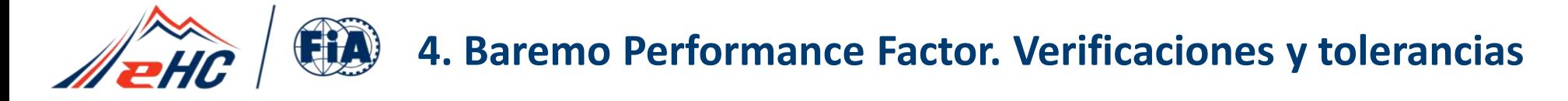

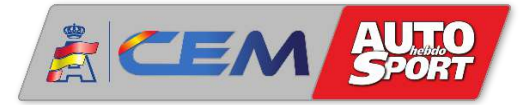

Este es el baremo con el cuadro de clases según el coeficiente Performance Factor para el Campeonato de Europa de Montaña FIA (EHCC) y para el Campeonato de España de Montaña (CEM):

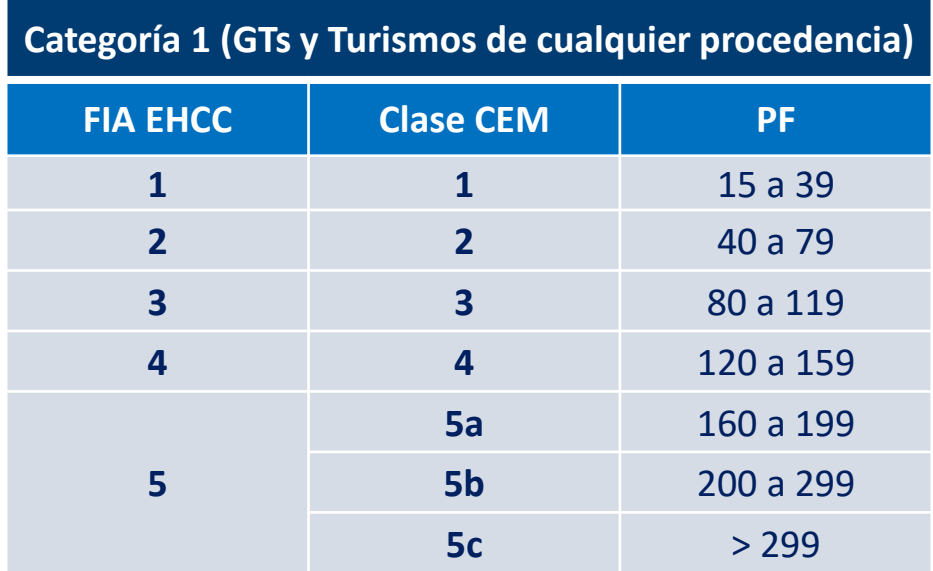

Para más información, consultar el [Reglamento Deportivo](https://www.rfeda.es/reglamentos/c/0/i/57614094/campeonato-de-espana-de-montana-cem) del CEM en la página web [www.rfeda.es](http://www.rfeda.es/)

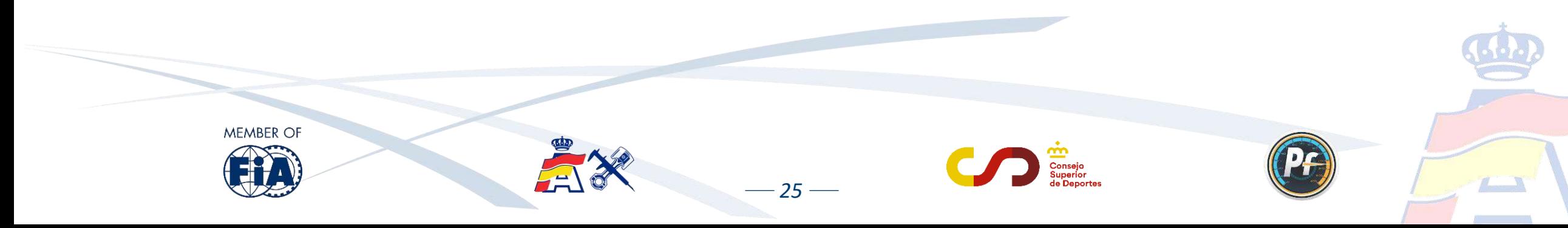

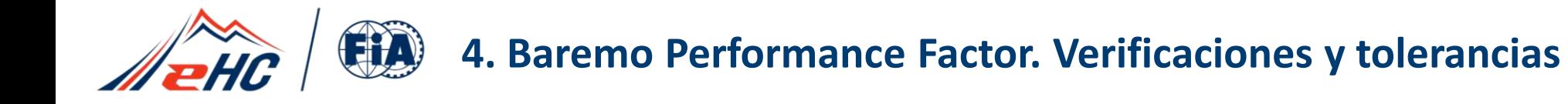

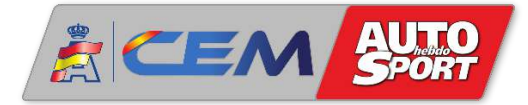

Las verificaciones técnicas basadas en la Hoja Técnica PF serán llevadas a cabo por el equipo técnico, teniendo en cuenta los siguientes anexos:

FIA Anexo J - 258-1 - [Categoría 1 Montaña](https://www.fia.com/sites/default/files/258-1_2024_0.pdf) , que recopila, actualiza y reemplaza en un solo documento toda la información de los antiguos Anexos FIA 6 y 7.

FIA Anexo J - 258-2 - [Categoría 2 Montaña](https://www.fia.com/sites/default/files/258-2_2024.pdf) , que entra en vigor a partir de la temporada 2025.

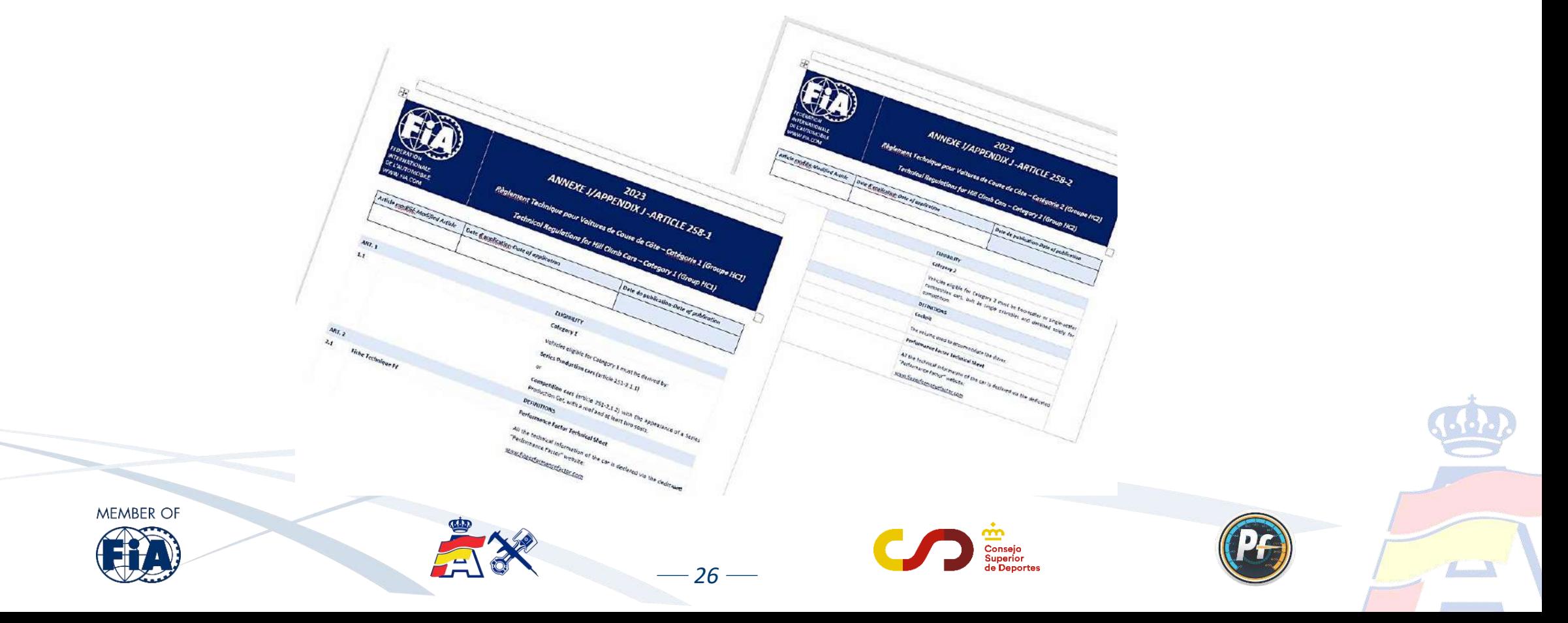

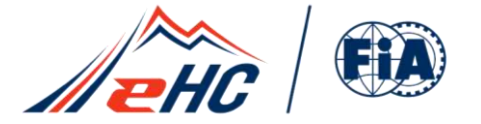

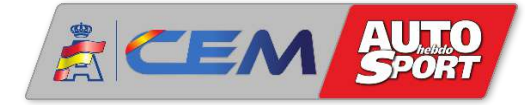

Durante el transcurso de una prueba :

- Una vez registrada la Hoja Técnica PF en la inscripción a la prueba, no se podrá modificar ni eliminar salvo que durante las verificaciones técnicas el Delegado Técnico detecte algún error y así sea comunicado a los Comisarios Deportivos.
- Si se detectan anomalías en la Hoja Técnica PF que modifican el coeficiente pero sin llegar a cambiar de clase, no tendrá consecuencias a nivel deportivo. Se modificará la Hoja Técnica PF y se reflejará el nuevo coeficiente en la inscripción a la prueba.
- Si las anomalías detectadas modifican el coeficiente y también la clase, se informará a los Comisarios Deportivos. Solo se podrá cambiar de clase una vez durante la temporada debido a anomalías en la Hoja Técnica, sin que suponga una penalización.
- En casos sucesivos, es decir, a partir de un segundo cambio de clase por el mismo motivo, habrá una penalización a determinar por los Comisarios Deportivos.

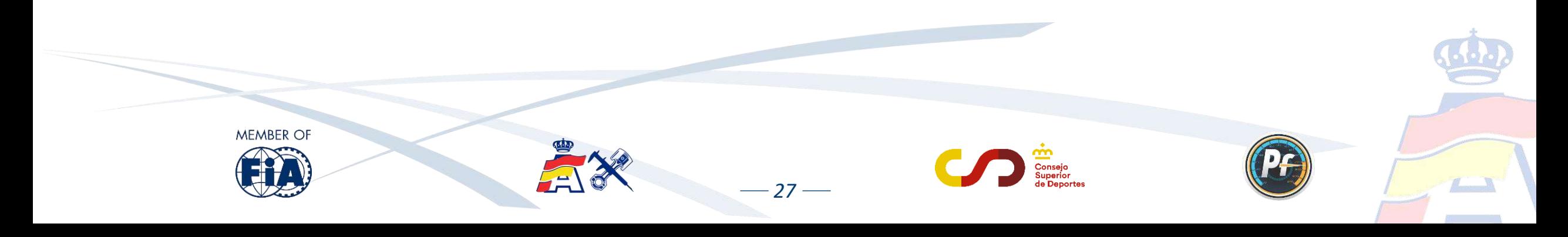

<span id="page-65-0"></span>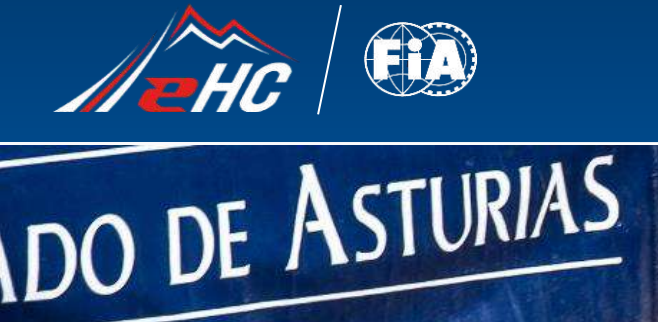

LONE

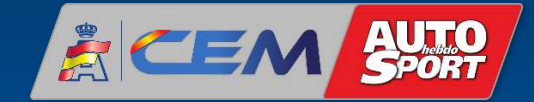

 $3.1.1.$ 

### *5. AVANCE 2025. PERFORMANCE FACTOR CATEGORÍA 2*

 $\sqrt{4 \pi t}$ 

*28*

ECULT

**MAD ZONE** 

@gonza\_cabanas

MAD

 $\mathbb{C}$ 

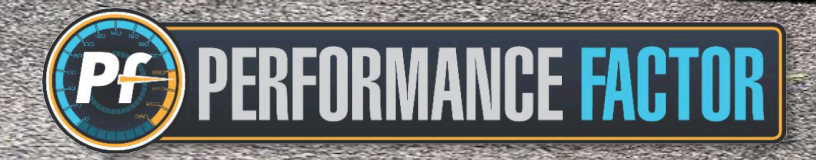

MAD

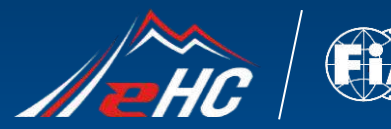

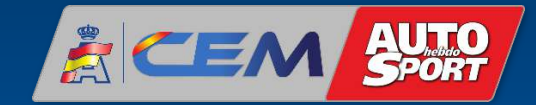

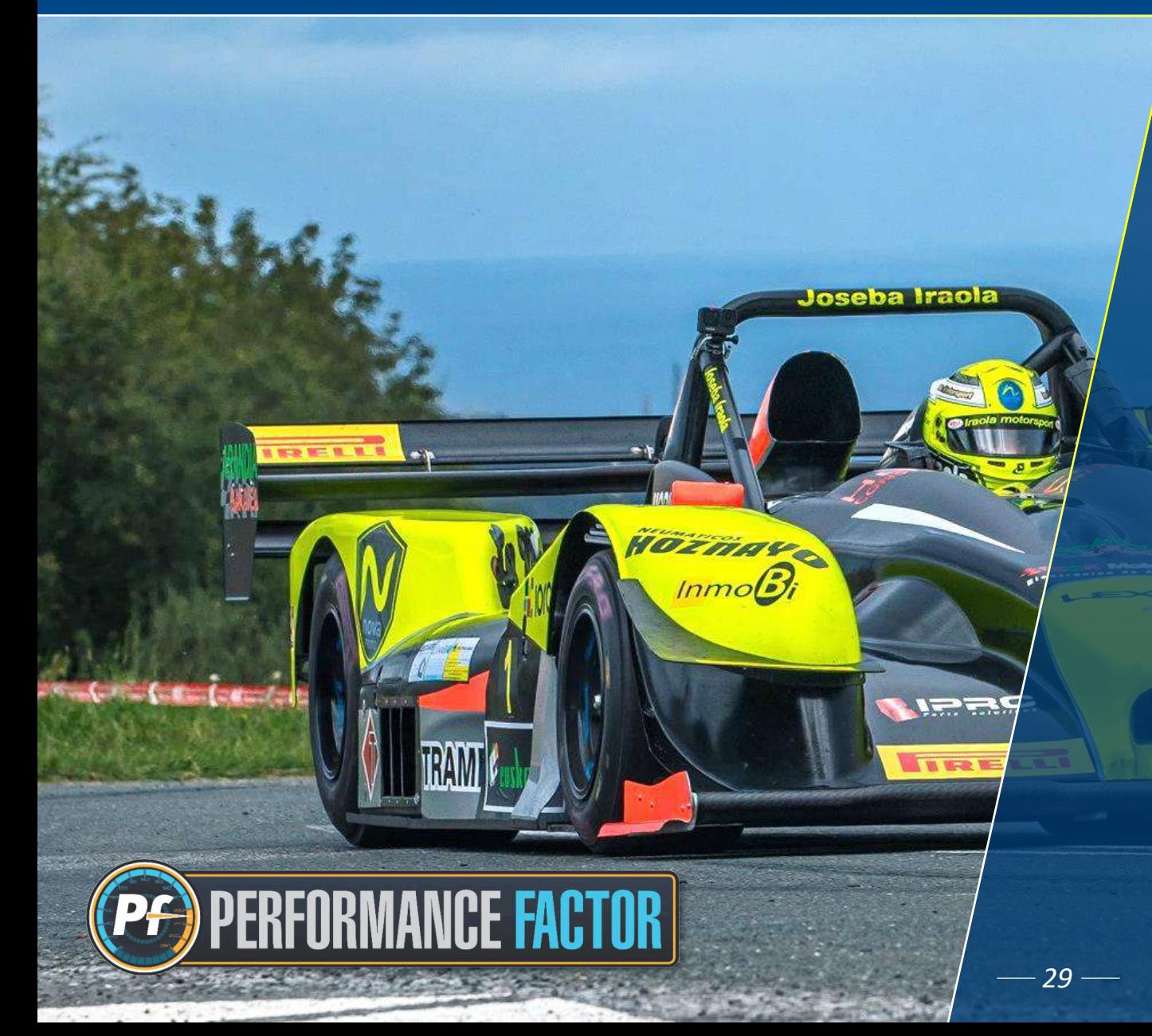

Tras su consolidación en la Categoría 1, la FIA confirma que a partir de la temporada 2025 se comienza a aplicar la normativa Performance Factor para los vehículos de la Categoría 2 de Montaña.

De esta forma, los vehículos con mayor nivel de prestaciones de la especialidad como prototipos, barquetas, monoplazas y siluetas, también entrarán a formar parte de este sistema de clasificación de vehículos que ya se aplica con gran éxito en los Turismos y GTs.

Será de aplicación el nuevo [Anexo J -](https://www.fia.com/sites/default/files/258-2_2024.pdf) 258-2, que ya está publicado en la página web de la FIA, y que entra en vigor desde el 1 de enero de 2025.

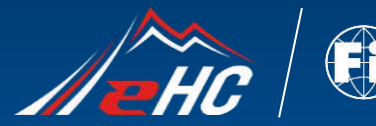

### **5. Avance 2025. Performance Factor Categoría 2**

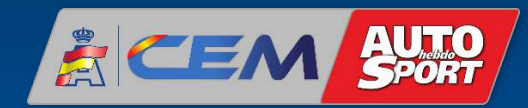

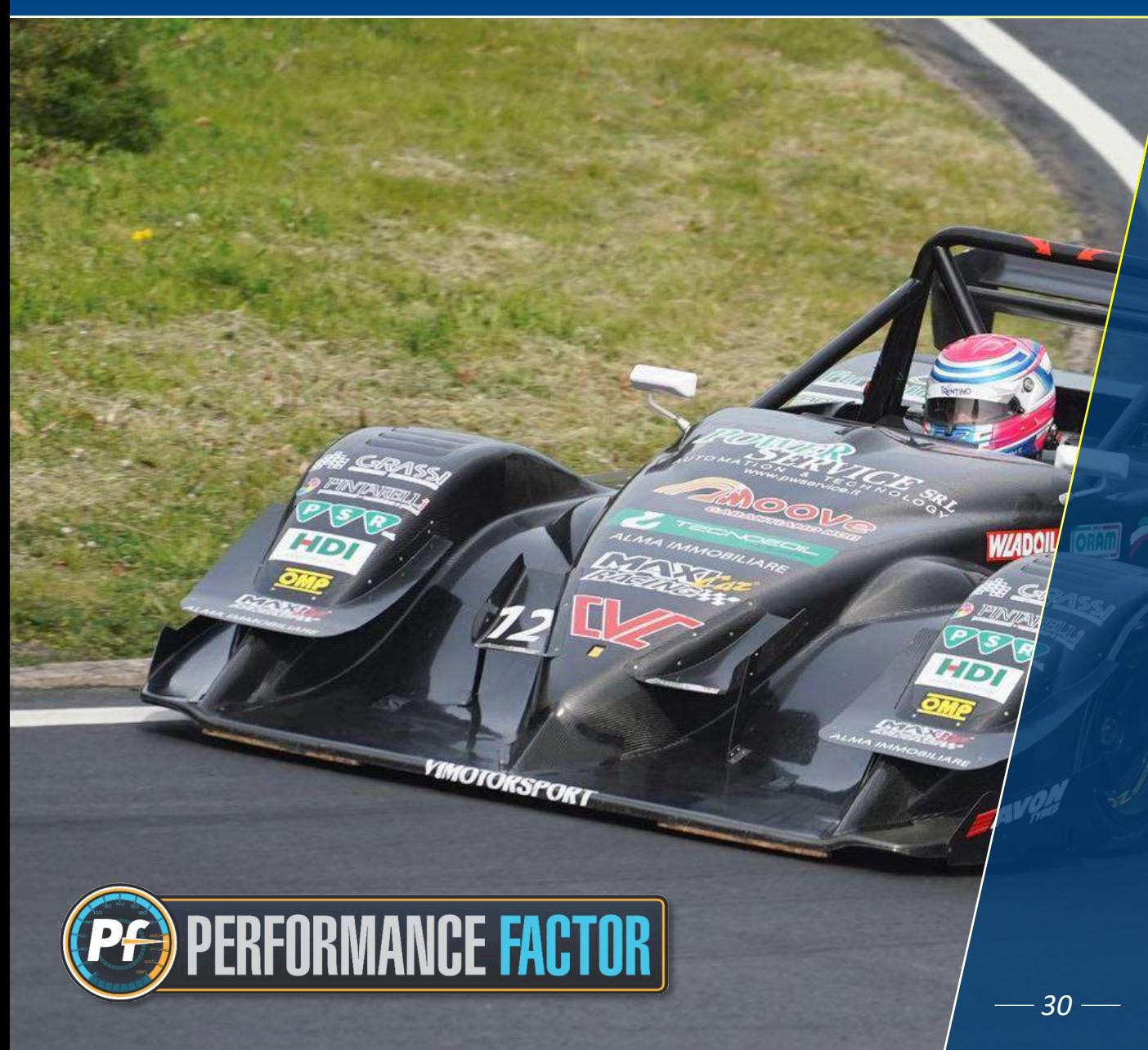

Durante la temporada 2024 se llevarán a cabo diferentes pruebas y simulaciones en vehículos de Categoría 2, que podrán completar las Hojas Técnicas PF con el fin de elaborar, a modo informativo, clasificaciones virtuales de PF en paralelo a las clasificaciones reales de las pruebas.

Estas simulaciones de proceso y cálculo del PF para vehículos de Categoría 2 estarán disponibles de forma gratuita durante la temporada 2024.

El objetivo de estas pruebas es ayudar a participantes, organizadores y ADN a comprender el funcionamiento del Performance Factor en todas las categorías a partir de la temporada 2025.

<span id="page-68-0"></span>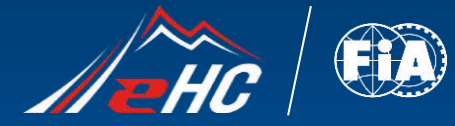

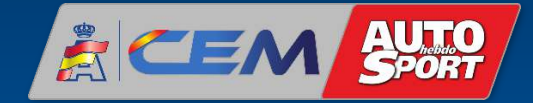

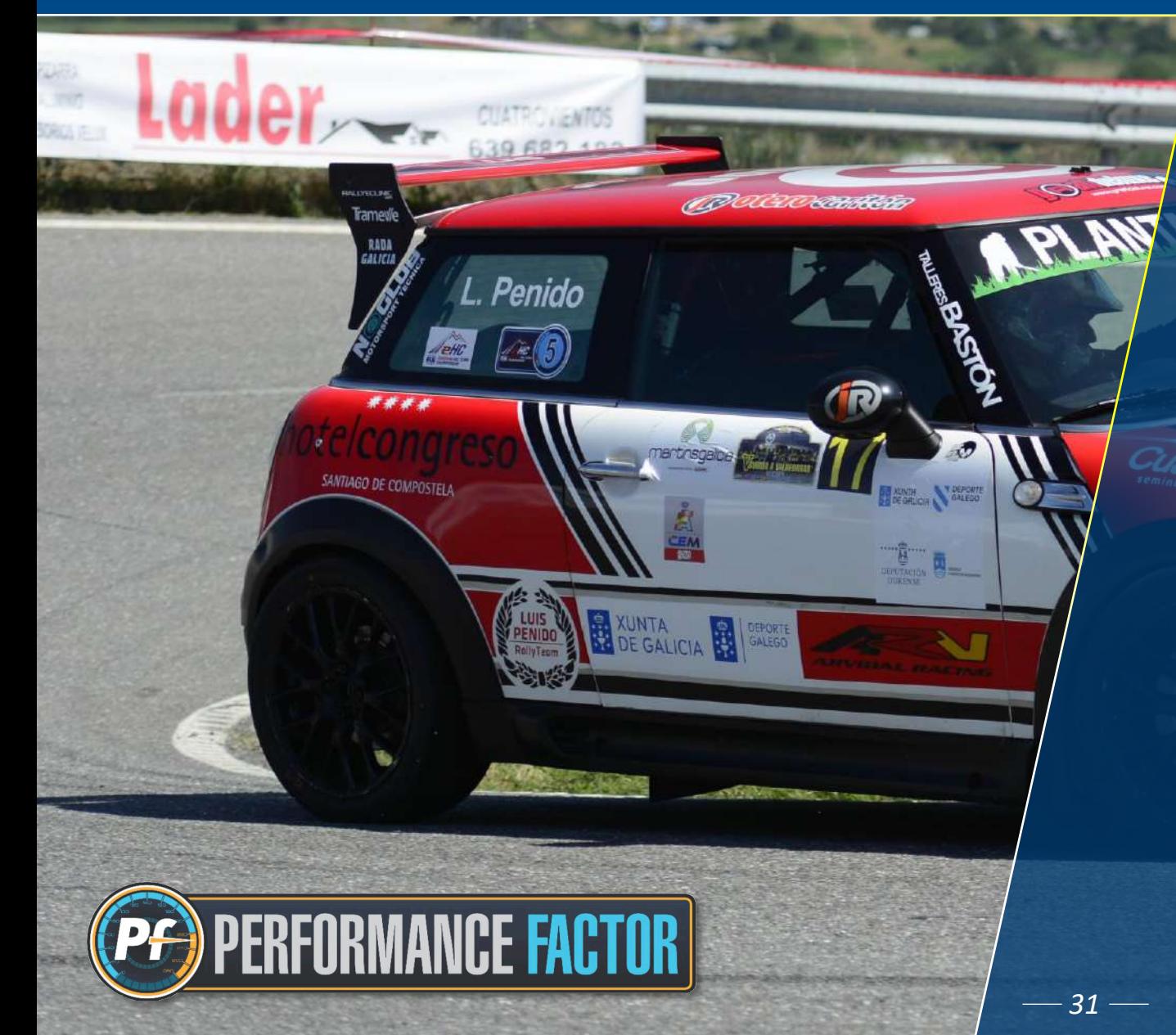

# *6. SOPORTE TÉCNICO PERFORMANCE FACTOR*

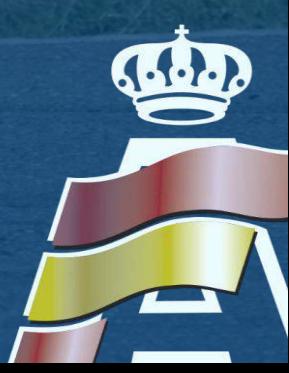

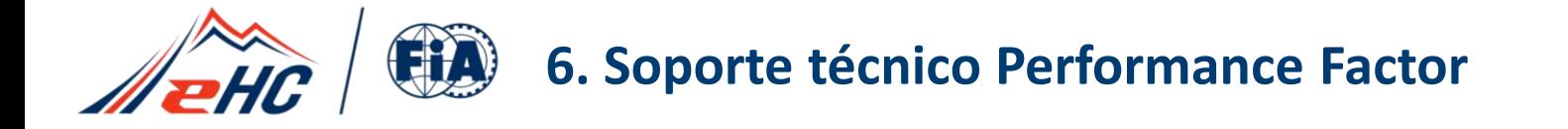

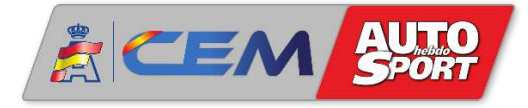

Aunque la plataforma que ha desarrollado la FIA está muy bien elaborada, es muy intuitiva y de fácil manejo, entendemos que siempre habrá personas a la que les cueste más desenvolverse adecuadamente con las herramientas informáticas.

Para ayudar a estos y, en general, a todos los interesados a obtener el PF de su vehículo, el Departamento Técnico de la RFEDA pone a disposición del colectivo un servicio técnico de soporte, a través de la siguiente dirección de correo electrónico:

#### [pf@rfeda.es](mailto:pf@rfeda.es)

Dicha herramienta está gestionada por un Comisario Técnico especializado, y que será de gran ayuda para todo aquel que lo necesite.

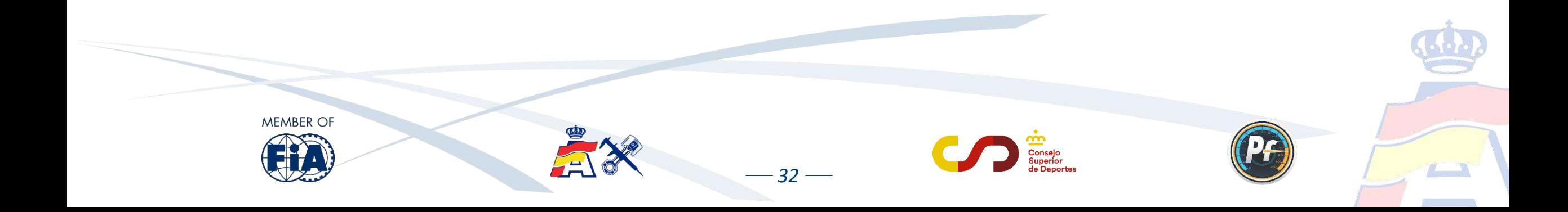

<span id="page-70-0"></span>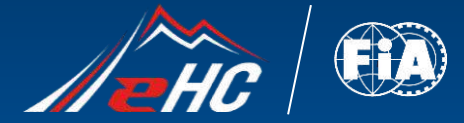

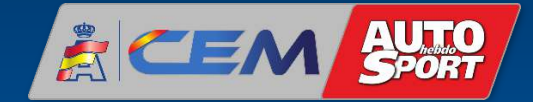

 $\left(\frac{1}{2}\right)$ 

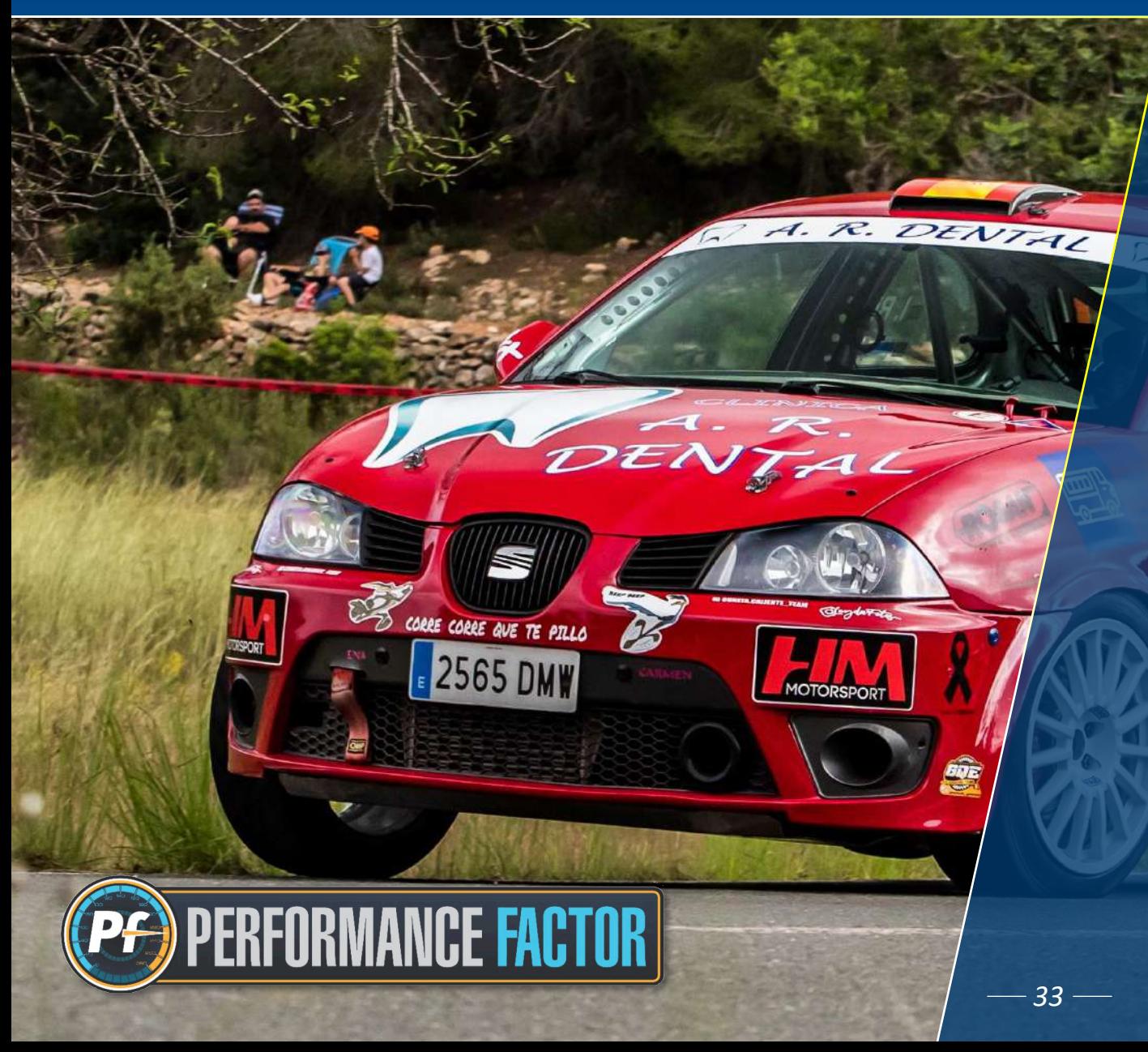

### *7. PREGUNTAS FRECUENTES*

TALLERES JOSE ANTONIO "HENE"

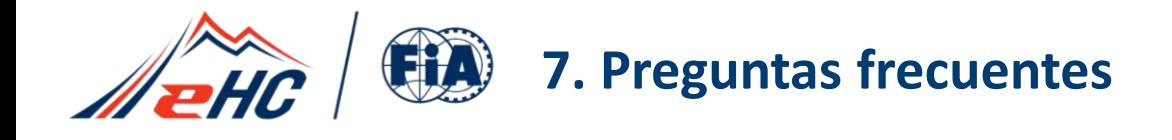

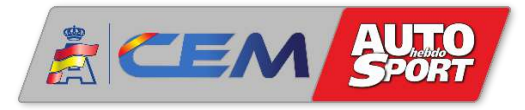

#### **1. ¿Por qué es necesario actualizar la Hoja Técnica PF?**

El Performance Factor está en constante evolución, y desde el principio se ha mostrado como una plataforma muy eficaz, y al mismo tiempo con un gran potencial y margen de mejora.

El equipo de desarrollo de la FIA, en colaboración con diferentes ADNs, busca siempre introducir evoluciones y nuevos parámetros, y entiende que esos nuevos parámetros ejercen una influencia en el nivel de prestaciones del vehículo, por lo que se hace necesario revisar y ajustar al máximo el cálculo de ese nivel de prestaciones.

Estos motivos hacen que sea necesario actualizar las Hojas Técnicas PF, y por tanto las Hojas Técnicas de temporadas anteriores ya no tienen validez.

Esta actualización de las Hojas Técnicas es además requisito imprescindible para competir en las pruebas que aplican normativa vigente Performance Factor.

#### **2. ¿He actualizado la Hoja Técnica PF, pero veo que el coeficiente obtenido no es el mismo que tenía antes de la actualización, ¿Por qué pasa esto? ¿Qué puedo hacer al respecto?**

Uno de los propósitos principales del Performance Factor es lograr una mayor precisión en el cálculo del coeficiente. Es normal que al actualizar la Hoja Técnica no se obtenga exactamente el mismo coeficiente que en las versiones anteriores, aunque esas diferencias de coeficiente son siempre muy pequeñas, y es muy raro que lleguen a provocar un cambio de clase.

Como ya sabemos, el Performance Factor permite "jugar" con el nivel de preparación del vehículo para decidir en qué clase nos interesa competir. Por tanto, si el participante está satisfecho con el nuevo coeficiente obtenido puede dejarlo como está, y en caso contrario, siempre puede hacer los ajustes que crea convenientes hasta llegar al coeficiente deseado.

*34*
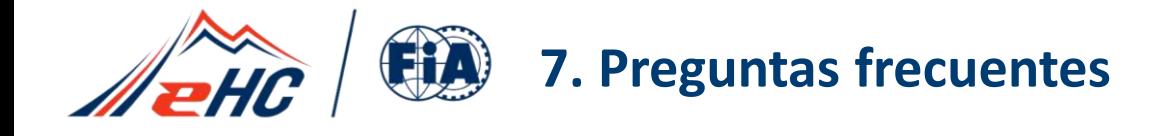

MEMBER OI

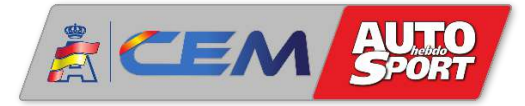

#### **3. Si el Performance Factor mide el nivel de prestaciones del vehículo ¿Por qué es necesario introducir parámetros relacionados con elementos de seguridad?**

El Performance Factor entiende que hay elementos de seguridad que, en función del tipo que sean, tienen una influencia mayor o menor en ese nivel de prestaciones. En este caso, no se analiza el nivel de seguridad de esos elementos, ya que para eso ya existen unas verificaciones técnicas previas al comienzo de la prueba, sino que se analiza el impacto que estos elementos de seguridad tienen en el coeficiente final de prestaciones del vehículo.

En contra de lo que muchos participantes puedan pensar, cuanto mayor es el nivel de seguridad de esos elementos que aparecen en el PF, mejor es el coeficiente del vehículo.

Por ejemplo, se obtiene mejor coeficiente de prestaciones llevando una estructura de seguridad con refuerzos adicionales que llevando una estructura de seguridad más básica.

### **4. He completado el borrador y he creado un FIA-PF-ID, pero no lo he recibido al correo electrónico asociado a la cuenta ¿Por qué? ¿Cómo puedo obtener la Hoja Técnica PF? ¿Qué puedo hacer al respecto?**

En primer lugar, decir que aunque no se haya recibido por correo electrónico, siempre se puede descargar la Hoja Técnica PF directamente desde la plataforma tal y como se describe en la **[página 22](#page-59-0)** del presente documento.

En cualquier caso, revisar la carpeta de *Spam/Correo no deseado,* ya que en ocasiones el correo va directamente a esas carpetas. Si aun así tampoco se encuentra en esa carpeta, contactar por favor al correo [pf@rfeda.es](mailto:pf@rfeda.es) explicando la incidencia y así intentar resolverla a la mayor brevedad posible.

 $-35-$ 

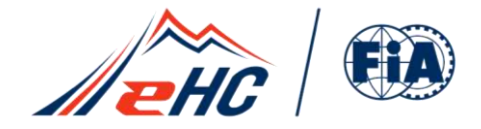

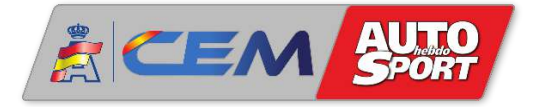

# **¡ATENCIÓN!**

## Los textos que aparecen en esta presentación son únicamente a título informativo para los usuarios.

Los únicos reglamentos considerados oficiales son los que se publican en el anuario, boletines y página web de la FIA ([www.fia.com](http://www.fia.com/)) así como en la página web de la RFEDA [\(www.rfeda.es\)](http://www.rfeda.es/)

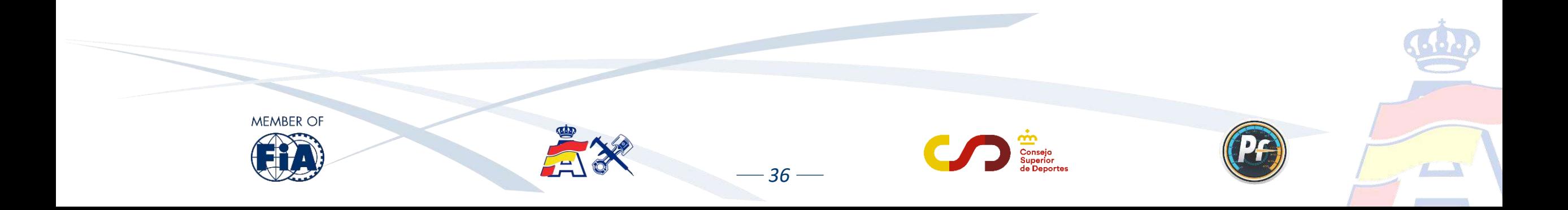

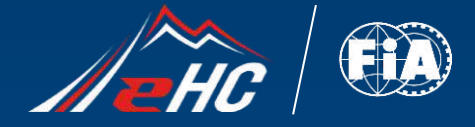

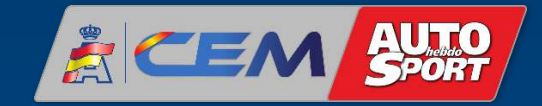

## *Performance Factor es un sistema de clasificación de vehículos, no una herramienta de ingeniería*

CHICA

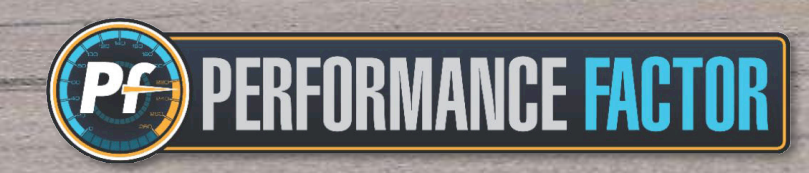

FILL ONTER

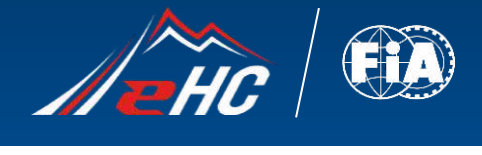

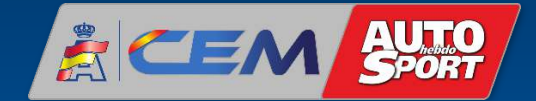

### **Contacto:** [pf@rfeda.es](mailto:pf@rfeda.es)

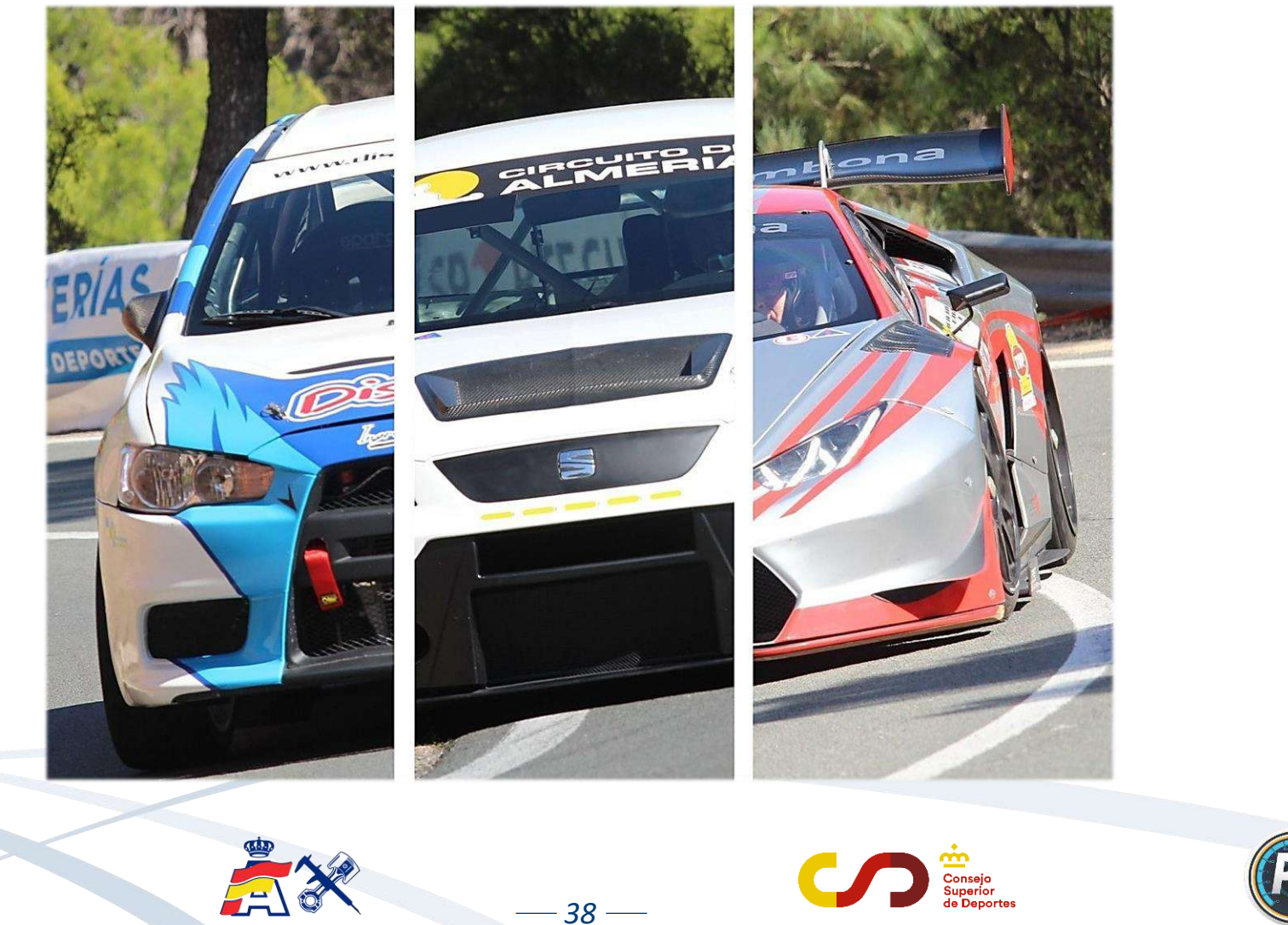

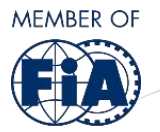

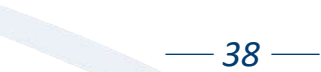

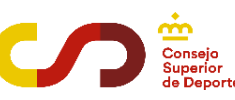

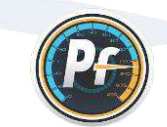

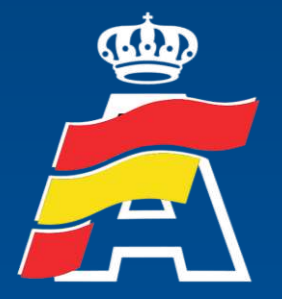

Real Federación Española<br>de Automovilismo

*Web: [www.rfeda.es](http://www.rfeda.es/) Email: [pf@rfeda.es](mailto:pf@rfeda.es)*